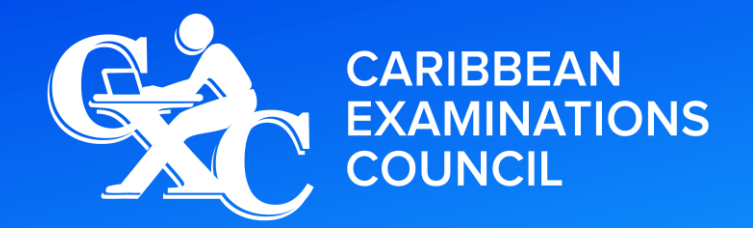

**Caribbean Secondary Education Certificate**®

# SYLLABUS ELECTRONIC DOCUMENT PREPARATION AND MANAGEMENT

CXC 34/G/SYLL 12

**Effective for examinations from May–June 2014**

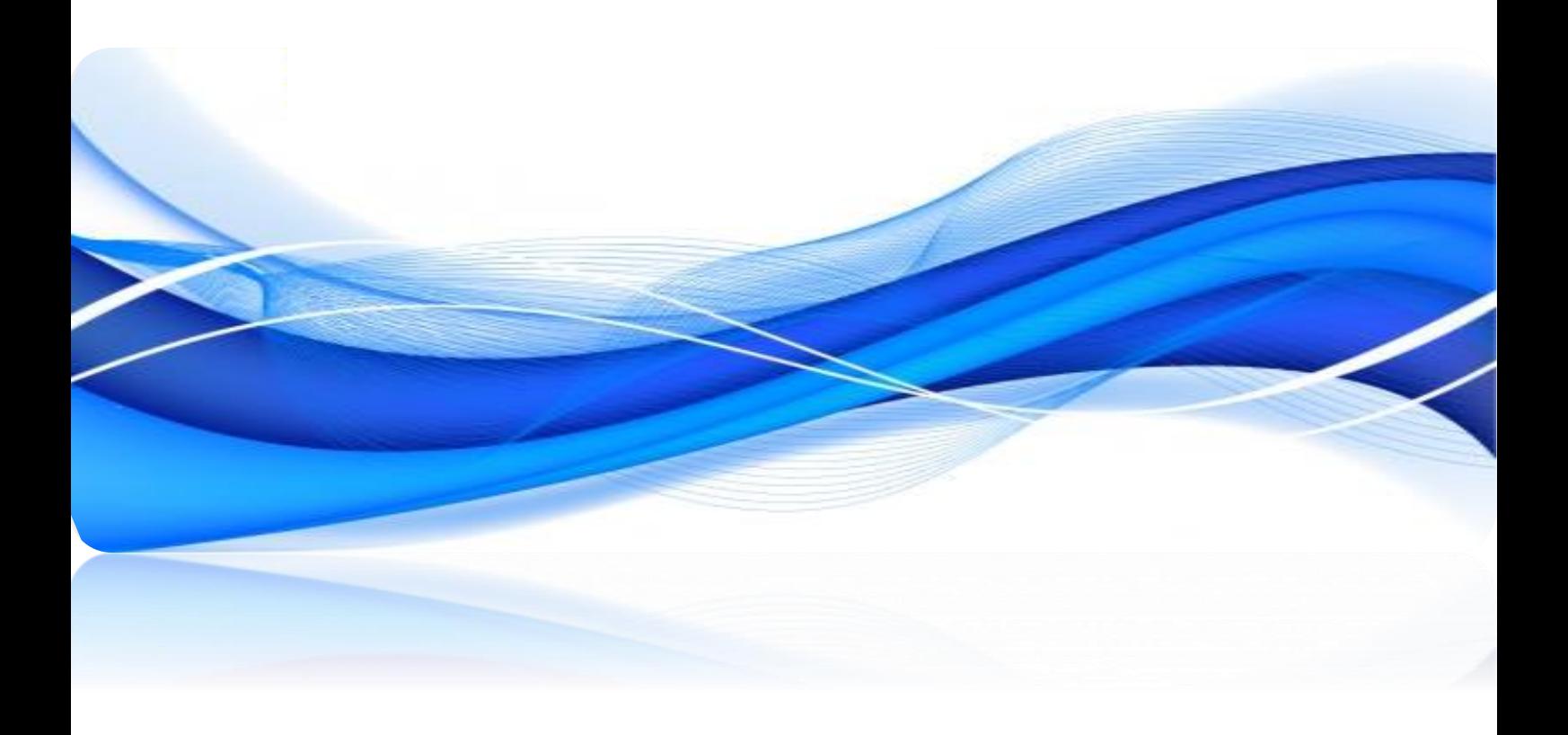

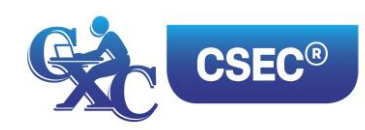

Correspondence related to the syllabus should be addressed to:

The Pro-Registrar Caribbean Examinations Council Caenwood Centre 37 Arnold Road, Kingston 5, Jamaica

Telephone Number: + 1 (876) 630-5200 Facsimile Number: + 1 (876) 967-4972 E-mail Address: cxcwzo@cxc.org Website: www.cxc.org

Copyright ©2017 by Caribbean Examinations Council Prince Road, Pine Plantation Road, St Michael BB11091

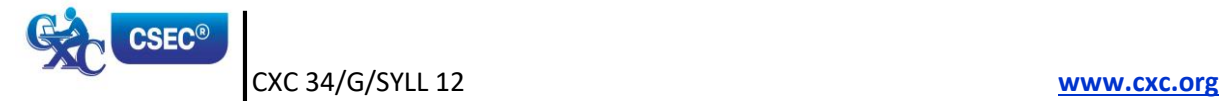

#### **NOTE TO TEACHERS AND LEARNERS**

The Principles of Business Syllabus (CXC 34/G/SYLL 12) was revised in 2016 for first examination in 2019.

Teaching is expected to commence on the revised syllabus in September 2017.

First Published in 2003 Revised 2012 Amended 2015 *Revised 2016*

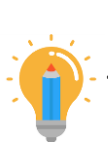

#### **PLEASE NOTE**

**This icon is used throughout the syllabus to represent key features which teachers and learners may find useful.**

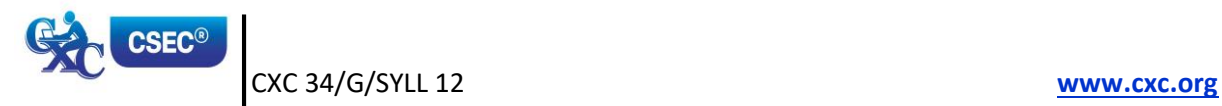

# Contents

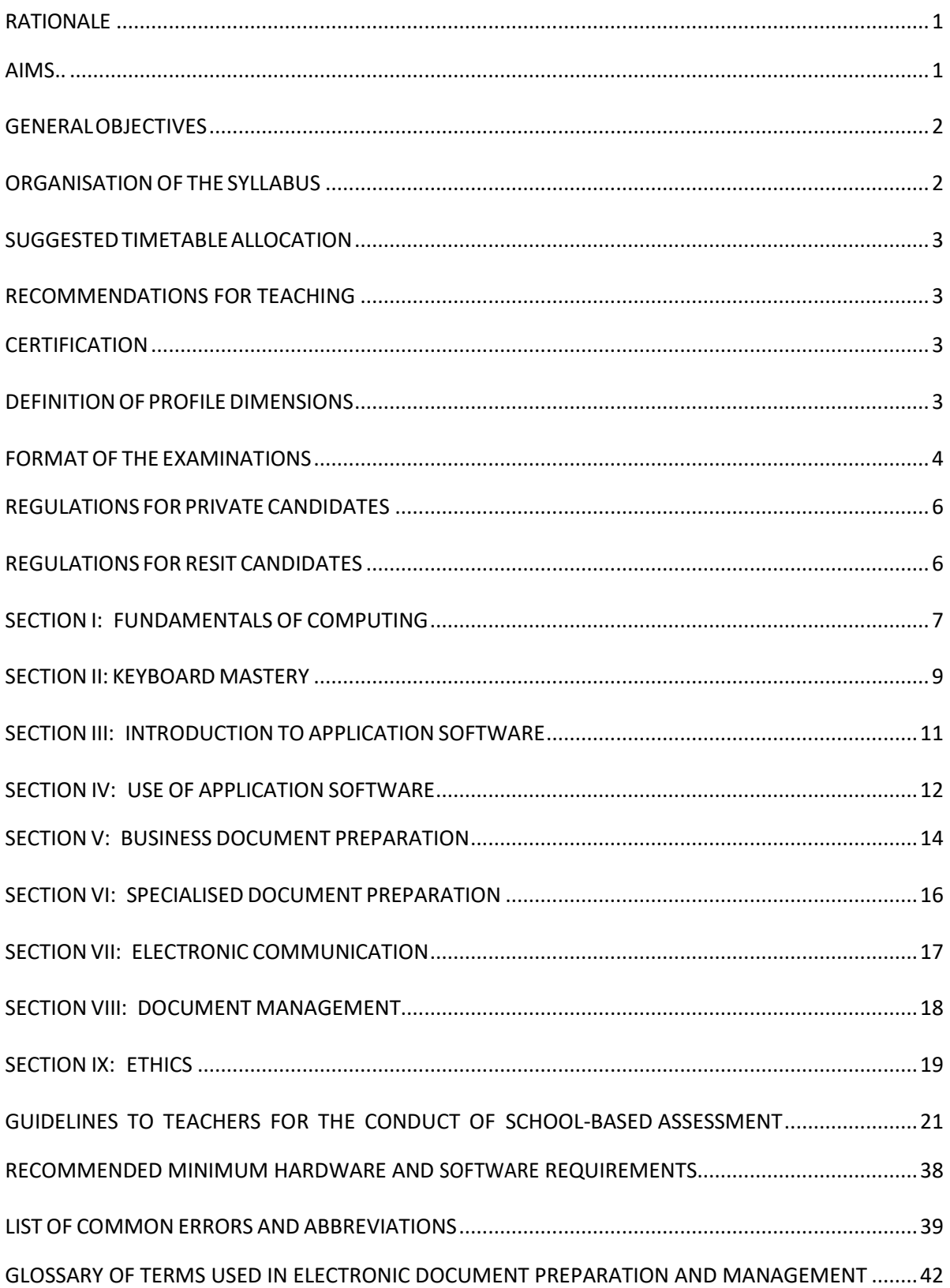

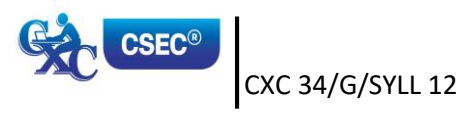

# **Electronic Document Preparation and Management Syllabus**

# <span id="page-4-0"></span>**RATIONALE**

*Computerisation has revolutionised the way documents are created, stored and transmitted. It has facilitated greater efficiency and more innovative ways of sharing information. The computer*  continues to be an indispensable tool in the world of work. The ability to use the computer provides *essential skills for prospective employees in the fields of data preparation and data management.*

*Students seeking opportunities in the world of work or pursuing further studies must develop competence and proficiency in the use of computers and related electronic hardware devices. The Electronic Document Preparation and Management (EDPM) syllabus is designed to equip students with knowledge and computer-related skills required to enhance the performance of clerical and administrative tasks.*

*The syllabus seeks to instil tenets of the Ideal Caribbean Person as articulated by the CARICOM Caribbean Education Task Force (CTF) and adopted by the CARICOM Heads of Government at their 18 th Summit. To this end the syllabus contains objectives and content intended to foster disciplined and ethical behaviours within the work environment. In addition, the syllabus conforms to UNESCO's Pillars of Learning and aims to promote varied approaches to learning, and the personal growth, decision-making capabilities of students.*

*The EDPM syllabus will provide a holistic approach to acquisition of knowledge and the development of candidates' decision-making and problem-solving skills. It is suited for candidates pursing any discipline, as the competencies and skills developed in the preparation and management of electronic documents are interdisciplinary and imperative in the world of work or in the pursuit of further studies.*

# <span id="page-4-1"></span>**AIMS**

The syllabus aims to:

- 1. develop an understanding of the importance of *Information and Communication* Technology (ICT) in a modern office environment;
- 2. equip students with the requisite skills to assume clerical and administrative roles;
- 3. lay the foundation for career development and advancement in a business environment;
- 4. *develop knowledge and skills useful for specialised training* for secondary, post-secondary studies, and future careers;

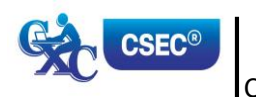

CXC 34/G/SYLL 12 1 **[www.cxc.org](http://www.cxc.org/)**

- 5. foster disciplined and ethical behaviours within the work environment;
- 6. develop effective document management capabilities; and,
- 7. enhance the quality of life and foster personal growth and development.

## <span id="page-5-0"></span>**GENERALOBJECTIVES**

On completion of the syllabus, students should:

- *1. develop an awareness of the impact of ICT on the creation and management of electronic documents;*
- *2. develop the knowledge, skills and competencies to function effectively in a technological environment;*
- *3. demonstrate mastery in the operation of a QWERTY keyboard, utilising the standard and function keys;*
- *4. select appropriate software application to create and manipulate documents;*
- *5. create documents or prepare documents in accordance with universally accepted standards;*
- *6. interpret correction signs and terminologies used in document preparation;*
- *7. use acquired knowledge to enhance personal growth and skills for career development;*
- *8. appreciate the importance and effectiveness of manipulating data in an electronic environment;*
- *9. develop skills to use computer software and hardware effectively to produce various types of documents;*
- *10. appreciate the value of meeting deadlines in the preparation of documents; and,*
- *11. adopt ethical standards in preparing, storing and retrieving electronic documents.*

## <span id="page-5-1"></span>**ORGANISATION OF THE SYLLABUS**

The syllabus is arranged in *nine* sections, sub-divided into specific objectives and corresponding content.

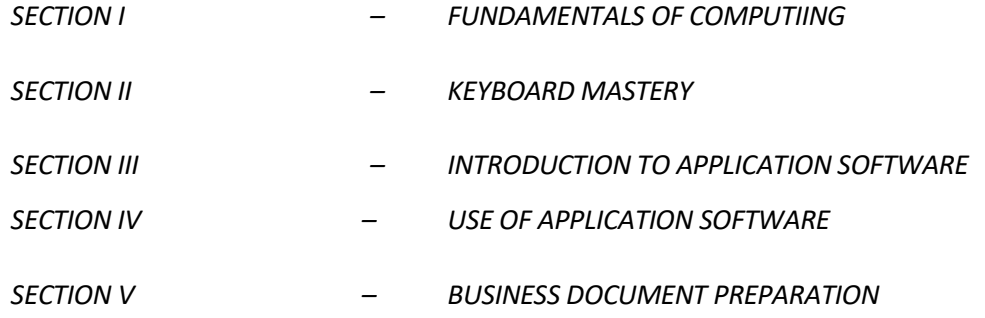

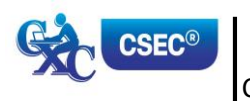

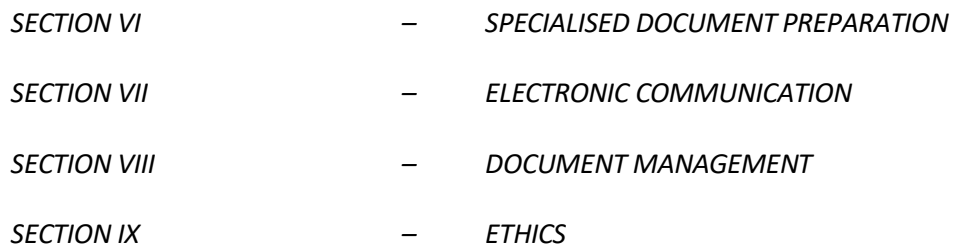

The arrangement of the syllabus does not necessarily represent a teaching order. Each *section* consists of specific objectives and corresponding content on which the examinations will be based.

# <span id="page-6-0"></span>**SUGGESTEDTIMETABLE ALLOCATION**

It is recommended that a minimum of five 40-minute periods per week or the equivalent be allocated to the syllabus. This time should include at least one double period.

# <span id="page-6-1"></span>**RECOMMENDATIONS FOR TEACHING**

*To facilitate students' attainment of the objectives of this syllabus, teachers are advised to engage students in the teaching and learning activities listed below. These activities are designed to support a learner-centred approach, encourage collaboration, and utilize appropriate ICT tools while catering to students with various learning styles.*

# <span id="page-6-2"></span>**CERTIFICATION**

For this examination, a candidate's performance will be indicated on the certificate by an overall numerical grade on a six-point scale as well as by a letter grade for each of three profile dimensions, namely, *Accuracy and Speed, Knowledge and Comprehension* and Presentation and Use of Technology.

# <span id="page-6-3"></span>**DEFINITION OF PROFILE DIMENSIONS**

#### *1. Accuracy and Speed*

*The ability to produce a document that:*

- *(a) is professionally completed in terms of use of language skills, for example, punctuation, spelling, abbreviation, grammatical errors; and,*
- *(b) applies document management techniques within a specified time period.*

#### *2. Knowledge and Comprehension*

*The ability to:*

*(a) list procedures;*

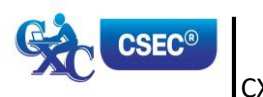

CXC 34/G/SYLL 12 3 **[www.cxc.org](http://www.cxc.org/)**

- *(b) identify facts and information;*
- *(c) state principles; and,*
- *(d) critically analyse procedures, actions and situations related to electronic document preparation and management.*

#### *3. Presentation and Use of Technology*

*The ability to:*

- *(a) produce a finished product using professional standards, for example, formatting and consistency of style; and,*
- *(b) demonstrate competency in the use of technology, for example, electronic filing and retrieval of different types of documents.*

# <span id="page-7-0"></span>**FORMAT OF THE EXAMINATIONS**

The examinations will be offered at General Proficiency only, and will consist of external and internal examinations worth 60 per cent and 40 per cent, respectively, of the total mark.

#### **EXTERNAL ASSESSMENT (60 per cent)**

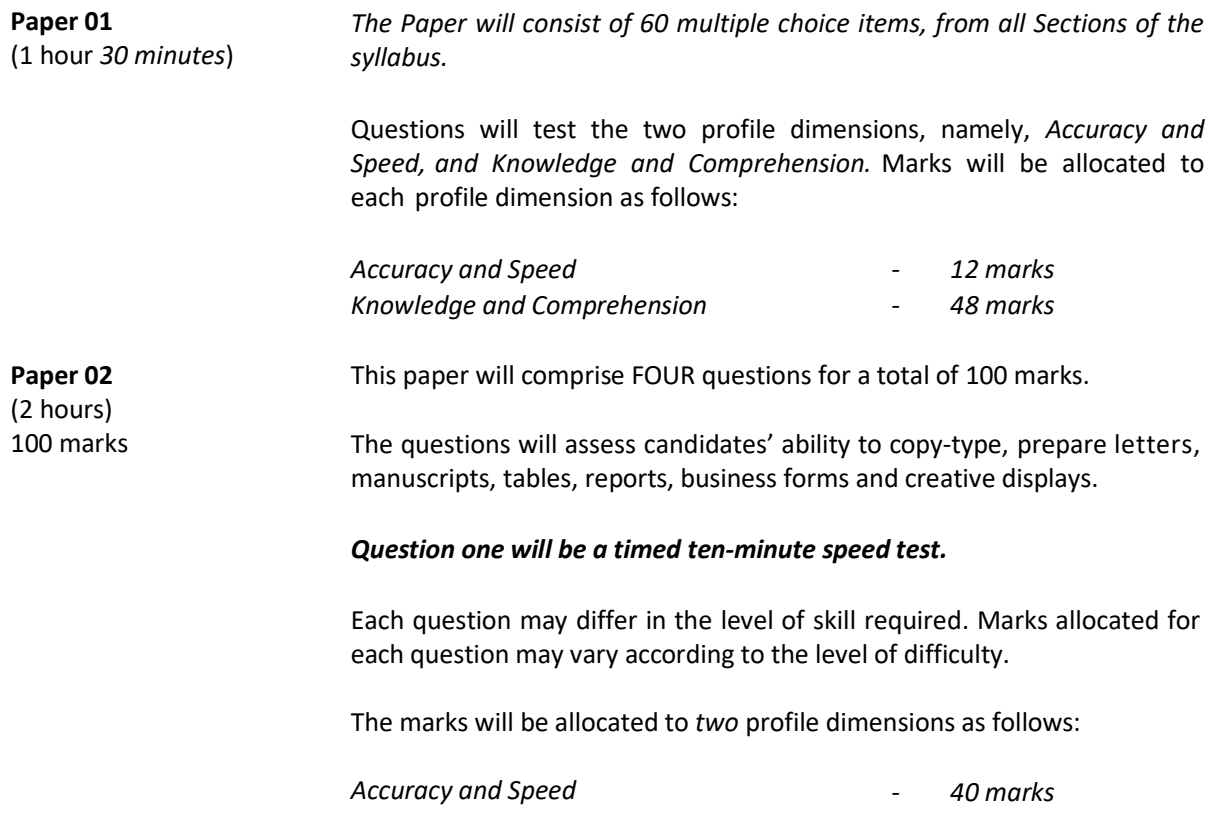

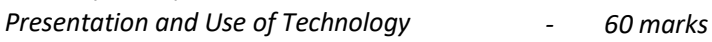

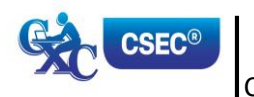

#### **SCHOOL-BASED ASSESSMENT (40 per cent)**

**Paper 031** 100 marks This component of the examination is compulsory for all school candidates and will comprise the following:

#### (a) **Electronic Document Preparation and Management Assignments**

This part of the School-Based Assessment will be worth 75 marks. *It will consist of three assignments testing:*

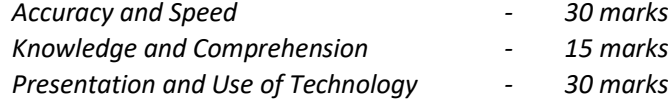

#### (b) **Preparation of a** *Portfolio*

Guidelines for the conducting of the School-Based Assessment component are presented on pages 19-28 of the syllabus.

This part of the School-Based Assessment is worth 25 marks to be allocated to the three profile dimensions as follows:

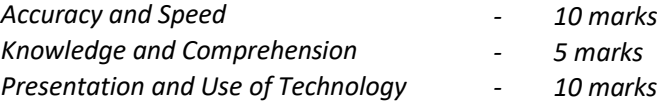

**Paper 032**  (1 hour 30 minutes) 100 marks

This Paper is the Alternative to the School-Based Assessment for private candidates. This component of the examination is compulsory for all private candidates and will test the same skills as those tested for in-school candidates. Paper 03/2 will, as far as possible, mirror the SBA in content, type of tasks and profile dimensions that are tested. The marks will be allocated as follows:

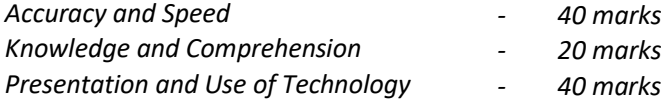

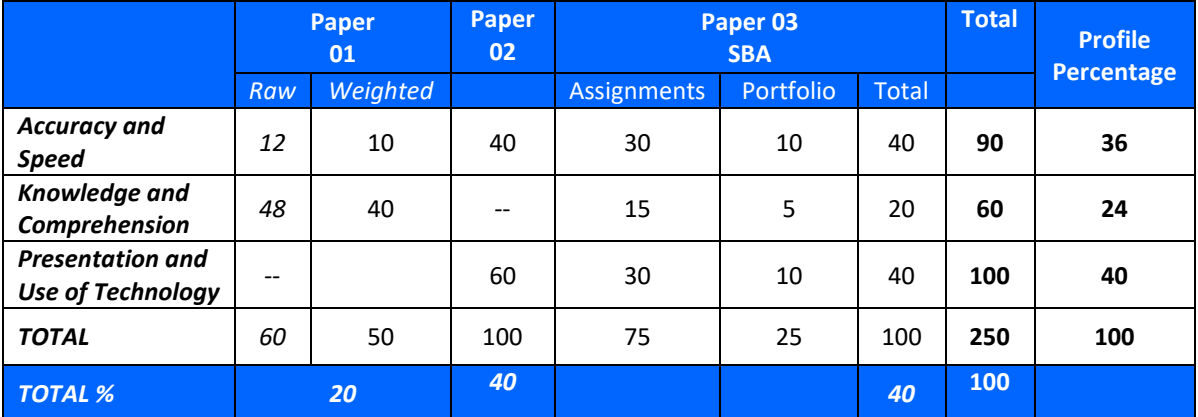

#### **MARK ALLOCATION BY PAPERS AND PROFILE DIMENSIONS**

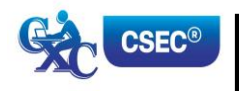

# <span id="page-9-0"></span>**REGULATIONS FOR PRIVATE CANDIDATES**

- 1. Candidates entered for the examination through private institutions recognised by the Council will be required to complete all the requirements of the syllabus.
- 2. Although the project is assessed in components in class, candidates are to be given the entire project. As candidates work on individual components in class they must be monitored by tutors in the institution and given feedback before the final assessment of that component. Tutors must also monitor candidates' project to determine the veracity of work submitted. Tutors should not accept projects which were not monitored during development. The marks recorded in the three components will be collated to form the final SBA mark for submission by April 30, in the year of the examination.
- 3. Candidates as well as tutors must retain a copy of the completed component as part of their portfolio.

# <span id="page-9-1"></span>**REGULATIONS FOR RESIT CANDIDATES**

- 1. Resit candidates must complete all the components of the examination.
- 2. Candidates who earned at least 50 per cent of the Moderated scores for the SBA component at the previous sitting may elect not to repeat this component provided they rewrite the examination in the subsequent year.
- 3. SBA scores can be transferred once only, that is to the examination immediately following that for which the SBA scores were obtained.
- 4. Resit candidates may be entered through the Local Registrar and should, on registration, indicate that they are resit candidates and give their registration number from the previous year.
- 5. Candidates who obtained less than 50 per cent of the Moderated marks for the SBA component must repeat the component at any subsequent year and must fulfil the requirements for that year. Candidates may choose to do a new project or improve on the project done in the previous year.
- 6. Candidates repeating the SBA component must be entered through a school or other approved educational institution.

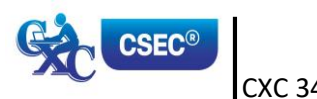

# <span id="page-10-0"></span>*SECTION I: FUNDAMENTALS OF COMPUTING*

### **SPECIFIC OBJECTIVES CONTENT**

Students should be able to:

1. define the computer; *Electronic machine or device that accepts and processes data to produce information.* 2. *identify types of computers; Mainframe, Minicomputer, Microcomputers including laptop, desktop, tablet palmtop and other current devices.* 3. *discuss the advantages and disadvantages of computer usage; Advantages and disadvantages of computer usage in terms of speed, accuracy, storage and reliability.* 4. *explain the use of the various input devices;* Keyboard, *touchscreen*, mouse, light pen, microphone, *document* scanner, *character readers (OCR, OMR), barcode readers and other current devices.* 5. *explain the use of the various Printer (impact and non-impact) types; line,* 

*page, laser, inkjet, dot matrix*, monitors, speakers*, multimedia projector and other current devices.*

6. *list various types of storage media and their practical applications;* Compact Disc (CD ROM), Digital Video Disc (DVD), Floppy Disk, Hard Disk, CD-RW *Flash drives and Memory cards and other current* 

*storage media.*

7. *distinguish between operating system software and application software;*

*output devices;*

# **Operating System Software**

Programmes that co-ordinate the activities among computer devices. They contain instructions that allow the user to run application software.

### **Application Software**

Programmes that perform specific tasks for users, including, word processing software, spreadsheet software, database management software, presentation software, and anti-virus software.

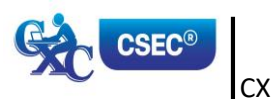

### *SECTION I: FUNDAMENTALS OF COMPUTING (cont'd)*

#### **SPECIFIC OBJECTIVES CONTENT**

Students should be able to:

- 8. *describe ways of caring for computers and peripherals in the working environment; and,*
- 9. discuss health and safety factors associated with computer use.

*Electronic machine or device that accepts and processes data to produce information.*

#### *Health Ergonomics*

*Effects of extended use. Inadequate lighting. Inappropriate furniture. Bad posture.*

#### *Safety*

*Overloading electric sockets Position of work stations Location of extension cords.*

*Suggested Teaching and Learning Activities* 

*To facilitate students' attainment of the objectives of this syllabus, teachers are advised to engage students in the teaching and learning activities listed below.* 

*Arrange students into small groups and assign them research activities which require the gathering of information about computers and computing. In addition to text, they should gather pictures and samples of devices. Each group should present their findings to the class and at the end of these presentations, teacher should add to the students' findings where necessary to ensure understanding. The class should combine the pieces in a meaningful way and put on a display for viewing by the school.*

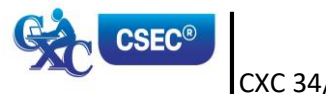

# <span id="page-12-0"></span>*SECTION II: KEYBOARD MASTERY*

#### **SPECIFIC OBJECTIVES CONTENT**

Students should be able to:

- 1. *demonstrate competence in keyboarding techniques;* Practise and develop speed and accuracy at the keyboard using proper touch keyboarding techniques on alphanumeric keys. 2. *demonstrate correct posture at the computer;* Practise correct posture, arm reach, seatheight, Screen-to-eye-level contact. 3. *demonstrate competence in the use of special keys;* Apply special keys, for example, Tab, Escape, Insert. Shortcut keys, for example, ctrl and alt; and Function keys, for example, F1. 4. *use correct spacing after punctuation marks;* After full stop, comma, semicolon, colon, question mark, exclamation *mark*, apostrophe, parenthesis, quotation marks. 5. *interpret manuscript signs;* Application of Manuscript Signs (See end of Syllabus for commonly used signs). 6. *use different types of headings;* Main head, sub-head, shoulder, paragraph, marginal, and others; appropriate use of these headings. 7. *prepare typescript from manuscript or typed notes using* Application of rules governing paragraphing (blocked, indented and hanging paragraphs), inset paragraph, abbreviations, typing of figures
- 8. *apply appropriate language skills to produce a professionally finished document; and,* Correct use of punctuation, grammar, spelling and knowledge of abbreviations.

and ellipsis.

9. *type at a minimum speed of 35 words per minute. Incorporation of all the skills in specific objectives 1 – 8 above.*

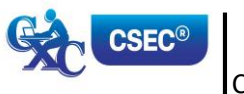

*accepted rules;*

### *SECTION II: KEYBOARD MASTERY (cont'd)*

### *Suggested Teaching and Learning Activities*

*To facilitate students' attainment of the objectives of this syllabus, teachers are advised to engage students in the teaching and learning activities listed below.* 

*Students should begin to practice and produce pieces relevant to the SBA assignments. The teacher should therefore identify typing exercises which allow them to practice techniques such as:*

- *1. Positioning fingers correctly on the Home Keys;*
- *2. Using keyboard shortcuts;*
- *3. Typing at a minimum speed of 35 wpm;*
- *4. Preparing typescripts from manuscripts; and,*
- *5. Preparing different documents according to established principles.*

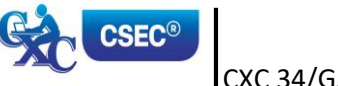

# <span id="page-14-0"></span>*SECTION III: INTRODUCTION TO APPLICATION SOFTWARE*

#### **SPECIFIC OBJECTIVES CONTENT**

Students should be able to:

1. *identify various types of application software; Word processing, Spreadsheet, Database Management and presentation* 2. *explain the purpose of a word processor;* Instances in which word processing should be used. Manipulation of text data. Illustration of the features of a word processing application. 3. *explain the purpose of a spreadsheet; Instances in which spreadsheets should be used. Manipulation of numeric data; Illustrate the features of a spreadsheet application.* 4. *explain the purpose of a database management system; Instances in which databases should be used. Electronic storage and manipulation of data in tables for easy retrieval. Illustration of the features of a database application.* 5. *explain the uses of a presentation software; and, Instances in which presentation software should be used. Presentations including delivery of lectures, speeches and reports. Illustration of the features of a presentation application.* 6. *determine the appropriate software to be used to perform specific tasks. Selection of appropriate word-processing, spreadsheet, database management, presentation and other specialised software.*

### *Suggested Teaching and Learning Activities*

*To facilitate students' attainment of the objectives of this syllabus, teachers are advised to engage students in the teaching and learning activities listed below.* 

- *1. Arrange students into small groups and assign them different application softwares to be researched. Their findings should be used to facilitate class discussions.*
- *2. After the teacher demonstrates the application of different softwares, students should be engaged in activities which allow them to select and apply them to different cases. Teacher should ensure that aspects of the SBA are covered in the exercises completed by the students.*

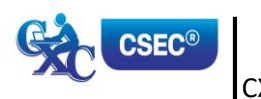

# <span id="page-15-0"></span>*SECTION IV: USE OF APPLICATION SOFTWARE*

### **SPECIFIC OBJECTIVES CONTENT**

Students should be able to:

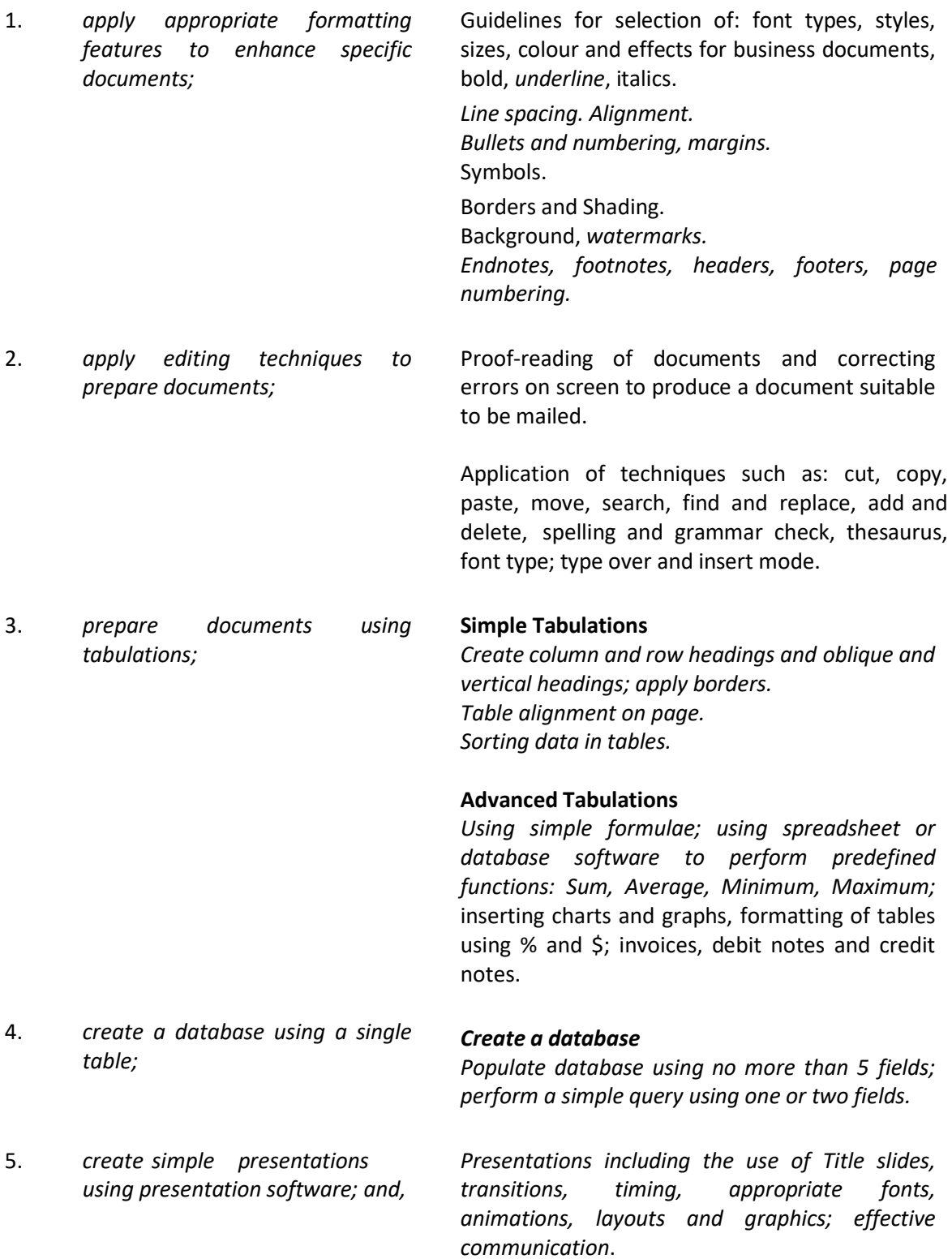

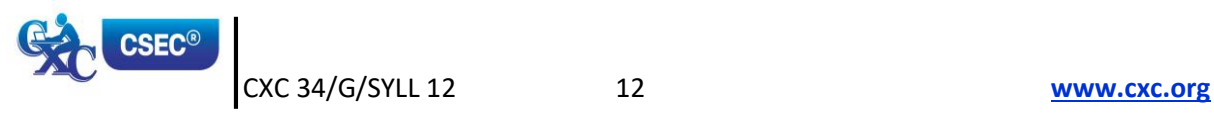

### *SECTION IV: USE OF APPLICATION SOFTWARE (cont'd)*

*6. integrate information to produce complete documents for dissemination.*

Documents created using objects or data from different application software, for example, *Mail merge, using an external data source*

#### *Suggested Teaching and Learning Activities*

*To facilitate students' attainment of the objectives of this syllabus, teachers are advised to engage students in the teaching and learning activities listed below.* 

*Engage students in the activities relevant to the completion of Assignment 2 of the SBA. During these activities they should use the feedback given during the practice exercises done in Section II as their guide.*

*The teacher should ensure that there is at least one activity related to techniques or skills to be mastered, as well as each software to be applied.* 

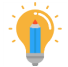

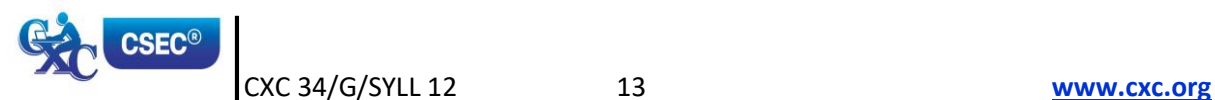

# <span id="page-17-0"></span>*SECTION V: BUSINESS DOCUMENT PREPARATION*

#### **SPECIFIC OBJECTIVES CONTENT**

Students should be able to:

- 1. *identify sizes and orientation of paper; Size: Letter, Legal and customised sizes. Orientation: Portrait and Landscape.*
- 2. *identify types of stationery;*

*Full range of international sizes:*

- (a) *A3 - 29.7 cm. x 42 cm.* (b) *A4 - 21 cm. x 29.7 cm.* (c) *A5 - 14.8 cm. x 21 cm.* (d) *A6 - 41.3 cm. x 5.83 cm.* (e) *B5 - 17.6 cm. x 25 cm.* (f) *C5 - 16.2 cm. x 22.9 cm.* (g) *DL - 11 cm. x 22 cm.*
- 3. *select and use appropriate stationery for a given assignment;*
- 4. *produce letters using the most appropriate styles;*
- 
- 6. prepare correspondence from skeleton notes and various media;
- 7. produce memoranda in various styles using appropriate stationery;
- 8. prepare documents for meetings; and,
- 9. manipulate simple graphics for insertion into a document.

Letterhead, memo, copy paper, forms, labels, index cards, document covers and templates.

Styles including blocked, indented, semi-blocked. *Short letter*, two-page, circular, with a table, with an inset, with enumeration, *prepare letterhead*.

5. prepare envelopes and labels; Preparation of envelopes and labels using mail merge or any other method.

> Composition at the computer of notes, letters and memoranda, including audio messages.

- Short, long, indented and blocked.
- Notice of meeting, agenda, minutes, and Chairman's agenda.
- Graphics including graphs, charts, pictures.

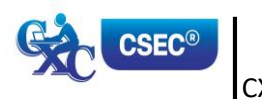

### *SECTION V: BUSINESS DOCUMENT PREPARATION (cont'd)*

#### *Suggested Teaching and Learning Activities*

*To facilitate students' attainment of the objectives of this syllabus, teachers are advised to engage students in the teaching and learning activities listed below.* 

*Each member of the class should arrange at least one meeting for an in-school or out-of-school club or group of which they are a member. All relevant documents should be prepared and included in an eportfolio. Hard copies of different documents should be prepared to show the understanding of areas such as appropriate use of different types of stationery, effects of graphics, and font size.*

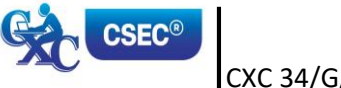

# <span id="page-19-0"></span>*SECTION VI: SPECIALISED DOCUMENT PREPARATION*

#### **SPECIFIC OBJECTIVES CONTENT**

Students should be able to:

1. produce effective and creative displays, given a specific task; **Simple Displays** Centering and displaying work - columnar work, ruled and unruled, notices, menus, invitations,

# cards, one and two page programmes, flyers.

#### **Advanced Displays**

Flow Charts, organisation charts, graphs (linked and embedded), newsletters, 4/6/8 page leaflets.

2. prepare different types of documents using appropriate formatting; and,

4/6/8 page leaflets, reports, proposals, continuation pages, news and other forms of press releases.

#### **Legal documents**

**Newsletters**

Wills, leases, conveyance documents, agreements, endorsements and contracts.

#### **Technical documents**

Builder or Architect Specifications, Bills of Quantity *and scope of works.*

#### **Literary documents**

Plays for radio, theatre and television; actors' scripts; index cards.

#### *Financial statements*

*Trial Balance, Balance Sheet, Profit and Loss Statement, Income and Expenditure, Invoice, Bank Statement, Receipts.*

3. *create a template for future use. Creating templates with or without the use of wizard and help options.*

#### *Suggested Teaching and Learning Activities*

*To facilitate students' attainment of the objectives of this syllabus, teachers are advised to engage students in the teaching and learning activities listed below.*

*Each member of the class should continue the development of their portfolio by creating a sample of AT LEAST SIX types of specialized documents such as legal documents and financial statements. Hard copies of different documents should be prepared to show the understanding of areas such as appropriate use of different types of stationery, effects of graphics, formatting and font size.*

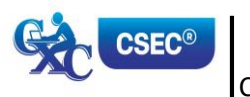

CXC 34/G/SYLL 12 16 **[www.cxc.org](http://www.cxc.org/)**

# <span id="page-20-0"></span>*SECTION VII: ELECTRONIC COMMUNICATION*

### **SPECIFIC OBJECTIVES CONTENT**

Students should be able to:

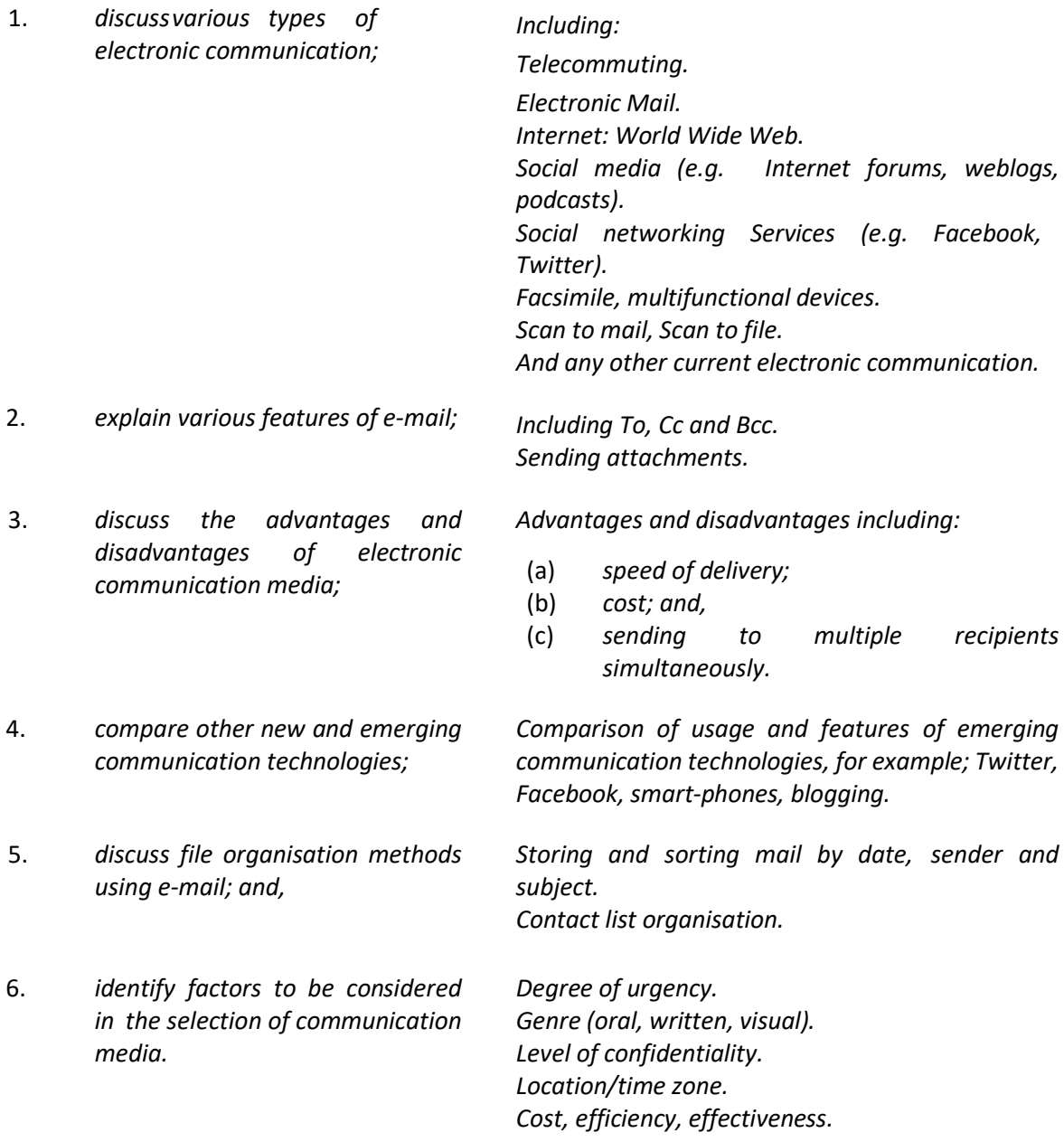

### *Suggested Teaching and Learning Activities*

*To facilitate students' attainment of the objectives of this syllabus, teachers are advised to engage students in the teaching and learning activities listed below.*

*In collaboration with the teacher(s) of Office Administration, Principles of Accounts, Principles of Business and Logistics and Supply Chain Operations, invite resource persons to make presentations on types of electronic communication and how they are used by different organizations.*

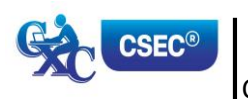

CXC 34/G/SYLL 12 17 **[www.cxc.org](http://www.cxc.org/)**

# <span id="page-21-0"></span>*SECTION VIII: DOCUMENT MANAGEMENT*

#### **SPECIFIC OBJECTIVES CONTENT**

Students should be able to:

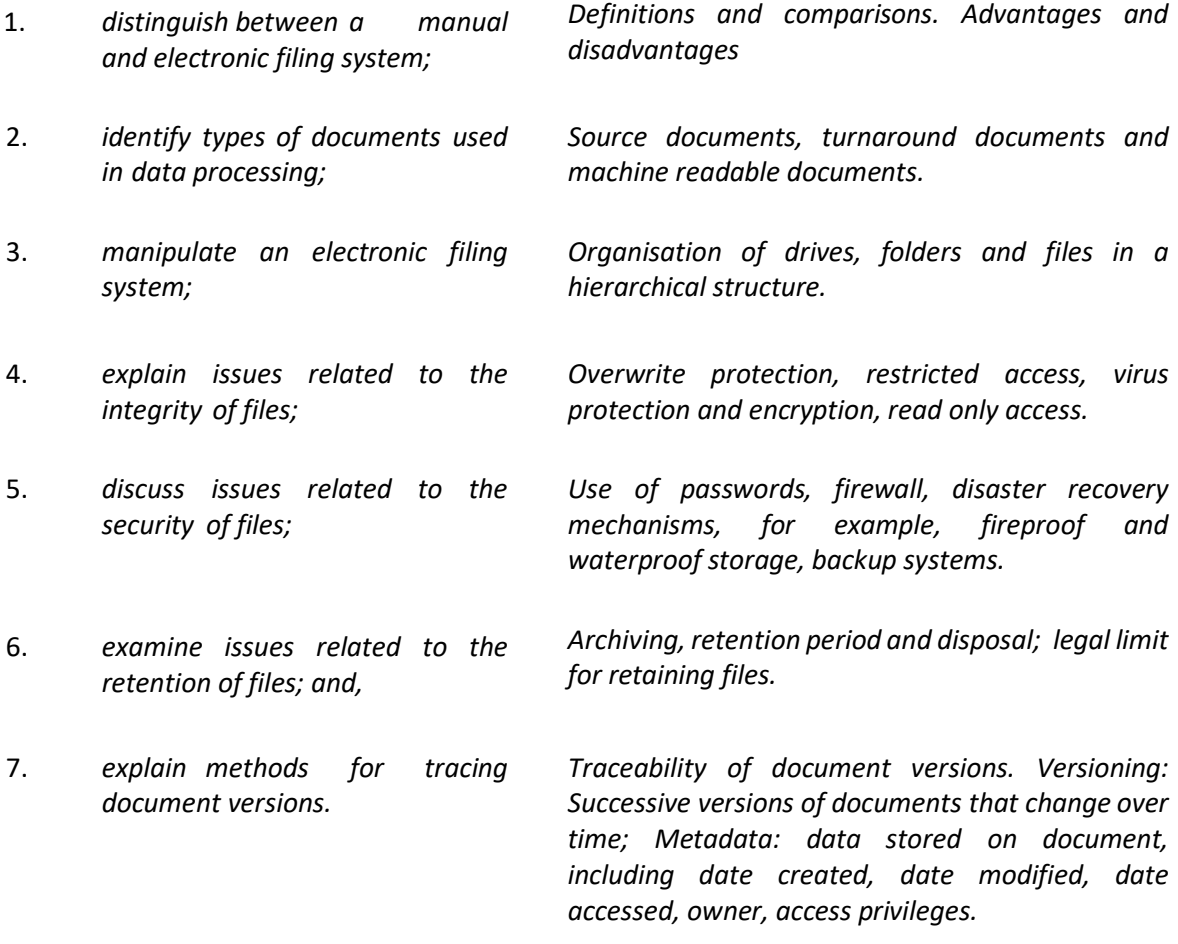

### *Suggested Teaching and Learning Activities*

*To facilitate students' attainment of the objectives of this syllabus, teachers are advised to engage students in the teaching and learning activities listed below.*

- *1. In collaboration with the teacher(s) of Office Administration, Principles of Accounts, Principles of Business and Logistics and Supply Chain Operations, students could visit institutions/ organizations to note methods of communicating, filing, and tracing documents as well as to have hands-on experiences (to the extent that confidentiality and integrity would permit). They should make notes which will be used to guide their discussions and practice upon their return to the class as they compare manual and electronic systems, and implement knowledge and skills as applicable.*
- 2. *Where field trips are not possible, invite resource persons to discuss and possible demonstrate methods of communicating, filing, and tracing documents.*

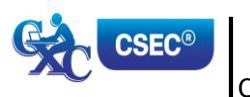

CXC 34/G/SYLL 12 18 **[www.cxc.org](http://www.cxc.org/)**

# <span id="page-22-0"></span>*SECTION IX: ETHICS*

#### **SPECIFIC OBJECTIVES CONTENT**

Students should be able to:

- 1. explain the concept of intellectual property;
- 2. describe the rights that are protected by intellectual property laws;

3. discuss ethical standards with

respect to intellectual property;

Intellectual property conceptualised as the protection of the rights of persons who produce, gather or disseminate ideas and information, including authors, singers and journalists.

#### **Rights that are protected**

Economic rights: the level of payment for use of the product by third parties.

Moral rights: violating the integrity and reputation of the author through misrepresentation or misquoting of the work.

#### **The copyright concept**

Publishers or distributors as those who enter into agreements with producers to record, film or print the material and distribute it in ways that would secure the financial interests of producers and prevent the unethical use of the material.

Consumers or users as those who have access to all types of information but must acknowledge the source or seek permission of the producer through the publisher, who may charge a fee under certain circumstances.

Producers or owners as those who maintain ownership and control over their material and receive financial reward from the user, through the publisher.

- 4. explain the concept of plagiarism; Plagiarism conceptualised as the use of someone's intellectual property without giving appropriate credit.
- 5. list guidelines to avoid plagiarism; **Guidelines to avoid plagiarism**

Acknowledgement of references in text and bibliography, for example, use of referencing formats.

Obtaining approval for other persons' work.

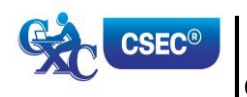

### **SECTION IX: ETHICS (cont'd)**

#### **SPECIFIC OBJECTIVES CONTENT**

Students should be able to:

- 6. plan and order priorities to ensure acceptable standards of work; and,
- 7. demonstrate awareness of desirable habits and work attitudes.

Organisation of work and work station; submission of assignments; execution of effective time management; follow-up procedures.

#### **Elements of desirable habits and work attitudes**

- (a) Individual responsibility or working without supervision.
- (b) Willingness.
- (c) Meeting deadlines.
- (d) Team spirit.
- (e) Co-operation.
- (f) Recognition of diversity.
- (g) Courtesy.
- (h) Punctuality and regularity.
- (i) Good grooming.
- (j) Personal integrity.
- (k) Respect for others.

#### *Suggested Teaching and Learning Activities*

*To facilitate students' attainment of the objectives of this syllabus, teachers are advised to engage students in the teaching and learning activities listed below.*

*Arrange for guest lectures by persons from disciplines and organisations such as academia, industry, human resources, intellectual property agencies, and law enforcement agencies. They may be invited to the institution, or field trips arranged for students to visit relevant sites. Students should also be guided to develop instruments for conducting interviews during the field trips or for asking questions after the lectures. The instruments should be developed based on research that they would have conducted on the topics in preparation for the lectures and/or field trips.* 

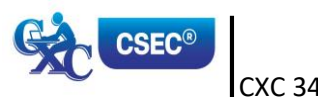

# <span id="page-24-0"></span> **GUIDELINES TO TEACHERS FOR THE CONDUCT OF SCHOOL-BASED ASSESSMENT**

#### **SCHOOL-BASED ASSESSMENT (40 per cent)**

School-Based Assessment (SBA) is an integral part of student assessment in the course covered by this syllabus. It is intended to assist students in acquiring certain knowledge, skills and attitudes that are critical to the subject. The activities for the School-Based Assessment are linked to the Sections and should form part of the learning activities to enable the student to achieve the objectives of the syllabus.

During the course of study of the subject, students obtain marks for the competence they develop and demonstrate in undertaking their SBA assignments. These marks contribute to the final marks and grades that are awarded to students for their performance in the examination.

The guidelines provided in this syllabus for selecting appropriate tasks are intended to assist teachers and students in selecting assignments that are valid for the purpose of the SBA. These guidelines are also intended to assist teachers in awarding marks according to the degree of achievement in the SBA component of the course. In order to ensure that the scores awarded by teachers are not out of line with the CXC standards, the Council undertakes the moderation of a sample of SBA assignments marked by each teacher.

School-Based Assessment provides an opportunity to individualise a part of the curriculum to meet the needs of students. It facilitates feedback to the students at various stages of the experience. This helps to build the self-confidence of the students as they proceed with their studies. School-Based Assessment further facilitates the development of essential investigative and practical skills that allow the student to function more effectively in his/her chosen vocation. School-Based Assessment, therefore, makes a significant and unique contribution to the development of relevant skills of the students.

Paper 03/1 represents the SBA component of the examinations in Electronic Document Preparation and Management. This component of the examination is compulsory and will consist of two activities, namely:

- (a) Electronic Document Preparation and Management Assignments; and,
- (b) *Preparation of a Portfolio*.

#### **(A) ELECTRONIC DOCUMENT PREPARATION AND MANAGEMENT ASSIGNMENTS**

This part of the School-Based Assessment will be worth *75 marks*. It will consist of THREE assignments testing each of the three profiles. The marks will be allocated as follows:

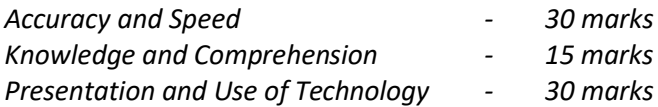

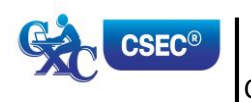

### **SBA ASSIGNMENTS SUGGESTED MARK ALLOCATION BY ASSIGNMENT AND PROFILE DIMENSION**

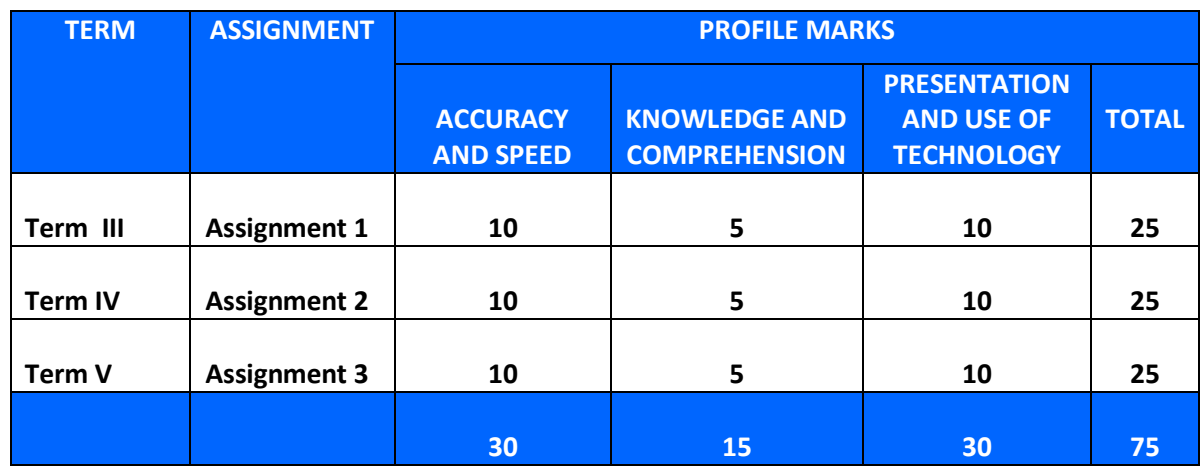

Using the guidelines which follow, these assignments will be prepared, administered and marked by the subject teacher(s) in the respective schools. Teachers will have the responsibility for the preparation of keys and mark schemes for the assignments which must be designed around the mark scheme provided in the syllabus. **Said samples of these assignments, keys and mark schemes MUST be submitted for moderation by the Caribbean Examinations Council.** Each assignment may differ in the time allocated and the skills required.

The mark allocation may vary according to the level of difficulty of each assignment.

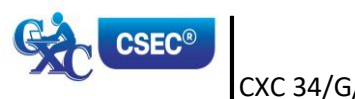

#### **ASSIGNMENT 1**

In Assignment 1, students are expected to *correct text from the author's original work which contains amendments and respond to printers' correction signs. Students are expected to present documents in a style consistent with universally accepted standards*. Mark scheme guidelines have also been given from which the teacher may select the most suitable criteria for the assignment administered. Additional criteria may be added where appropriate and marks awarded as suitable for the assignment. These marks must, however, add up to or be scaled to the totals given. To produce marks that are reliable, the marking must be consistent for all students. **The teacher must be able to justify EACH mark awarded**.

This assignment covers, but is not limited to the following sections of the syllabus: (I), (II), (III) and (IV).

#### **EXEMPLAR 1**

The exemplar consists of the **assignment**, **key** and **mark scheme**. Combined, the exemplar demonstrates how:

- 1. The 25 marks allocated for the assignment are further allocated to profile dimensions;
- 2. Each criterion being assessed has a prescribed set of marks ranging between the maximum allocated and zero, and what evidence must be present to justify the award of marks; and,
- 3. The selected task corresponds to specified syllabus objectives.

It is recommended that you review the assignment, key and mark scheme alongside each other to confirm that:

- (a) all the required tasks have been completed;
- (b) all tasks specified have marks allocated to them; and,
- (c) the mark scheme is detailed enough to allow you to reliably mark any response that may be presented for the question.

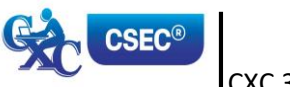

#### CARIBBEAN EXAMINATIONS COUNCIL **SECONDARY EDUCATION CERTIFICATE**

#### ELECTRONIC DOCUMENT PREPARATION AND MANAGEMENT

**EXEMPLAR FOR PAPER 03 (SBA) ASSIGNMENT 1** 

#### **INSTRUCTIONS**

Prepare the following document in double line spacing on A4/Letter. Use top and left margins of 1.5" (3.81 cm), bottom and right margins of 1" (2.54 cm), and font: times New Roman 12. Follow all other Spell out all instructions given in the document. Time allowed is 10 minutes. abbreveration Safeguarding Your Health) Centre trading te Last week, an advertisement appeartd in the requor's oldest news paper, The Caribbean sentinel region's oldest newspaper, the Caribbean sentimer.<br>Spell out The advert was placed by a see that is in the busines of selling and servicing computer systems. They were offering a special that is expect to last for approx 1 yr and is open to all at holders of the Caribbean Commercial bank.//So what is the special you night ask? Well, on Tres and The of each with during the month of of May, Aug 4 Dec, they intend to offer free seminars May, Aug 4 Dec, they intend to offer free seminars w<br>on computer use - primarily health and safety. The 5 Sessions will commence at 1:30 pm daily and are free asked me to prepare some notes and I will do so now. Use shoulder heading Ergonomics and Safety Ergonomics is defined as the study of efficiency in work.<br>ing environments' Many feature spend over ten hours a day  $\pi e$ recall from my studies during EDPM that the 3 safety futors that computer users are: I they numered list<br>of a safe working environment are: I they numered list Monttor Position, Your monitor should be slightly below 1. Overload.<br>Eye level and straight of head, not to one side. It should clectrics electric sockets be about arms length away from your face so you can 2. Posetion of Be about aims tengine away pour your Work Sta 3. Location of 1999 I insert citation for this definition as a foothole using an acceptable format. Definition as a foothole using an acceptable format. Definition taken from a book titled expension condo

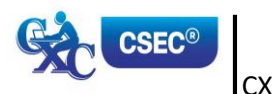

#### COMPUTER USE

### Safeguarding Your Health

Last week, an advertisement appeared in the region's oldest newspaper, The Caribbean Sentinel. The advert was placed by a new company that is in the business of selling, trading and servicing computer systems. They were offering a special that is expected to last for approximately one year and is open to all account holders of the Caribbean Commercial Bank

So what is the special you might ask? Well, on Tuesday and Thursday of each week during the months of May, August and December, they intend to offer free seminars on computer use—primarily health and safety. The sessions will commence at 13:30 daily. Because of my knowledge of CSEC EDPM, they have asked me to prepare some notes and I will do so now.

#### ERGONOMICS AND SAFETY

Ergonomics is defined as 'the study of efficiency in working environments'<sup>1</sup>. Many people spend over 10 hours a day in front of a computer without thinking about the impact on their bodies. I recall from my studies during EDPM that the three safety factors that should be considered the setup of a safe working environment are:

- 1. Overloading electric sockets
- 2. Position of work stations
- 3. Location of extension cords

I am certain that quite a few persons reading this are guilty of (some of) not adhering these.

#### MONITOR POSITION

Your monitor should be slightly below eye level and straight ahead, not to one side. It should be about arm's

length away from your face so you can easily read the screen.

<sup>1</sup> Laws, D. (1999). Computers. Becks.

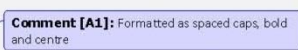

#### Comment [A2]: Italicized

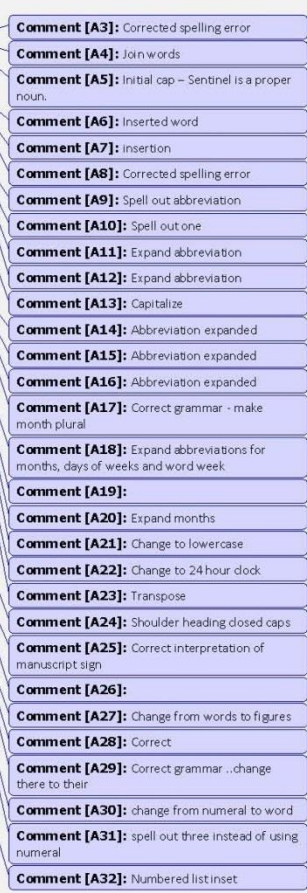

Comment [A33]: Shoulder heading closed caps

Comment [A34]: Close up space Comment [A35]: Insert apostrophe

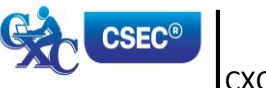

#### **SUGGESTED MARK ALLOCATION FOR ASSIGNMENT 1 BY PROFILE DIMENSION**

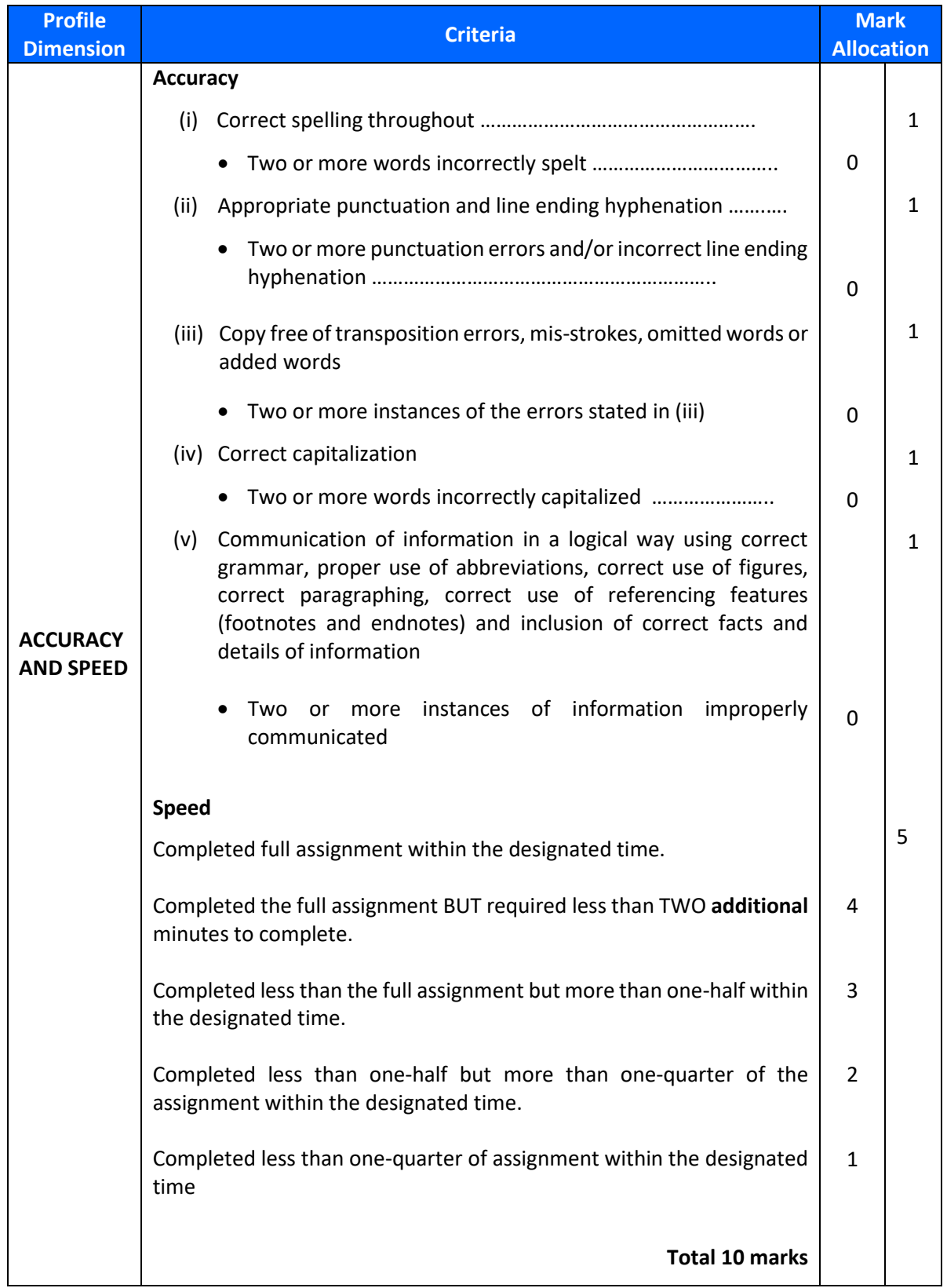

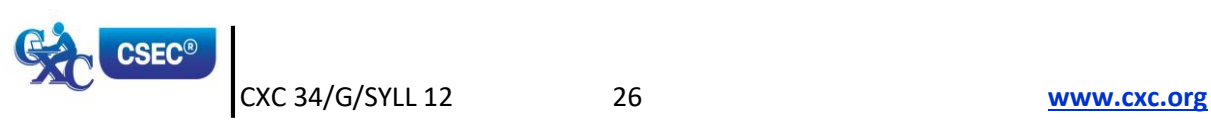

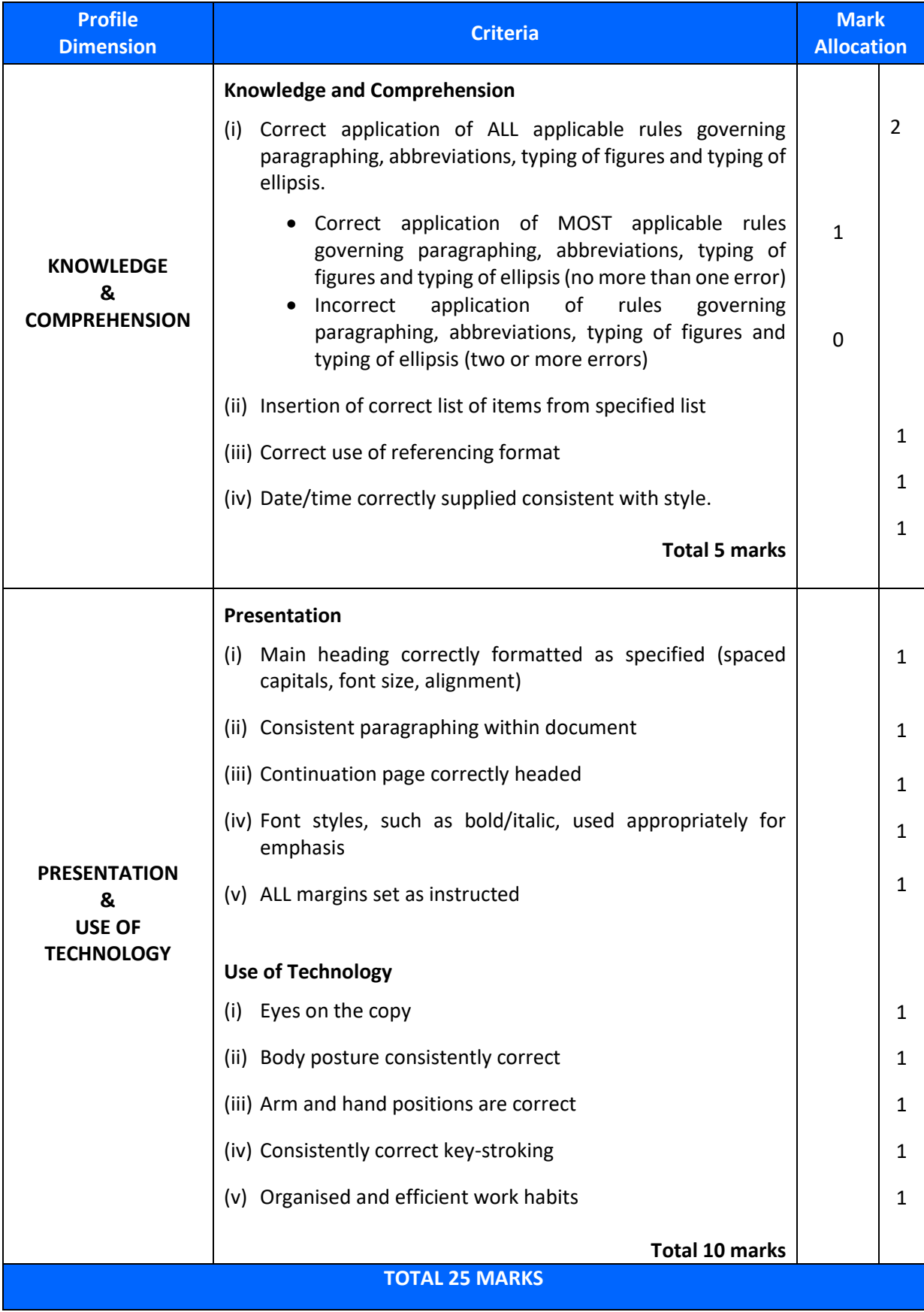

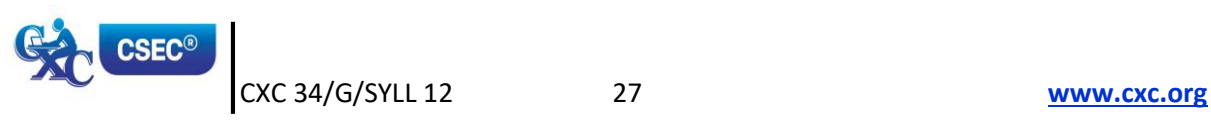

#### **SUMMARY OF OBJECTIVES TESTED<sup>1</sup>**

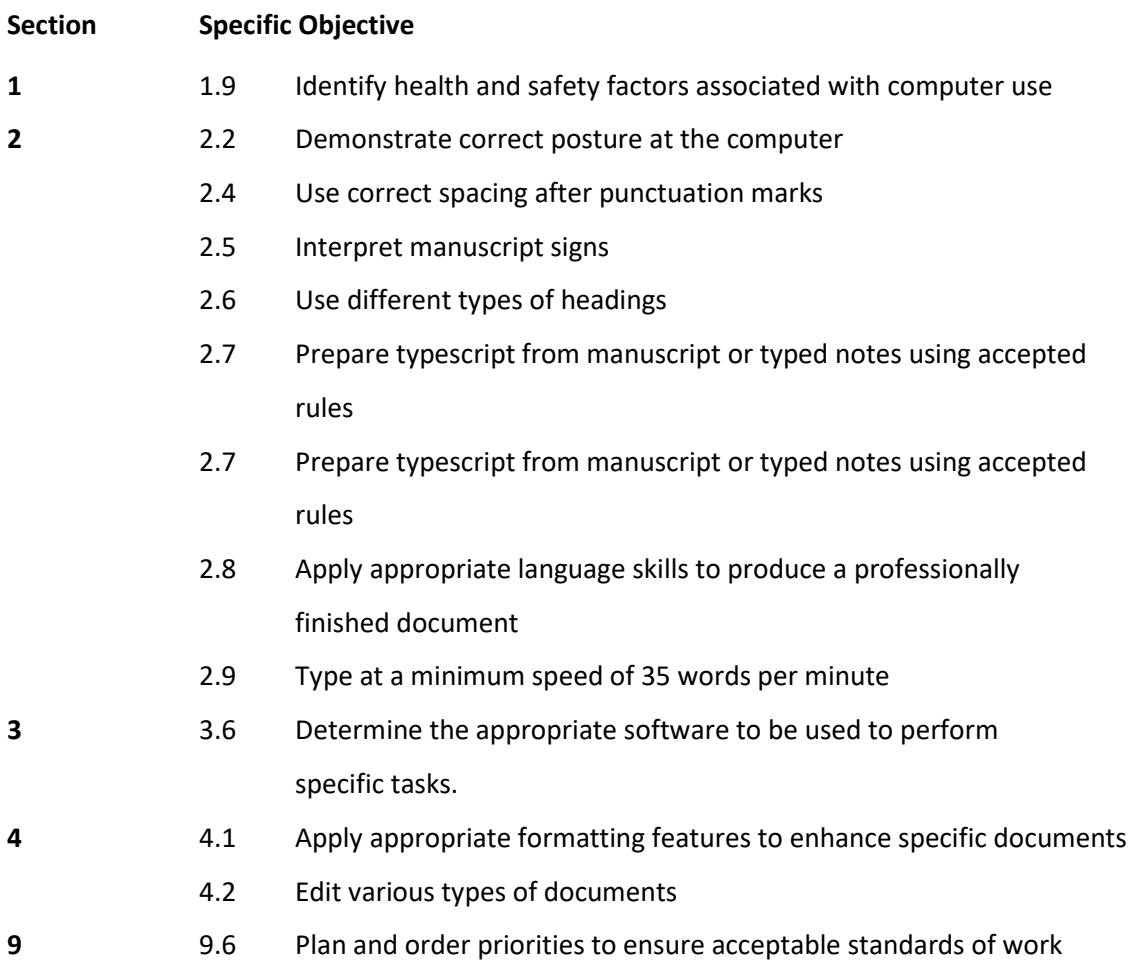

### **ASSIGNMENT 2 INVOLVES ELECTRONIC RESEARCH**

Candidates are expected to conduct research and present the findings electronically using the skills developed.

This assignment covers, but is not limited to the following sections of the syllabus: (IV), (V), (VI) and  $(IX).$ 

#### **EXEMPLAR 2**

*This is for example purposes only and must not be reproduced as part of the SBA to be submitted.*

As a travel agent, you wish to inform your clients which country in the Western Hemisphere had the lowest dengue fever infections in the last five years.

Obtain and summarise the information, prepare it for dissemination **via e-mail;** and state **all** sources in an appropriate bibliography. **OR**

**<sup>.</sup>** <sup>1</sup> Page 20, para 4 "This assignment covers, but is not limited to the following sections of the syllabus: (I), (II), (III) and (IV)."

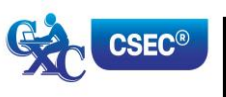

The class has difficulty obtaining information for Specific Objectives 4 to 6 of the new Electronic Document Preparation and Management Syllabus.

Obtain and summarise the required information from the internet and prepare it for dissemination to the class **via e-mail;** and state **all** sources in an appropriate bibliography.

Prepare the presentation, including the following:

- (a) difference between communication devices and communication media;
- (b) difference between operating software and application software; and,
- (c) the most common operating systems and the most common application software.

#### **ASSIGNMENT 3 IS PROJECT BASED**

Teachers can use scenarios (real or imagined) that will allow the students to use various applications to design documents, such as, flyers, menus, invitations and newsletters which will enable them to engage their creative abilities.

This assignment covers but is not limited to the following sections of the syllabus: (III), (IV), (VI) and  $(IX).$ 

#### **EXEMPLAR 3**

#### *This is for example purposes only and must not be reproduced as part of the SBA to be submitted.*

The Principal needs to present information to a group of caterers at an upcoming meeting about the type of foods required for the school for the next year. He/She has asked you to prepare the details of school meals favoured by the students in such a way that the group gets the message with impact and clarity.

You are to prepare the presentation.

#### **OR**

You are a teacher of the new and exciting CXC subject, Electronic Document Preparation and Management. In your school, there are large over-head monitors for classroom presentations. You want to present the content of Section I, Objectives 1 to 3, to the class in a clear and interesting way using a Power Point or Lotus presentation.

Prepare the presentation, including the following:

- (a) definition of the term 'computer';
- (b) components of the computer system; and,
- (c) functions of various hardware devices.

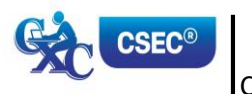

The marks for the assignment are to be awarded as follows:

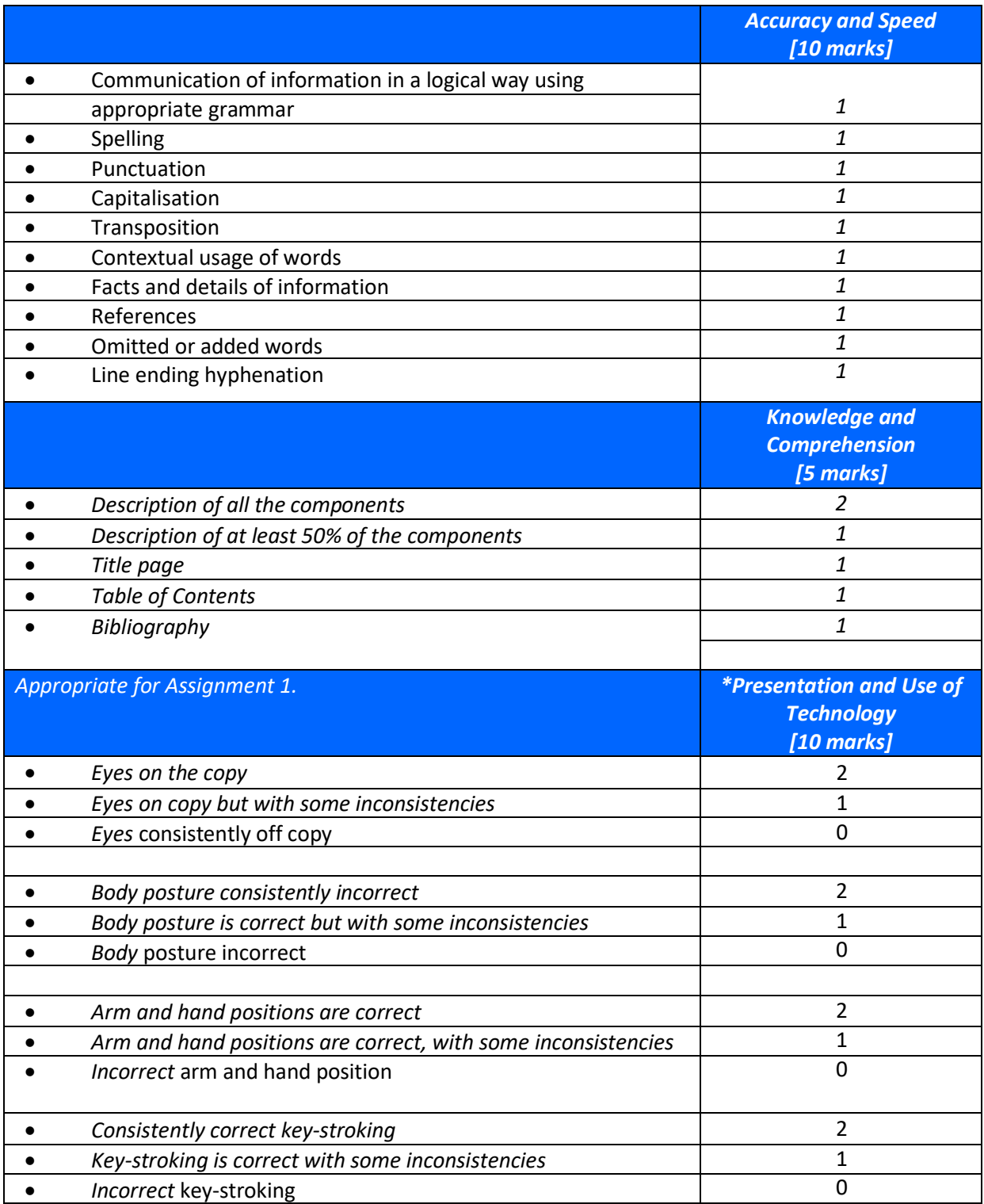

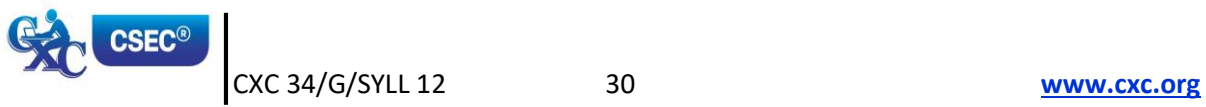

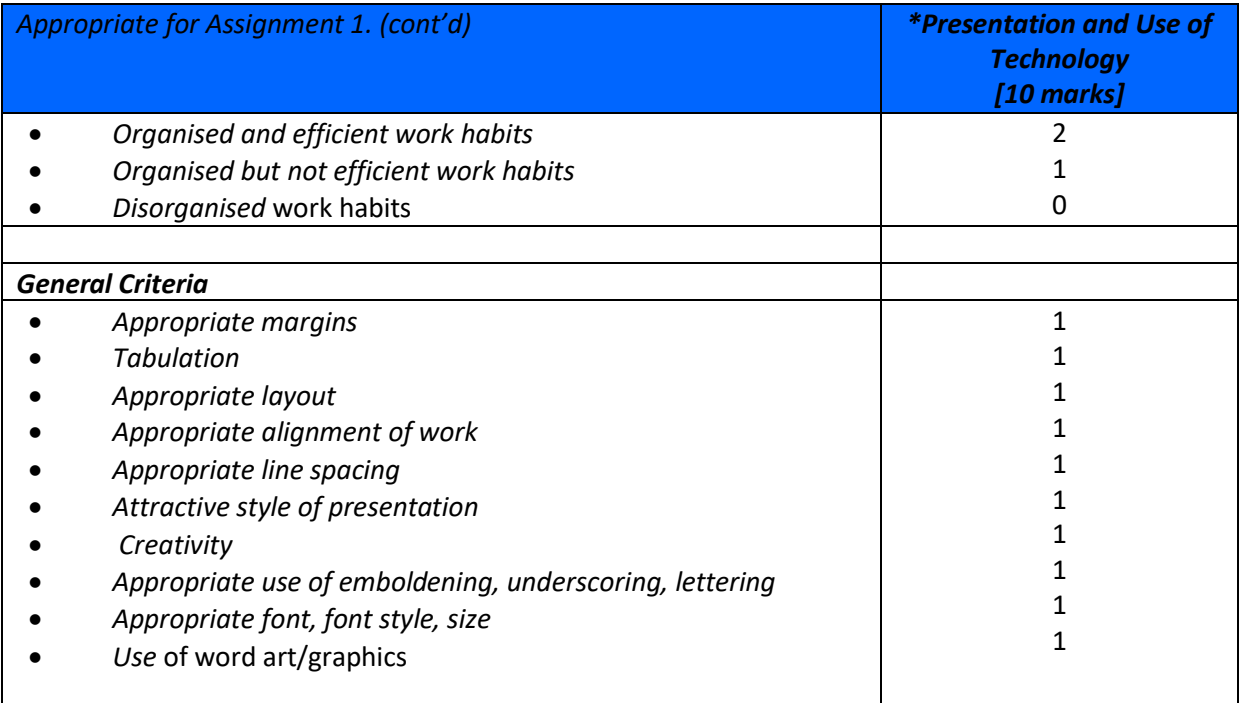

\* *The criteria for presentation and use of technology will vary with assignments; r*efer to other criteria for Presentation and Use of Technology on page 24.

An example of the teacher's records follows:

### **TEACHER'S MARKBOOK (***Check List* **- Presentation and Use of Technology)**

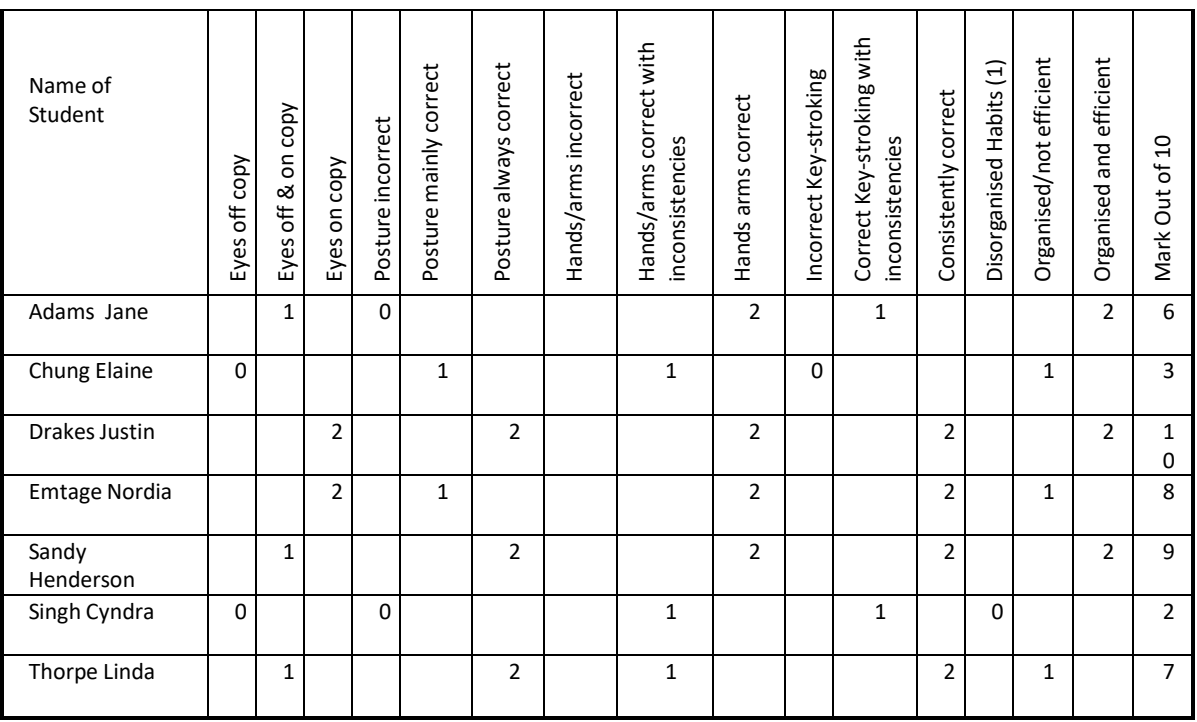

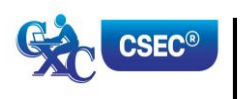

#### **GUIDELINES FOR MARKING EXEMPLARS**

Assignments must be placed on portable storage media along with the production of printed copies and presented to the teacher for assessment.

### Exemplars have been given as guidelines. *This is for example purposes only and must not be reproduced as part of the SBA to be submitted.*

Mark scheme guidelines have also been given. The teacher may select the most suitable criteria for the assignment he or she administers. Additional criteria may be added where appropriate and marks awarded as suitable for the assignment. These marks must, however, add up to or be scaled to the totals given.

The basic strategy for assessing practical objectives in Electronic Document Preparation and Management comprise the following:

#### **STEP I: Selection of the task and corresponding syllabus objectives**

Selection should be done when the scheme of work is being prepared. The task selected should match a given syllabus objective (general or specific).

#### **STEP II: Working out the criteria for assessing the three profile dimensions**

This is the most critical step in the assessment process. To produce marks that are reliable, the marking must be consistent for all students. The teacher must be able to justify each mark awarded. This is only possible when there is a fixed set of factors or criteria to be assessed.

For each profile skill there may be many such criteria. The teacher may select any reasonable number of these, depending on the nature of the activity.

The following represent examples of general criteria which should be adjusted to suit specific activities assigned by the teacher. Ten per cent of the total SBA marks must be awarded for **communication of information in a logical way using appropriate grammar**.

#### **PRESENTATION AND USE OF TECHNOLOGY**

The following represents other examples of criteria which teachers may use to mark assignments under the Presentation and Use of Technology profile.

#### **A. CRITERIA SPECIFIC TO CERTAIN TASKS**

#### **Electronic Mail**

- (a) Compose, edit and spell check
- (b) Add attachments and web links
- (c) Create and use an address book
- (d) Save e-mail
- (e) Send e-mail, including multiple recipients
- (f) Print e-mail
- (g) Forward e-mail
- (h) Use copy features
- (i) Organising and storage of e-mail

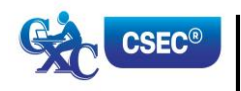

CXC 34/G/SYLL 12 32 **[www.cxc.org](http://www.cxc.org/)**
## **Internet**

- (a) Open a web browser
- (b) Open a web page of known address
- (c) Print a web page
- (d) Use a search engine
- (e) Netiquette

## **Power Point or Lotus Presentation**

- (a) Create, open, modify and save presentation
- (b) Use templates or wizards to create a presentation
- (c) Add slides or cards
- (d) Insert text, format text or add text box
- (e) Use toolbar or menus to apply formatting changes
- (f) Insert or change slide or card design
- (g) Navigate using scrollbar, slide sorter, menu, key commands
- (h) Switch between different page views
- (i) Rearrange order of slides
- (j) Apply backgrounds and objects appropriately
- (k) Use tools
- (l) Save presentation
- (m) Printing slides

## **B. PREPARATION OF A PORTFOLIO**

This part of the School-Based Assessment will test the three profiles and will be worth 25 marks. Each candidate will be required to prepare a portfolio that should include samples of the candidate's best work as determined by candidate and teacher selection. These tasks should be attempted underthe guidance of the subject teacher and may be repeated until the desired standard is achieved.

This part of the SBA is worth 25 marks and the marks will be awarded as follows:

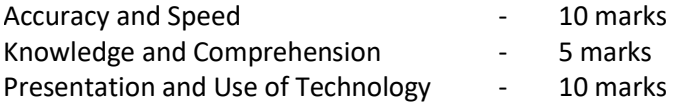

## **PURPOSE OF THE PORTFOLIO**

The purpose of the Portfolio is to:

- (a) develop candidates' ability to produce work of a high standard;
- (b) compile samples of work that can be presented at job interviews; and,
- (c) provide an opportunity for the development of the creative talents of candidates.

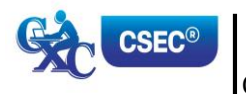

## **STRUCTURE OF THE PORTFOLIO**

- (a) Each document must be labelled clearly to indicate what is being demonstrated, for example, 'fully-blocked letter with a table using open punctuation'.
- (b) Each document should include the candidate's name.
- (c) Samples may be done in any order.
- (d) Examination samples should be arranged in the logical order, numbered and put together in a folder.
- (e) The folder should include a:
	- (i) cover page;
	- (ii) table of contents;
	- (iii) title page; and,
	- (iv) bibliography listing the resources which the candidate used.

## **ELEMENTS OF THE PORTFOLIO**

- (a) **Letters**
	- (i) *Two-page indented OR blocked style letter. \*This will test the student's ability to produce multiple-page documents, for example, SBAs, thesis or reports with continuation pages.]*
	- (ii) *A circular letter OR form with a tear-off slip. [Testing insertion and use of symbols, use of leader dots, circular documents, form and form filling, for example, questionnaires in SBAs.]*

## (b) *Manuscript*

*\*A Report OR Specification OR Play (with Actor's part), OR Report]. [Testing page endings, continuation page reports, footnotes and endnotes, types of headings, margination, script formatting, font usage, superscript, subscript.]*

## (c) **Tabular Work**

An example of ruled tabulation with main heading and multiple columnar headings applying oblique or vertical heading; *sorting.*

## (d) **Committee Documents**

- (i) A notice of a meeting with an agenda for a meeting.
- (ii) A chairman's agenda OR minutes of a meeting.

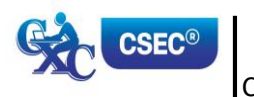

## (e) **Display**

- (i) An invitation with a menu *OR programme* (a creative design should be used).
- (ii) A flow chart OR organisational chart *(with or without use of template).*

## (f) **Legal Work**

- (i) A lease OR hire purchase agreement OR will *with* an endorsement.
- (ii) A contract of *employment.*

## **THE MARK SCHEME**

The teacher will assess each piece of work presented to him/her for inclusion in the Portfolio on a criterion of MAILABILITY; and the candidate may make any number of attempts to achieve a mailable sample.

The following points are offered as guidelines that the teacher may use for assessing mail readiness.

- (a) Documents must be free of typographical errors.
- (b) Documents must be free of spelling errors.
- (c) Documents must be free of grammatical errors.
- (d) Documents must be produced according to accepted standards and document processing styles or techniques.
- (e) The content material must be completely accurate.
- (f) The typed material must comply with the rules regarding punctuation, capitalisation, word- division and the typing of numbers in figure or word form.
- (g) Documents which allow free scope in design or layout must be constructed to facilitate easy reading and/or efficient use.

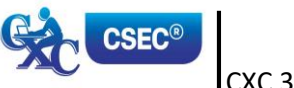

The marks for the portfolio are to be awarded as follows:

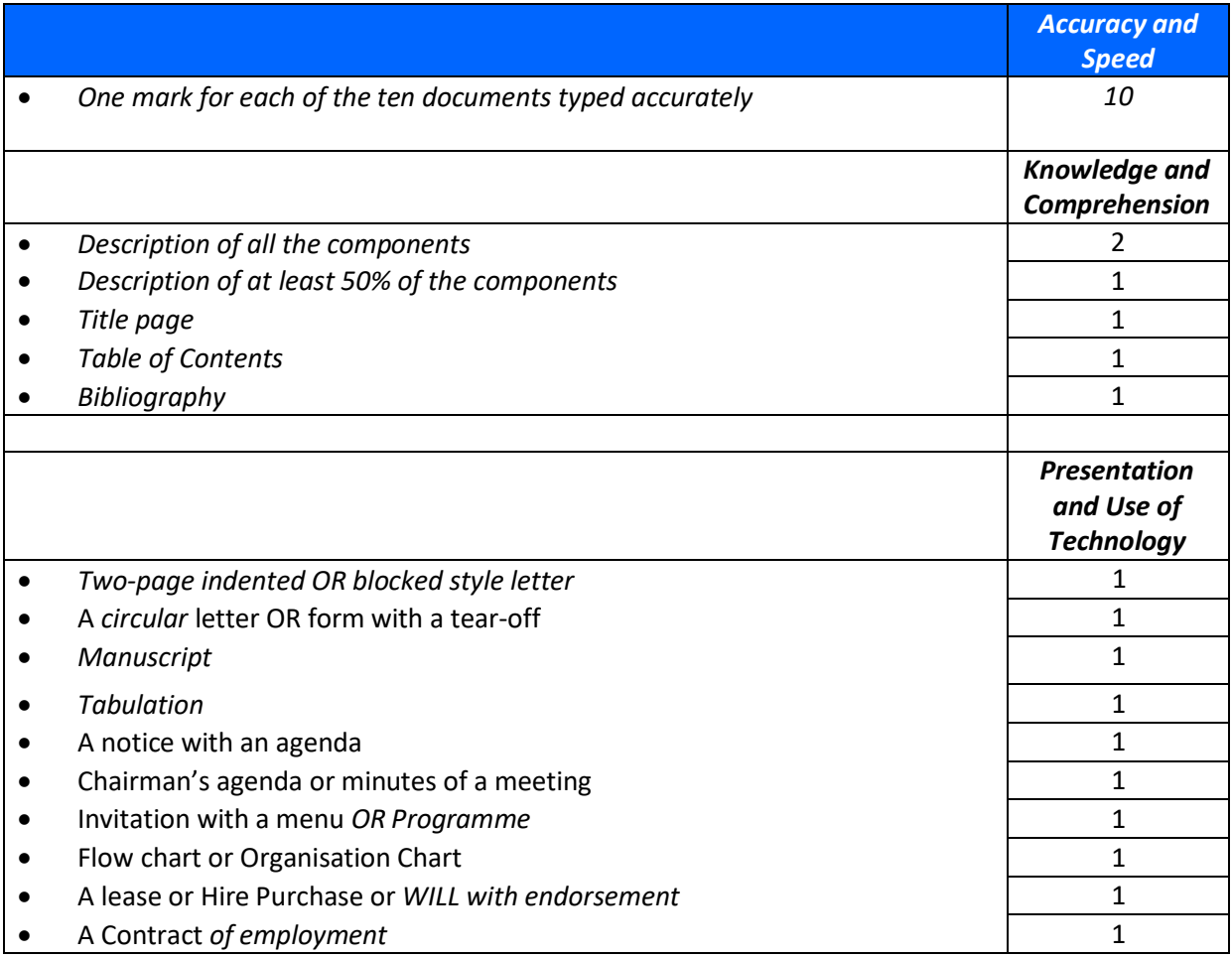

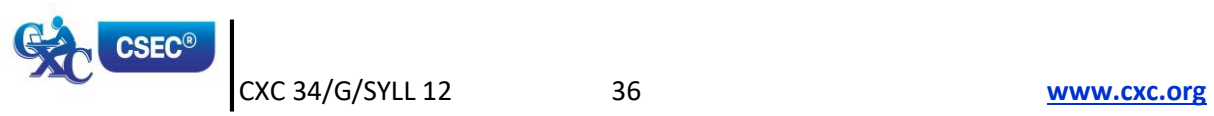

## **RECORDING PROCEDURE**

1. When a mail-worthy copy is produced the teacher will sign and date it at the bottom righthand corner, and then put a tick  $(v')$  in the corresponding position on the Assessment Sheet against the candidate's class number and initials.

If the work submitted by the candidate is NOT mail-worthy, but is included in the Portfolio, or if the candidate does not submit a sample, the teacher will put a zero (0) in the corresponding position.

- 2. The portfolio must contain only those tasks specified for assessment.
- 3. At the end of the assessment period the candidate's total score will be recorded in the grand total column at the bottom of the page.

## **LABELLING**

*Each portfolio must have a cover page that should indicate the subject, examination period, candidate's name/registration number, school and territory. This would facilitate the prompt return of a portfolio if CXC requests it for purposes of moderation.*

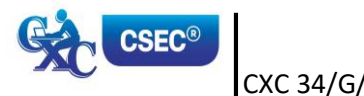

## **RECOMMENDED MINIMUM HARDWARE AND SOFTWARE REQUIREMENTS**

It is the responsibility of schools presenting candidates for the examination to ensure that the required hardware and software are in place to achieve the syllabus objectives.

## Recommended Hardware

A computer with the capabilities to run application software:

- (a) graphics must be installed;
- (b) a minimum of 1 Gbyte memory (RAM); and,
- (c) hard disk with at least 512 Mbytes of free space.

#### Recommended Software

- 1. Word processing: Microsoft Word
- 2. Spreadsheets: Microsoft Excel
- 3. Presentations: Microsoft Power Point
- 4. Database: Microsoft Access

#### **GUIDELINES FOR THE CONDUCT OF PAPER 02 AT EXAMINATION CENTRES**

- 1. Examination centres should have sufficient computer workstations on the day of the Paper 02 examination to facilitate candidates who are registered to write the examination.
- 2. Candidates must be given a warm-up time of 20 minutes during which time they are required to familiarise themselves with the equipment and to report any perceived defects to the Invigilator.
- 3. The examination must begin with a timed ten-minute speed test (Question One). Candidates must be instructed to save their work at the end of the ten-minute period. The Invigilator must collect this question paper at the end of the speed test.
- 4. *Candidates are expected to attain a minimum of 35 words per minute in order to complete the speed test*.

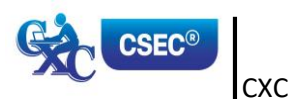

## **LIST OF COMMON ERRORS AND ABBREVIATIONS**

In assessing the profile dimensions, Accuracy and Speed the following errors are penalised:

- 1. typographical;
- 2. grammatical;
- 3. spelling;
- 4. omission or insertion;
- 5. incorrect insertion;
- 6. inappropriate capitalisation;
- 7. uninterrupted abbreviations;
- 8. standard abbreviations;
- 9. omission of punctuation marks;
- 10. incorrect spacing in headings;
- 11. transposition; and,
- 12. omission/insertion or insertion of text.

## *COMMON MANUSCRIPT SIGNS*

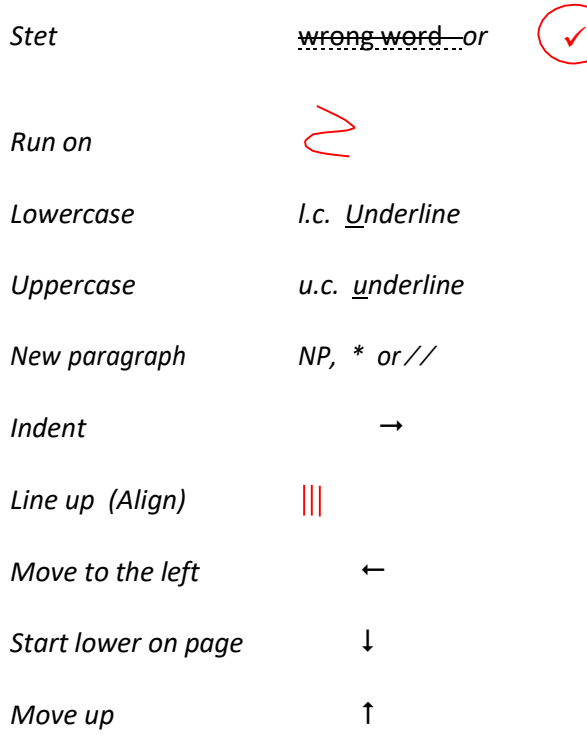

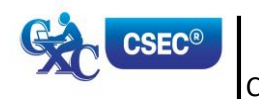

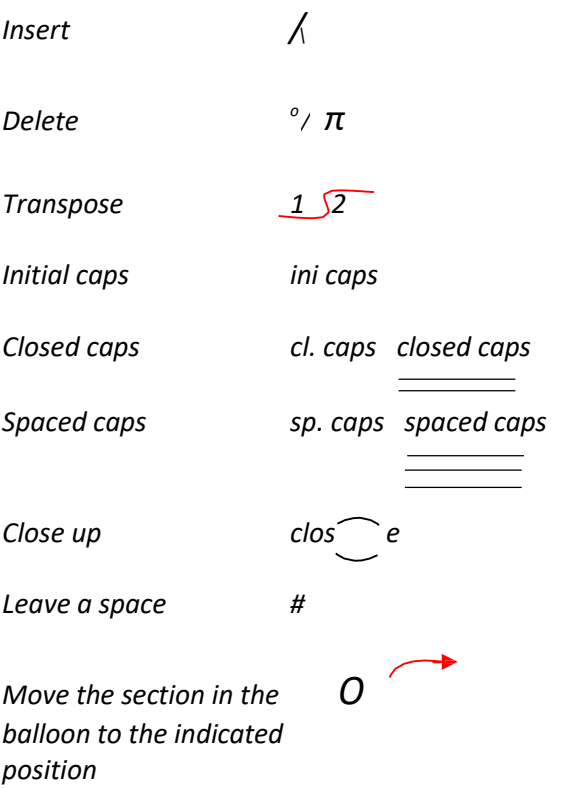

## *Abbreviations which are always used*:

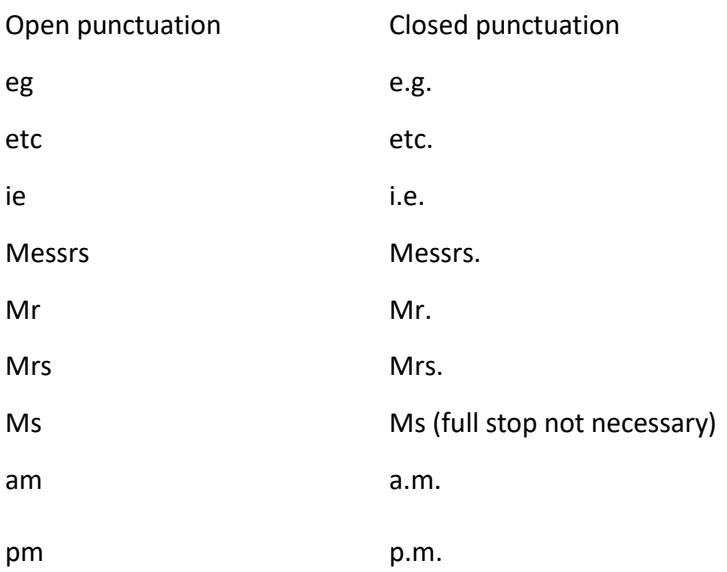

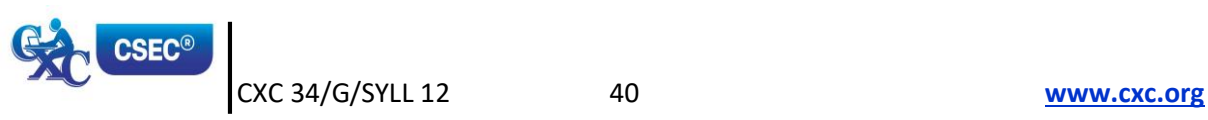

## *Manuscript abbreviations which should be expanded*:

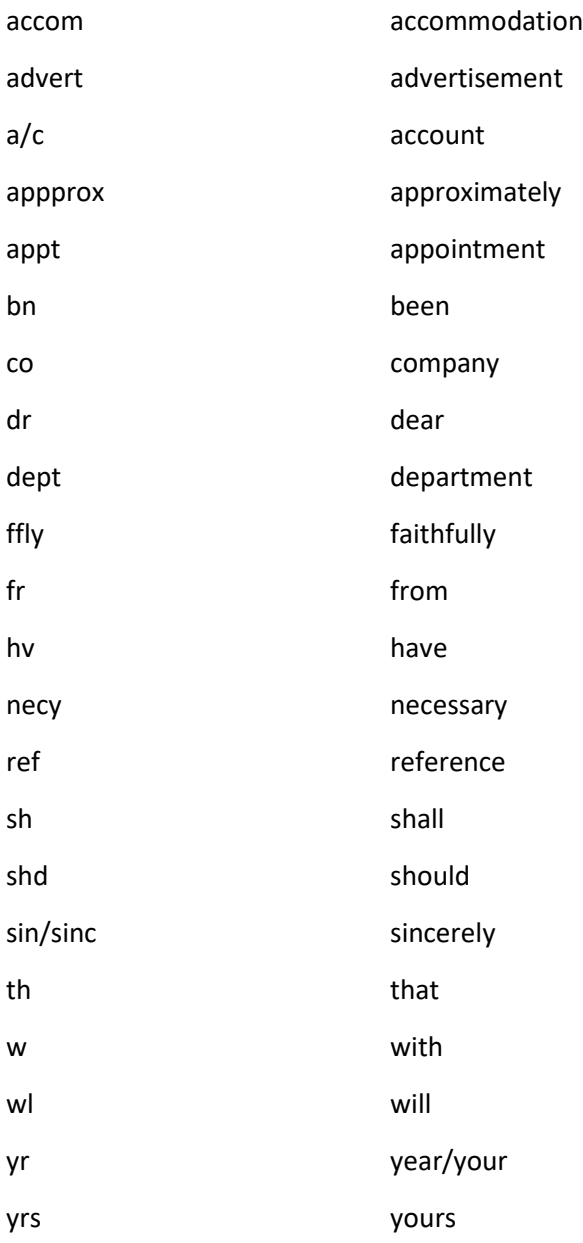

Days of the week (for example Mon. Tues.) and months of the year (for example Jan. Feb.) should be expanded.

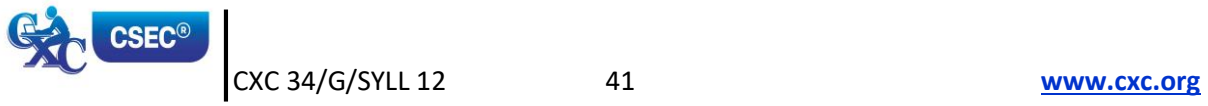

## **GLOSSARY** *OF TERMS USED IN ELECTRONIC DOCUMENT PREPARATION AND MANAGEMENT*

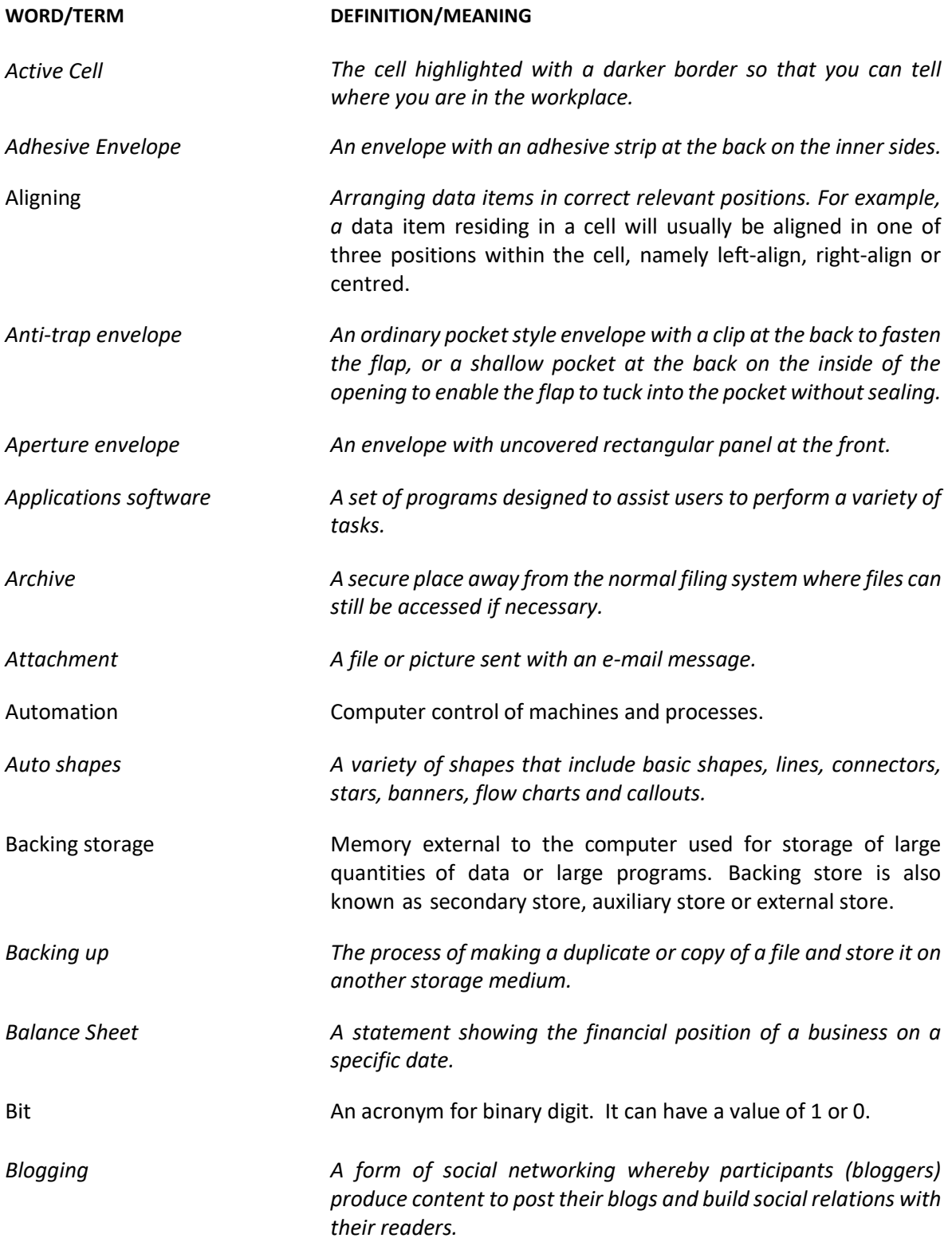

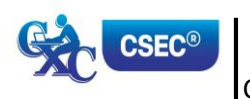

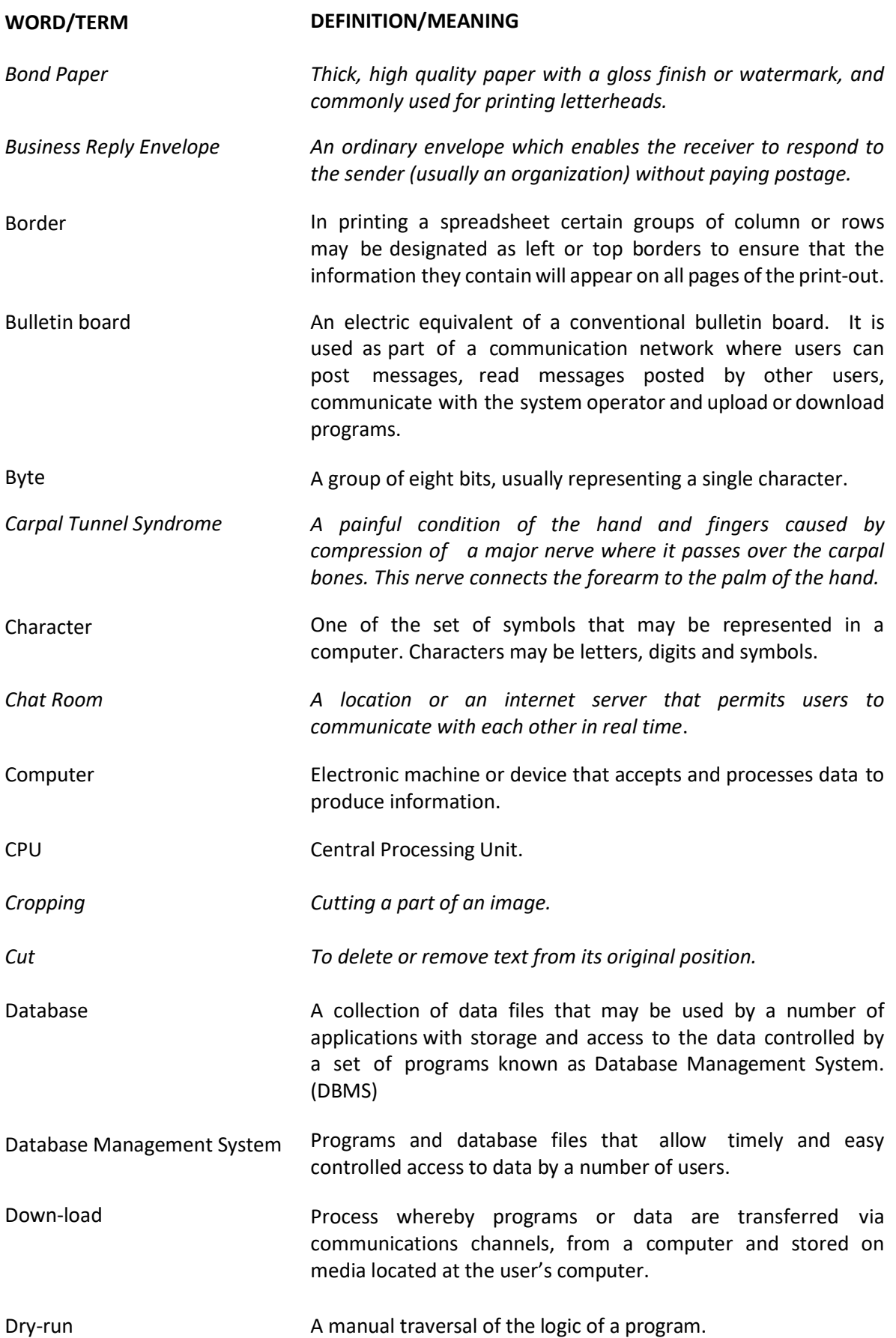

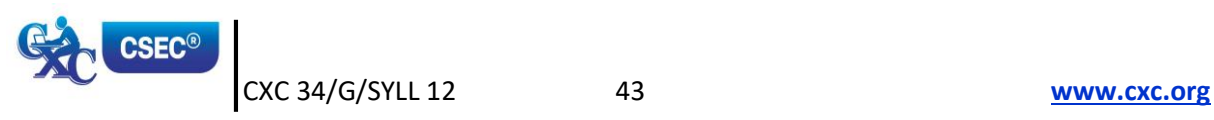

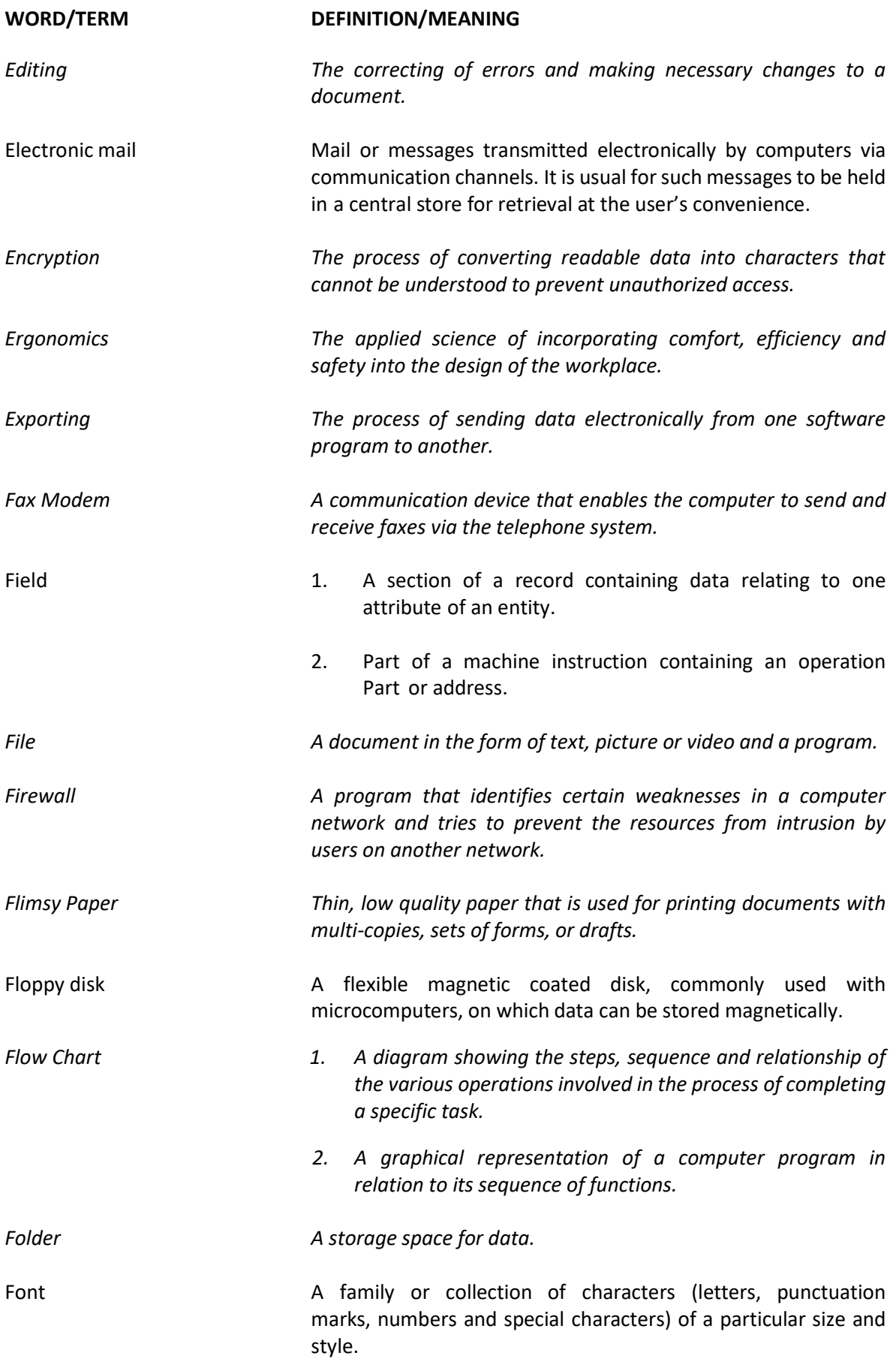

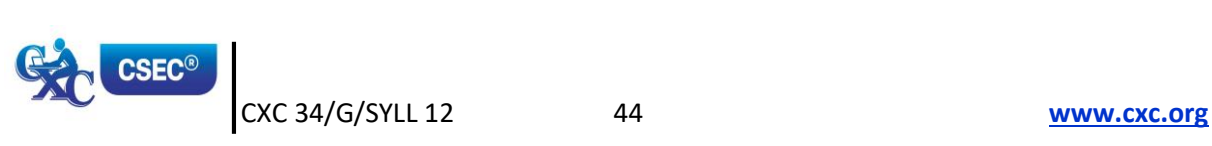

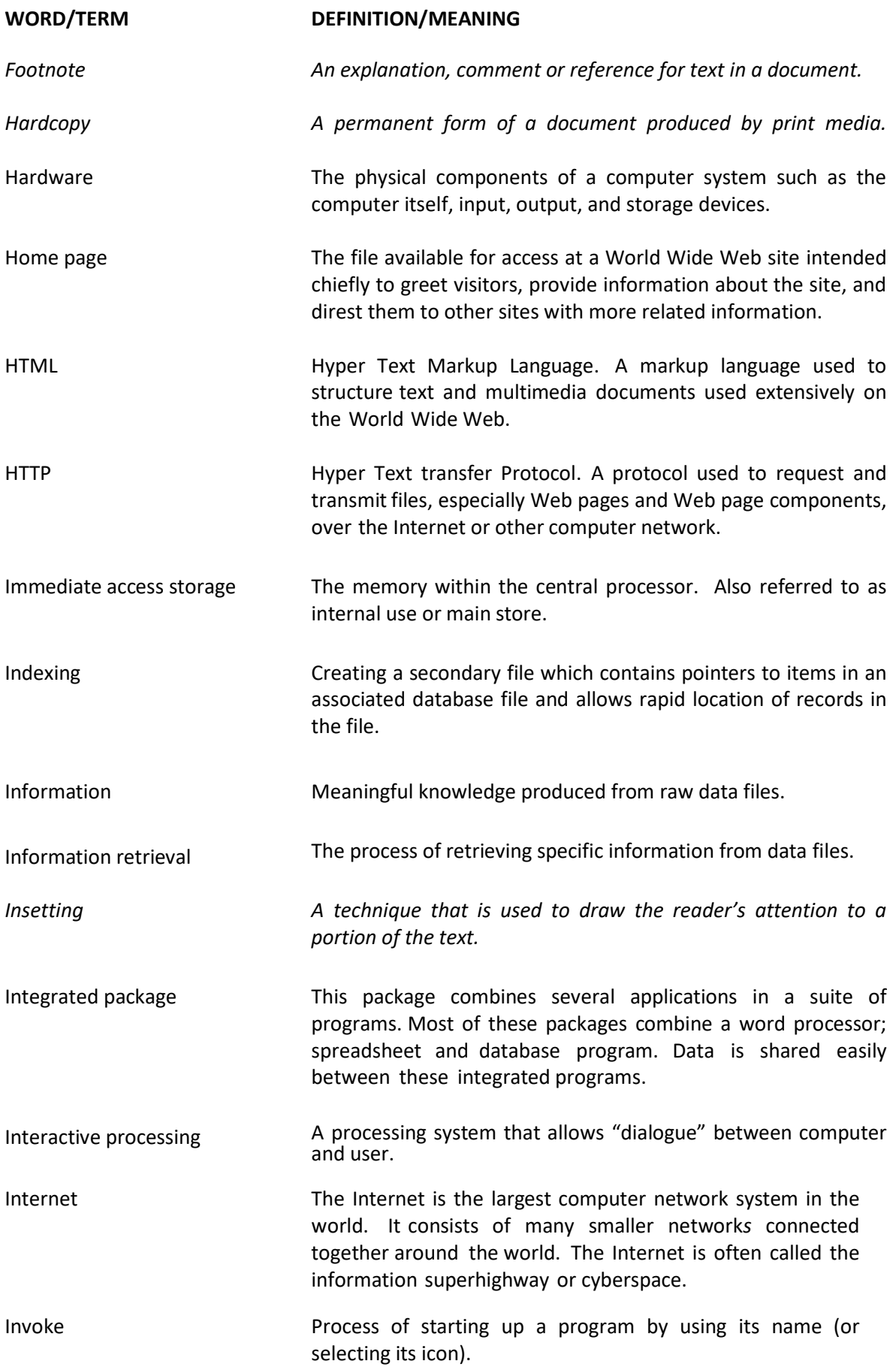

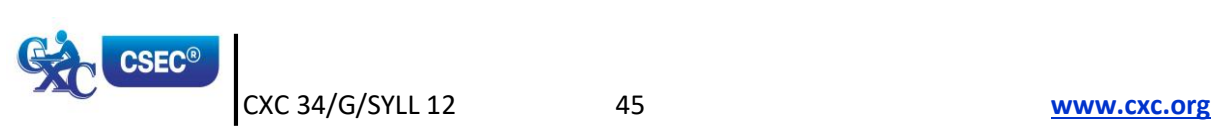

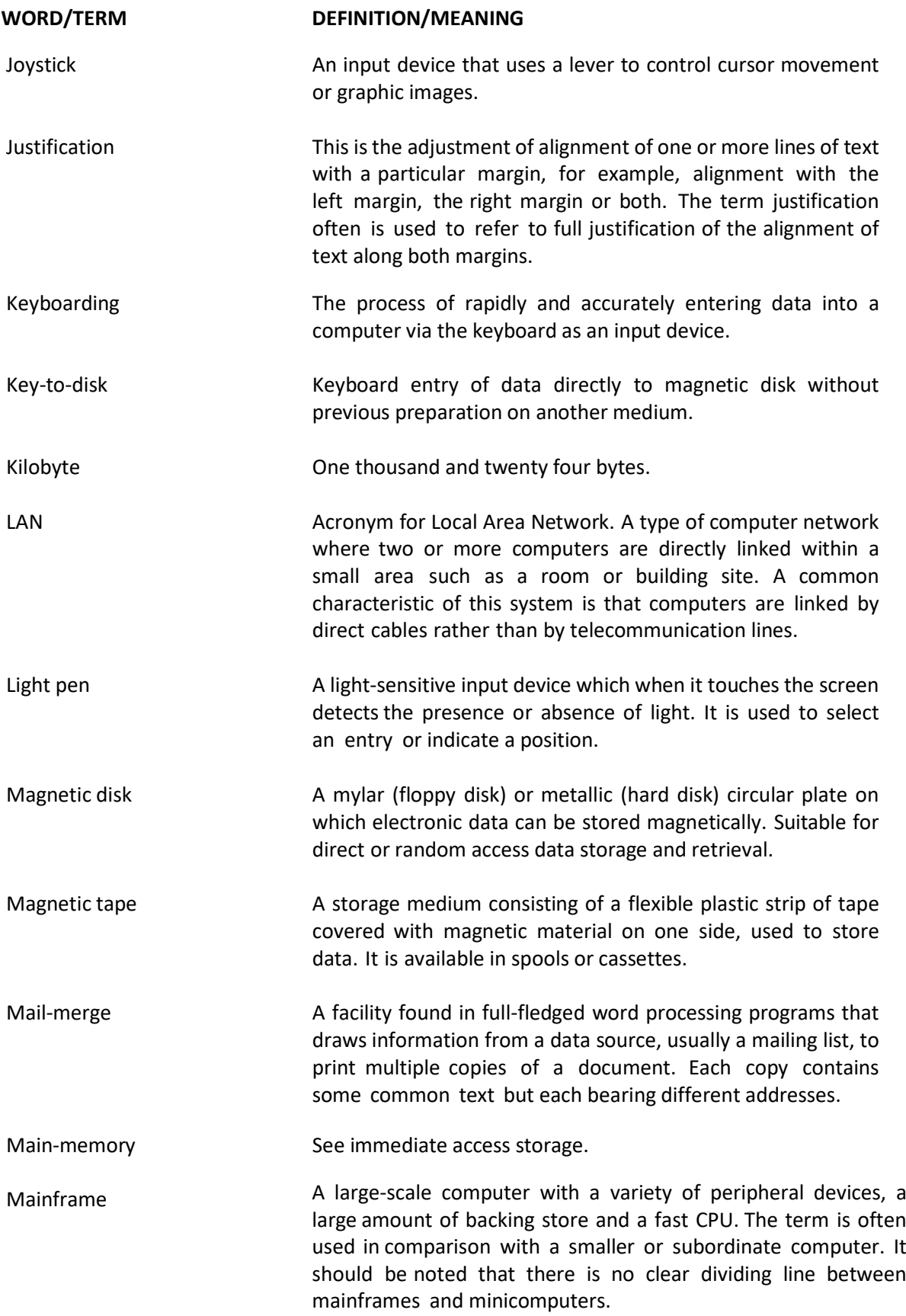

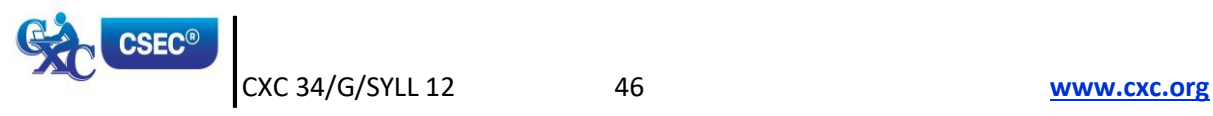

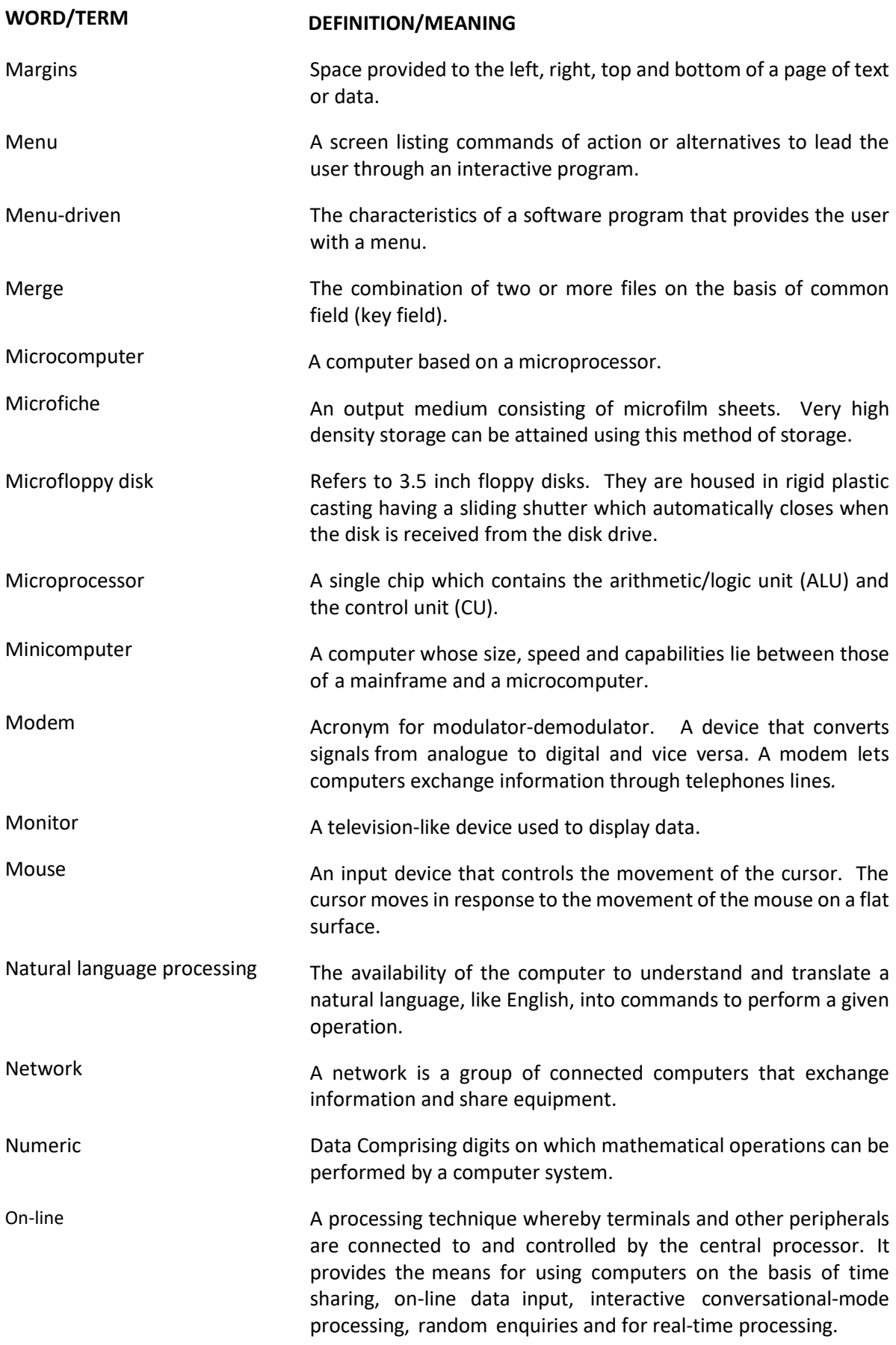

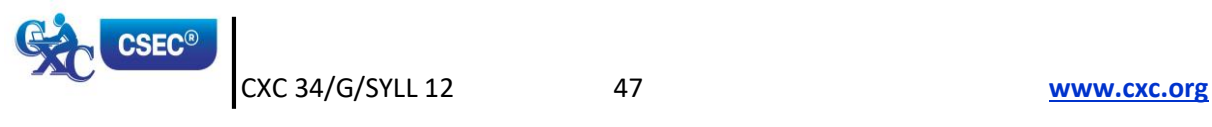

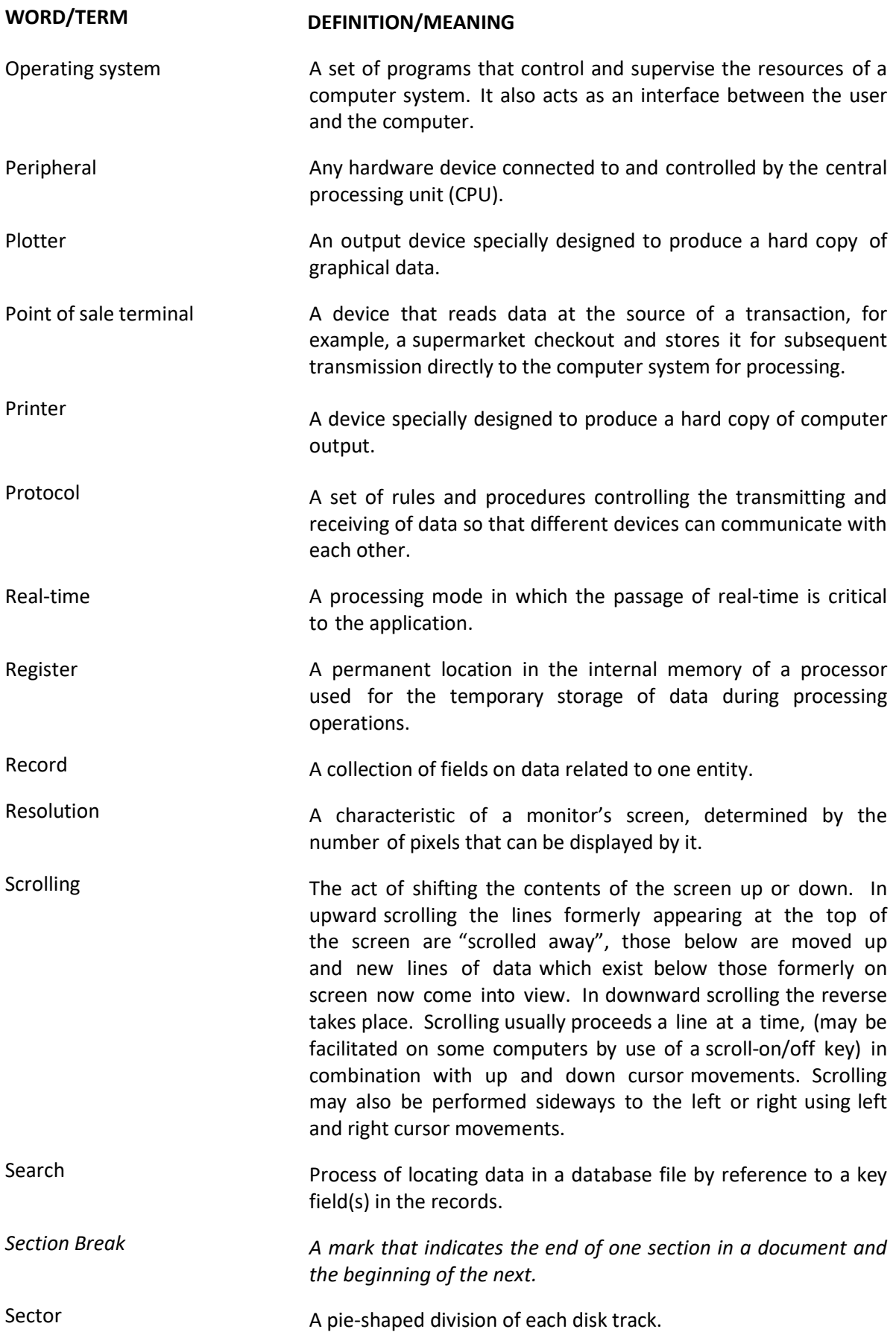

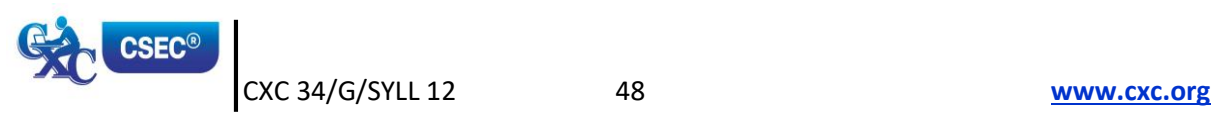

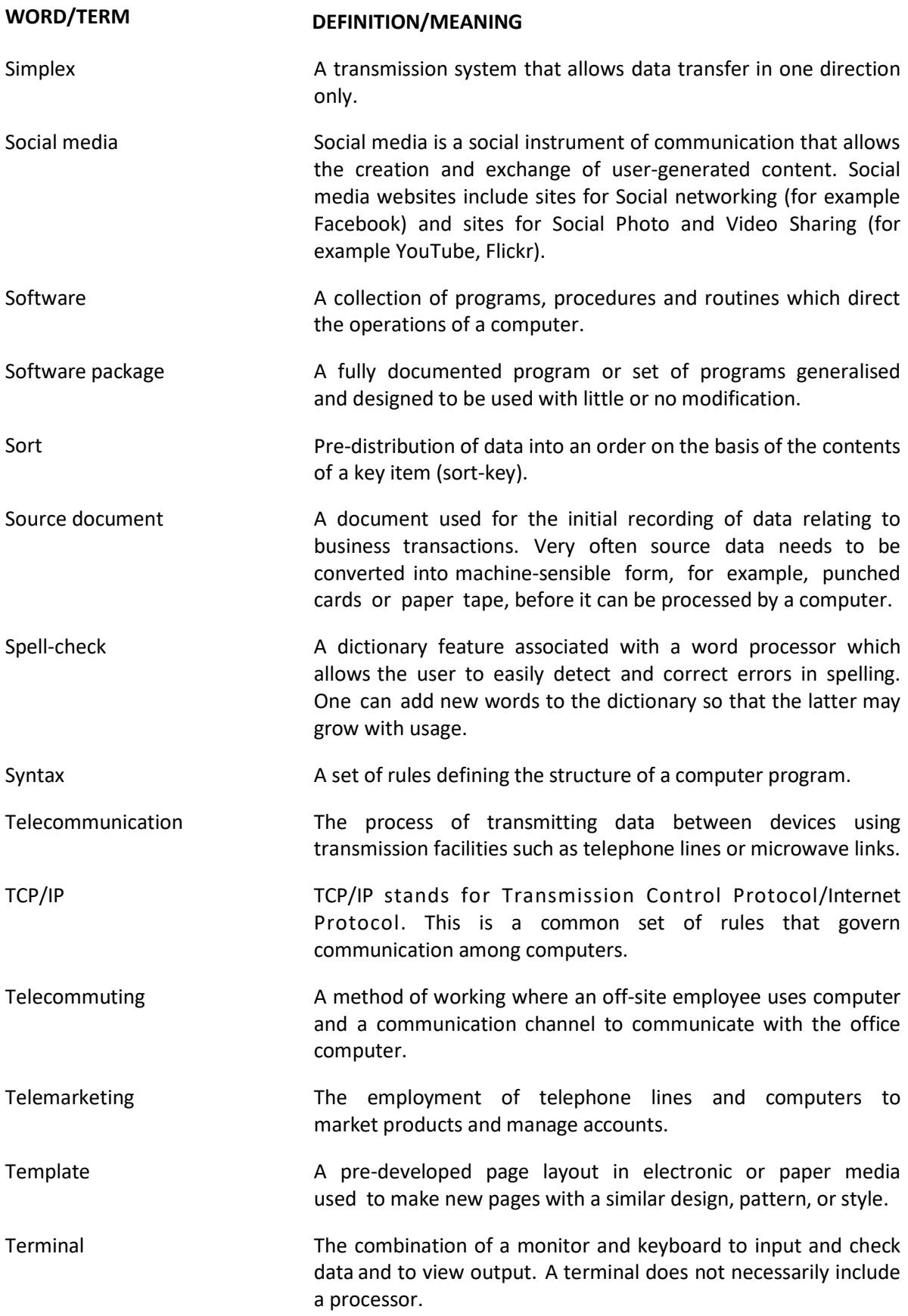

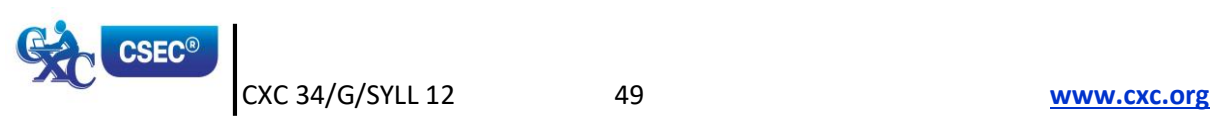

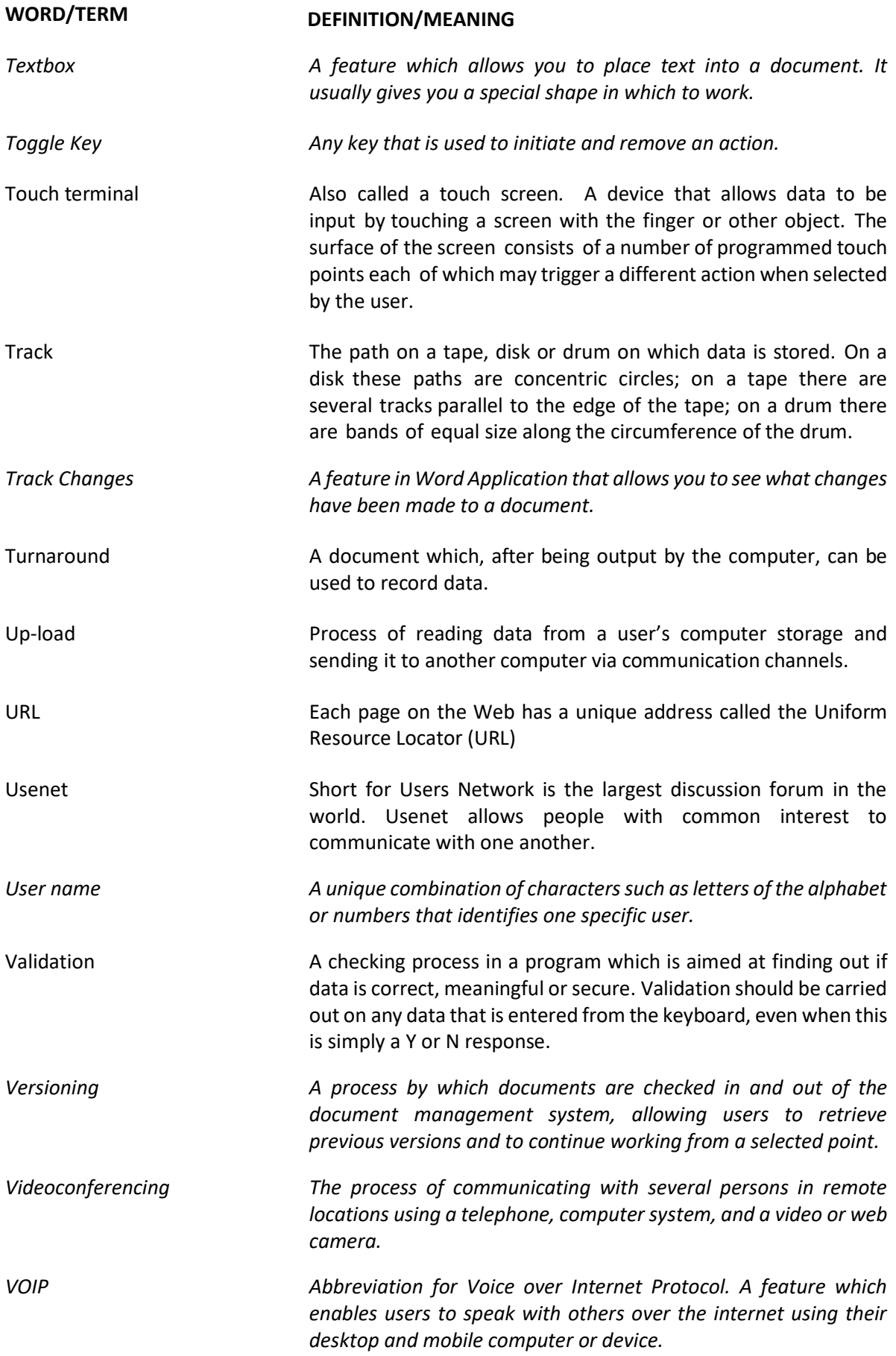

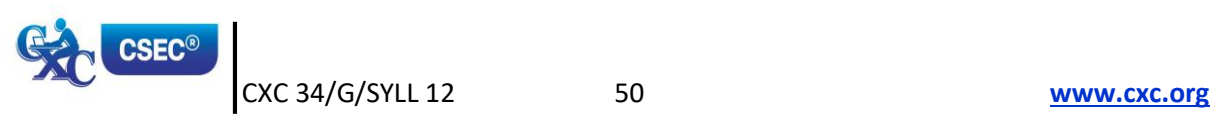

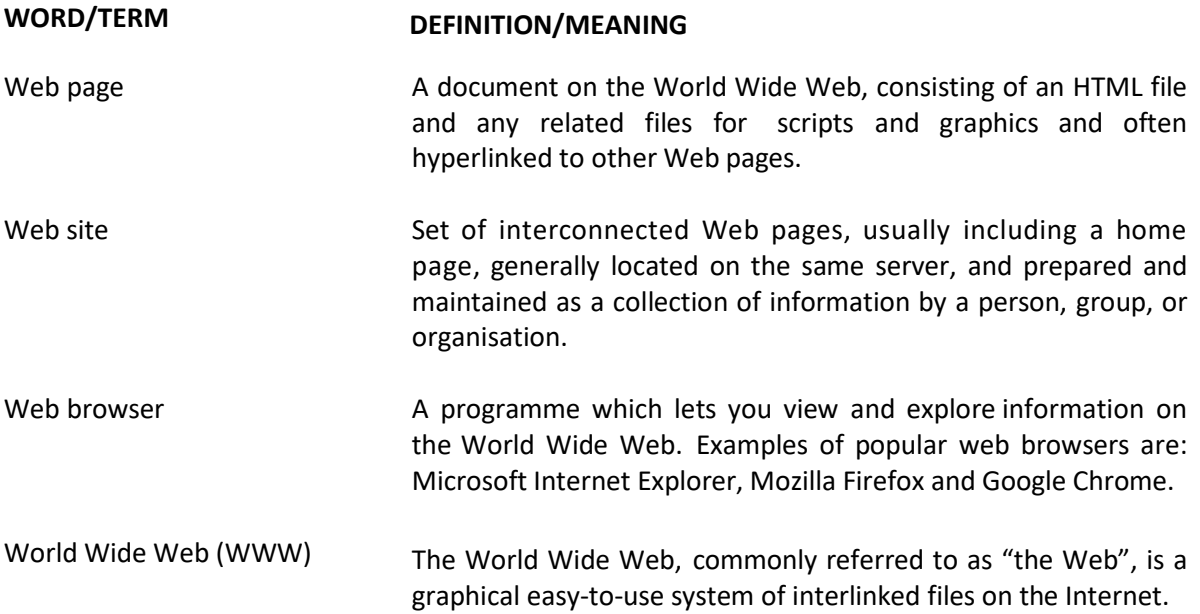

*Western Zone Office 27 June 2016*

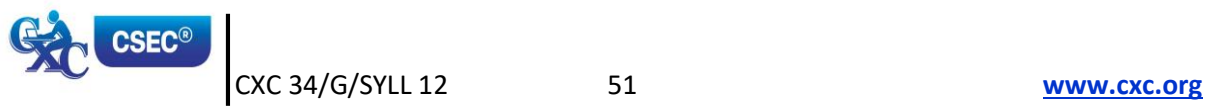

## **CARIBBEAN EXAMINATIONS COUNCIL**

## **Caribbean Secondary Education Certificate**® **CSEC**®

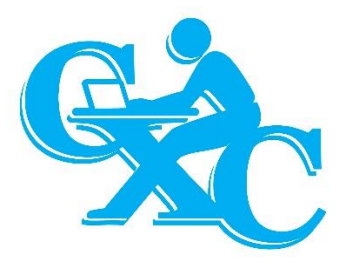

# **ELECTRONIC DOCUMENT PREPARATION AND MANAGEMENT**

## **Specimen Papers Mark Schemes and Keys**

**Specimen Papers:**

Paper 01 Paper 02 Paper 032

## **Mark Schemes and Key:**

Paper 01 Paper 02 Paper 032 **SPEC 2016/01251010 TEST CODE 01251010** 

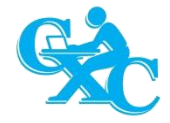

## CARIBBEAN EXAMINATIONS COUNCIL

## **CARIBBEAN SECONDARY EDUCATION CERTIFICATE® EXAMINATION**

## **ELECTRONIC DOCUMENT PREPARATION AND MANAGEMENT**

## **SPECIMEN PAPER**

## **Paper 01 – General Proficiency**

## *1 hour 30 minutes*

## **READ THE FOLLOWING INSTRUCTIONS CAREFULLY.**

- 1. This test consists of 60 items. You will have 1 hour and 30 minutes to answer them.
- 2. In addition to this test booklet, you should have an answer sheet.
- 3. Each item in this test has four suggested answers lettered (A), (B), (C), (D). Read each item you are about to answer and decide which choice is best.
- 4. On your answer sheet, find the number which corresponds to your item and shade the space having the same letter as the answer you have chosen. Look at the sample item below.

#### Sample Item

The MOST appropriate salutation for a business letter is Sample Answer

- (A) Hi James  $(A) \cap (C)$  D
- (B) Dear Mrs Ali
- (C) My Dear Solomon
- (D) To All Staff Members

The best answer to this item is "Dear Mrs Ali", so (B) has been shaded.

- 5. If you want to change your answer, erase it completely before you fill in your new choice.
- 6. When you are told to begin, turn the page and work as quickly and as carefully as you can. If you cannot answer an item, go on to the next one. You may return to that item later.

**DO NOT TURN THIS PAGE UNTIL YOU ARE TOLD TO DO SO.** Copyright © 2016 Caribbean Examinations Council All rights reserved.

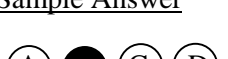

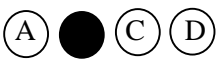

#### Items **1–3**

Some of the following sentences contain errors of punctuation or capitalization. Some of them are correct. Select the letter  $(A)$ ,  $(B)$  or  $(C)$  to identify the error. Select  $(D)$  if there is no error.

**1.** The popular cricket teams included the following**:** India**,** West **i**ndies and Australia.

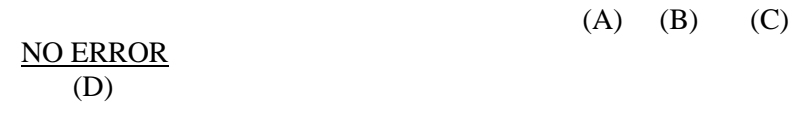

- **2.** "Ron**,** asked Jamar**, "W**hy aren't you playing football this year**?**" NO ERROR
	- (A) (B) (C) (D)
- **3.** Citizen**s** rights**,** including the right to vote**,** are protected by the Constitution. NO ERROR (A) (B)  $(C)$  (C)  $(D)$

Items **4–10** refer to the following incomplete statements. Choose the word or words to BEST complete EACH sentence.

- **4.** The library ………………….. open until six o'clock yesterday.
	- (A) remain
	- (B) remains
	- (C) remained
	- (D) will remain
- **5.** Where ………………….. the books that you borrowed?
	- $(A)$  is
	- (B) are
	- (C) was
	- (D) will be

**6**. Ria and her team ………………….. they will win.

- (A) think
- (B) thinks
- (C) thought
- (D) had thought

- **7**. The lost boy gave the correct ………………….. to the policeman.
	- (A) adress<br>(B) addres
	- addres
	- (C) addrest
	- (D) address

**8**. We had to be very ………………….. when crossing the busy street.

- (A) carful
- (B) careful
- (C) carfull
- (D) carefull
- **9**. The ………………….. of the house was painted white.
	- (A) ceiling
	- (B) sealing
	- (C) cieling
	- (D) seiling

**10**. The captain of the football team was proud to ………………….. the trophy.

- (A) accep
- (B) accept
- (C) except
- (D) epcept
- **11.** Which of the following words or phrases is normally represented by the abbreviation 'a/c' in a manuscript?
	- (A) Account
	- (B) Auto correct
	- (C) Area code
	- (D) All caps
- **12**. Which of the following abbreviations may be used in a manuscript to represent the word 'faithfully'?
	- $(A)$  ffly
	- (B) fafly
	- (C) faifly
	- (D) ffully

- **13**. The term 'computer' is BEST defined as an electronic device that
	- (A) stores and prints information
	- (B) is used to process business documents
	- (C) accepts and processes data to produce information
	- (D) accepts data in order to prepare business documents
- **14**. A tablet computer is BEST categorized as a
	- (A) mainframe
	- (B) microcomputer
	- (C) minicomputer
	- (D) personal computer
- **15**. Which of the following is an advantage of computer usage?
	- (A) Cost
	- (B) Integrity
	- (C) Flexibility
	- (D) Reliability
- **16**. A mouse, joystick and trackball are all examples of which of the following devices?
	- (A) Pointing
	- (B) Scanning
	- (C) Voice input
	- (D) Video input

**17**. The process of transferring information from a computer's memory to a flash drive is called

- (A) writing
- (B) reading
- (C) formatting
- (D) transporting

**18**. Which of the following is NOT a storage device?

- (A) DVD
- (B) Scanner
- (C) Hard disk
- (D) Compact disc
- **19**. Which of the following types of software is NOT application software?
	- (A) Antivirus
	- (B) Spreadsheet
	- (C) Word processing
	- (D) Database management
- **20**. Which of the following is NOT a component of a computer system?
	- (A) User
	- (B) Data
	- (C) Hardware
	- (D) Information

Item **21** refers to the following devices.

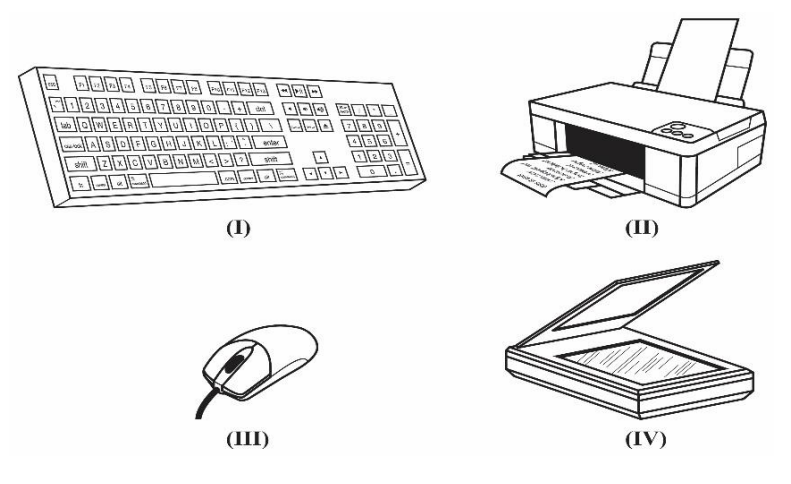

- **21**. Which of the devices are input devices?
	- (A) I and II only
	- (B) I, II and III only
	- (C) I, III and IV only
	- (D) I, II, III and IV
- **22**. Which of the following types of software is MAINLY used to manipulate text and data?
	- (A) Presentation
	- (B) Spreadsheet
	- (C) Word processing
	- (D) Database management
- **23**. In a spreadsheet, the space where a row and a column intersect is called a
	- (A) cell
	- (B) string
	- (C) worksheet
	- (D) workbook

**24**. Which of the following types of software is MOST compatible with the mail merge features?

- (A) Presentation
- (B) Spreadsheet
- (C) Word processing
- (D) Desktop publishing
- (A) manipulate text data and charts
- (B) perform calculations on numbers
- (C) store and manipulate data in tables
- (D) display information as slide shows

**26**. A large collection of related files is called a

- (A) field
- (B) record
- (C) sector
- (D) database

**27**. The software application MOST appropriate for generating graphs based on data collected is

- (A) Database
- (B) Spreadsheet
- (C) Presentation
- (D) Word processing

Item **28** refers to the following screenshot.

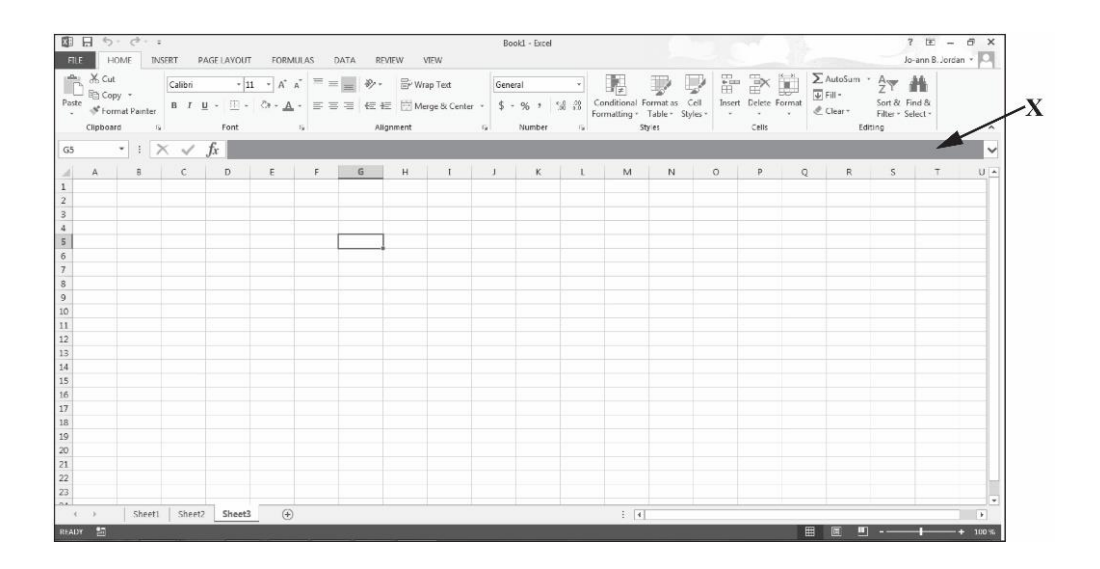

**28.** The area that is labelled **X** in the screenshot is known as the

- (A) name box
- (B) active cell
- (C) status bar
- (D) formula bar

Item **29** refers to the following screenshot.

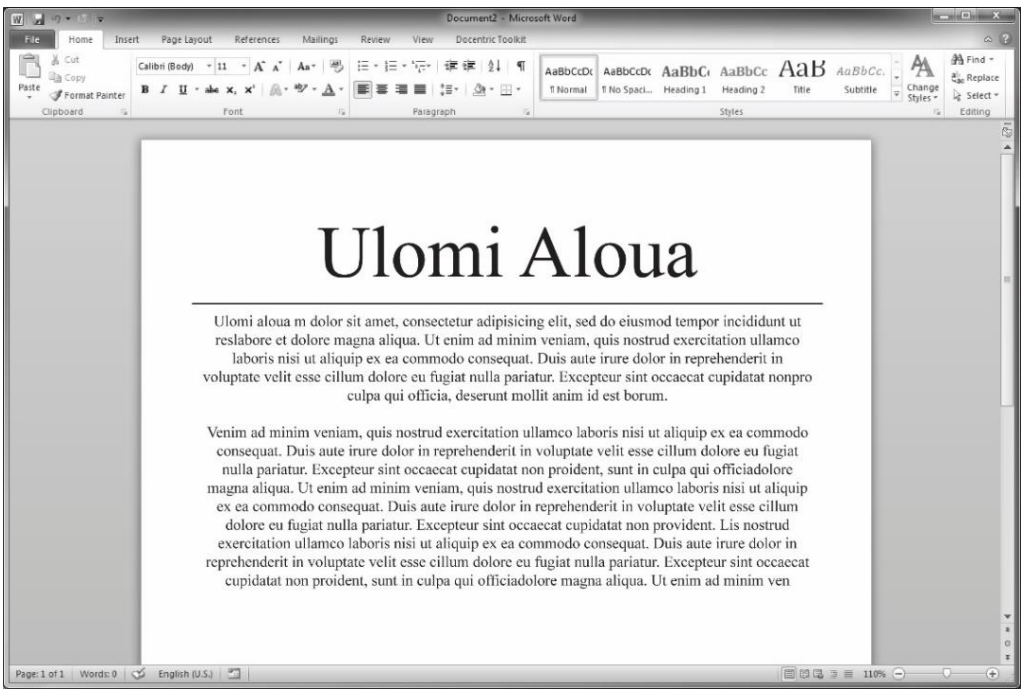

**29.** Which paragraph alignment has been applied to the text in the screenshot?

- (A) Left
- (B) Right
- (C) Centre
- (D) Justified
- **30**. Which of the following statements represents the CORRECT sequence of actions for text to be copied and pasted?
	- (A) Press the Copy button, press the Paste button, move the insertion point to where the text is to be inserted.
	- (B) Select content, press the Copy button, move the insertion point to where the text is to be inserted and press the Paste button.
	- (C) Select content, move the insertion point to where the text is to be inserted, press the Copy button and press the Paste button.
	- (D) Press the Copy button, select content, move the insertion point to where the text is to be inserted and press the Paste button.
- **31**. An agenda is a
	- (A) notice of an upcoming meeting
	- (B) list of the decisions taken at a meeting
	- (C) list of items to be discussed at a meeting
	- (D) summary of what has taken place at a meeting

- **32**. The MOST common size of paper used for business letters and similar documents is
	- (A)  $5'' \times 4''$ (B)  $8\frac{1}{2}'' \times 11''$ (C)  $8\frac{1}{2}'' \times 14''$
	- (D)  $11'' \times 17''$

**33**. A memorandum is MOST suitable for communicating with

- (A) buyers
- (B) suppliers
- (C) external customers
- (D) internal customers
- **34**. Matthew wants to send the same email to both John and Susan. Which of the following features should Matthew use?
	- $(A)$  CC
	- (B) TO
	- (C) FROM
	- (D) BLOG
- **35**. Which of the following technologies is an example of social media?
	- (A) Podcast
	- (B) Electronic mail
	- (C) Telecommuting
	- (D) Teleconferencing
- **36**. Which of the following groups contains examples of emerging communication technologies?
	- (A) Letter, memo, facsimile
	- (B) Letter, email, WhatsApp
	- (C) Twitter, facsimile, Facebook
	- (D) Twitter, Facebook, Instagram
- **37**. A file which is added to an electronic mail is referred to as
	- (A) a folder
	- (B) a download
	- (C) a document
	- (D) an attachment
- (A) Time of day
- (B) Degree of urgency
- (C) Location of the staff
- (D) Number of persons to be notified
- **39**. Which of the following devices might be used to transmit electronic mail?
	- (A) Printer
	- (B) Monitor
	- (C) Fax machine
	- (D) Smartphone
- **40**. When sending electronic mail, the BCC feature is used to
	- (A) send mail to a large number of persons simultaneously
	- (B) copy mail to other persons who are not the primary recipients
	- (C) allow persons to receive the mail without the primary recipients knowing
	- (D) send copies of the mail to other persons who might be interested in the information being sent
- **41**. Which of following strategies may be used to organize files for easy retrieval?
	- (A) Archiving mails on the desktop
	- (B) Sending mails to different email address
	- (C) Creating folders and storing in numeric order
	- (D) Storing and sorting by date, sender and subject
- **42**. Which of the following factors should be considered when mailing a letter through the post office?
	- (A) Degree of urgency
	- (B) Size of the envelope
	- (C) Content of the letter
	- (D) Location of the addressee
- **43.** Which of the following strategies BEST ensures file integrity?
	- (A) Creating a file backup
	- (B) Keeping the file size small
	- (C) Saving the file with a password
	- (D) Giving everyone access to the file
- **44**. Which of the following documents is used for the initial recording of data?
	- (A) Source
	- (B) Secure
	- (C) Turnaround
	- (D) Machine-readable
- **45.** Which of the following practices should be performed AFTER the file retention period?
	- (A) Archiving
	- (B) Destruction
	- (C) Encryption
	- (D) Secure storage
- **46**. Version control is BEST described as the
	- (A) renaming of later versions of the same document
	- (B) storage of different versions of the same document
	- (C) management of multiple revisions of the same document
	- (D) assignment of dates to different versions of the same document
- **47.** Which of the following features is NOT an advantage of using an electronic filing system?
	- (A) Ease of access
	- (B) Space required
	- (C) Speed of retrieval
	- (D) Dependence on a power source
- **48.** Which of the following practices could reduce the risk of unauthorized access on a computer system?
	- (A) Using a firewall
	- (B) Setting up a WAN
	- (C) Installing anti-spam software
	- (D) Encrypting all data stored in the system
- **49.** Which of the following file extensions is MOST likely associated with a file which contains slides?
	- $(A)$  .xls
	- (B) .zip
	- $(C)$  .gif
	- (D) .pps

Item **50** refers to the following icon in a file hierarchical structure.

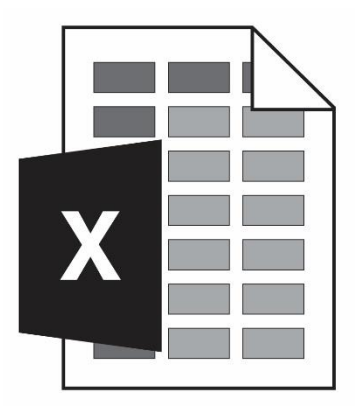

- **50.** In the Windows environment, the icon represents a
	- (A) drive
	- (B) folder
	- (C) directory
	- (D) document
- **51**. Which of the following methods should be used when tracing a document by version, status and title?
	- (A) Version control by date
	- (B) File naming convention
	- (C) Version control by owner
	- (D) Number naming convention
- **52**. Intellectual property is BEST defined as
	- (A) protection of the rights of people who own property or estates
	- (B) ownership of the publication of songs and journals to the media
	- (C) ownership of materials to be published to consumers who are in need of them
	- (D) protection of the rights of people who produce, gather or disseminate ideas and information
- **53**. Which of the following will control the reproduction of music, paintings and printed materials without permission from the originator?
	- (A) Patents
	- (B) Copyrights
	- (C) Plagiarism
	- (D) Trade marks

- (A) purchase one copy of the program and upload it on all the computers
- (B) purchase the licence from another school and upload the program on all the computers
- (C) purchase a site licence or buy enough copies of the program to be uploaded on every computer
- (D) purchase two copies of the program in case one becomes damaged, and upload it on all computers
- **55**. Which of the following actions could be described as plagiarism?
	- (A) Reading a paragraph online and retyping it in your own words
	- (B) Typing a paper using your own words and acknowledging all Internet sources
	- (C) Copying a sentence from the Internet into your paper without acknowledging the source
	- (D) Copying someone else's work into your paper using quotation marks and citing the author

Item **56** refers to the following diagram of a logo with a trade mark symbol.

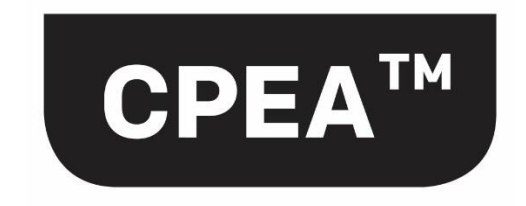

- **56**. The purpose of a trade mark symbol is to
	- (A) easily identify products or services that are similar
	- (B) register a business name or product so that the owner may be known
	- (C) distinguish the products or services of a particular business from others
	- (D) protect the ownership of products or services of a business from other competitors

## **57**. Which of the following is NOT protected by copyright?

- (A) Films
- (B) Books
- (C) Music
- (D) Names
- **58**. In document management, a 'mailable' document is BEST defined as a document which
	- (A) can be either posted or sent by email
	- (B) is error-free and professionally completed
	- (C) is small enough to fit into a pocket envelope
	- (D) contains at least two pages of text and images
- **59**. Which of the following activities is NOT a desirable work habit during office hours?
	- (A) Asking questions to seek clarity
	- (B) Setting goals and meeting deadlines
	- (C) Taking selfies to keep social media profile updated
	- (D) Dressing in comfortable, professional clothing and shoes
- **60**. Which of the following work attitudes is demonstrated by 'working together with others to achieve common goals and sharing in decision-making*'*?
	- (A) Courtesy and willingness
	- (B) Courtesy and cooperation
	- (C) Team spirit and willingness
	- (D) Team spirit and cooperation

## **END OF TEST.**

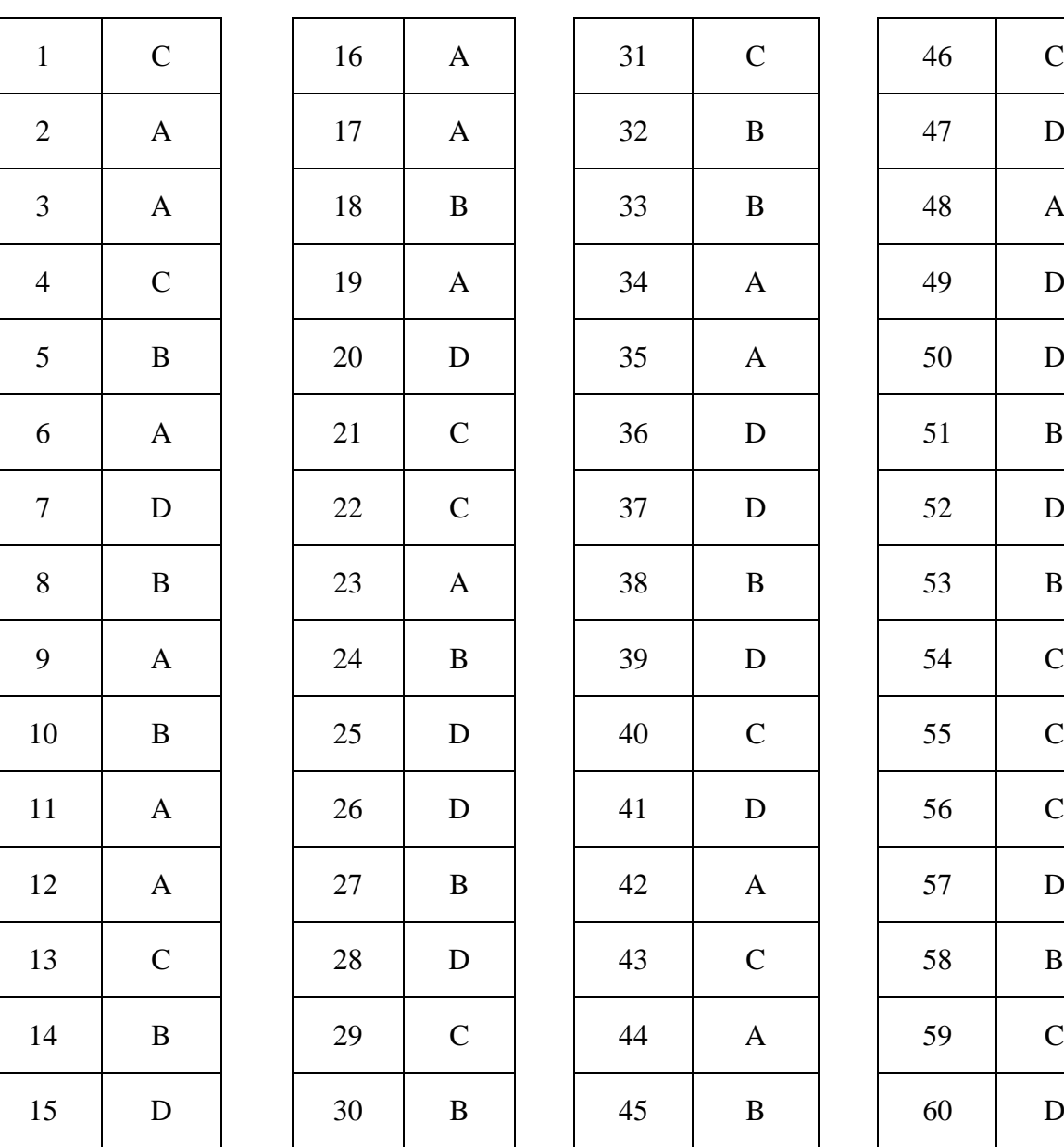

## **EDPM SPECIMEN PAPER 2016 KEY**

## Item No.  $\Big|$  Syllabus Reference Profile Item No. Syllabus Reference Profile 1 | II.8 | A & S | 31 | V.8 | K & C 2 | II.8 | A & S | 32 | V.1 | K & C 3 | II.8 | A & S | 33 | V.3 | K & C 4 | II.8 | A & S | 34 | VII.2 | K & C 5 | II.8 | A & S | 35 | VII.1 | K & C 6 | II.8 | A & S | 36 | VII.4 | K & C 7 | II.8 | A & S | 37 | VII.2 | K & C 8 | II.8 | A & S | 38 | VII.6 | K & C 9 | II.8 | A & S | 39 | VII.1 | K & C 10 | II.8 | A & S | 40 | VII.2 | K & C 11 | II.8 | A & S | 41 | VII.5 | K & C 12 | II.8 | A & S | 42 | VII.3 | K & C 13 | I.1 | K & C | 43 | VIII.4 | K & C 14 | I.2 | K & C | 44 | VIII.2 | K & C 15 | I.3 | K & C | 45 | VIII.6 | K & C 16 | I.4 | K & C | 46 | VIII.7 | K & C 17 | I.6 | K & C | 47 | VIII.1 | K & C 18 | I.6 | K & C | 48 | VIII.5 | K & C 19 | I.7 | K & C | 49 | VIII.3 | K & C 20 | I.1 | K & C | 50 | VIII.3 | K & C 21 | I.4 | K & C | 51 | VIII.7 | K & C 22 | III.2, 6 | K & C | 52 | IX.1 | K & C 23 | III.3 | K & C | 53 | IX.3 | K & C 24 | III.2, 6 | K & C | 54 | IX.3 | K & C 25 | III.5 | K & C | 55 | IX.4 | K & C 26 | III.4 | K & C | 56 | IX.2 | K & C

27 | III.3,6 | K & C | 57 | IX.3 | K & C 28 | IV.3 | K & C | 58 | IX.6 | K & C 29 | IV.1 | K & C | 59 | IX.7 | K & C 30 | IV.2 | K & C | 60 | IX.7 | K & C

## **EDPM TABLE OF SPECIFICATIONS**

A & S: Accuracy and Speed

K & C: Knowledge and Comprehension

## **C A R I B B E A N E X A M I N A T I O N S C O U N C I L**

## **SECONDARY EDUCATION CERTIFICATE EXAMINATION**

## **ELECTRONIC DOCUMENT PREPARATION AND MANAGEMENT**

## **SPECIMEN PAPER**

## **Paper 02 – General Proficiency**

## *2 hours 20 minutes*

## **INSTRUCTIONS TO CANDIDATES**

- *1. This examination consists of a speed test (Question 1) and THREE other questions which you should file on the storage medium for printing later. The Invigilator will give you instructions about arrangements for printing your documents.*
- *2. Question 1 is provided as an insert. The invigilator will time Question 1 for TEN minutes. At the end of ten minutes, the invigilator will tell you to stop and save your work. This question will be collected. You will continue working on Questions 2, 3 and 4.*
- *3. Attempt ALL questions.*
- *4. Read all instructions carefully before attempting each question.*
- *5. The 2 hours and 20 minutes allocated should be used as follows:*

*10 minutes – warm-up on the computer followed by 10 minutes – reading time 10 minutes – speed test (Question 1) 1 hour and 50 minutes – responses to Questions 2, 3 and 4.*

- *6. Report any defect in the machine to the Invigilator who will make the appropriate notation and indicate on the candidate's folder any time lost. The Invigilator will also record this information on the Supervisors' Irregularity Report.*
- 7. An adequate amount of stationery will be supplied. Select the appropriate paper for each answer.
- 8. Begin each answer on a separate sheet.
- 9. Print on one side of the paper only unless otherwise instructed.
- 10. Key your candidate number in the upper-right hand corner of each sheet of paper.
- 11. Uncorrected errors will be heavily penalized.
- 12. Any accepted method of display consistently used in letter and/or tabular exercises will be accepted unless otherwise instructed.

## **DO NOT TURN THIS PAGE UNTIL YOU ARE TOLD TO DO SO.**
### **Answer ALL questions.**

#### **Time: 30 minutes**

**Question 1.**

**Provided as an insert.**

#### **Question 2.**

#### **Time: 30 minutes**

- (a) Produce the main document and the data file, following ALL instructions.
- (b) Create the letter in blocked style, using the following margins: 1" (2.54 cm) top and bottom,  $1"$  (2.54 cm) left and right.
- (c) Save the main document as a **letter.**
- (d) Save the data file as **addresses.**
- (e) Print ONE copy of the main document showing the fields.
- (f) Merge the documents and print the letter to Mr Steinweg.
- (g) Produce an envelope addressed to Mr Daniel Steinweg.

 $NW/dqciz/sL$ 

Letterhead with logo.)

Today's date

«Name >> << Position>>  $<<$  Company >> << Addressi >>  $\ll$  Address  $2$  >>  $<$ Adress  $25$ 

Caribbean Cycling Federation<br>PO Box 963, Road Town British Virgin Islands BVIGH Tel: (284) 494 7816 Fax: (284) 494 7827 Email: cyclefed@brisurf.com

 $Dear \ll$  Salutation  $\gg$ Subject hdg. in caps) You would have been informed that the<br>British Virgin Islands has been selected to hast the ve Caribbean Junior Premier sycling Tournament

in August. The committee is very enthusiastic he about this Event and look forward to the participation of the junior eyelists from & country ),<br>NP [The arrangements concerning air travel, hotel accommodation, transportation and recreational activities will be communicated to you at a of later date. We would, however, encourage you to arrange your travel plans so that you arrive at Teast two days before the tournament begins. In this way, your cyclists fenough should have time to settle in and acquaint themselves with the routers). Please complete the Registration Forms that

bold are enclosed and return to us by<br>Sate 30 May 2012.

We look forward to your visit and to welcoming<br>your team to the British Virgin Islands.

Yrs. sincerely<br>Frnesta Blackburn (Mrs)<br>Public Relations Officer Francia Glackburn (M<br>Public Relations Officer

Mr Carlyle Bradshaw<br>Vice President<br>Belize Cyclists Union<br>Belize City  $BELIZE$ 

Mr Daniel Steinweg<br>President Grenada Cycling Union<br>PO Box 9910 St George's GRENADA

Mr Vince Delaul<br>Vice President (Juille President<br>Curacao Cycling Assn Todad Cycling Federation<br>Oletague of Oost #15 Chaguaramas

**Total 26 marks**

#### **Question 3.**

#### **Time: 38 minutes**

- (a) (i) Type the following document as a spreadsheet in **portrait** orientation. Follow all instructions.
	- (ii) Add the times for each entry and enter the total in the Aggregate Time column.
	- (iii) Sort the data by the Aggregate Time field in ascending order.
	- (iv) Save the document as **Times**.

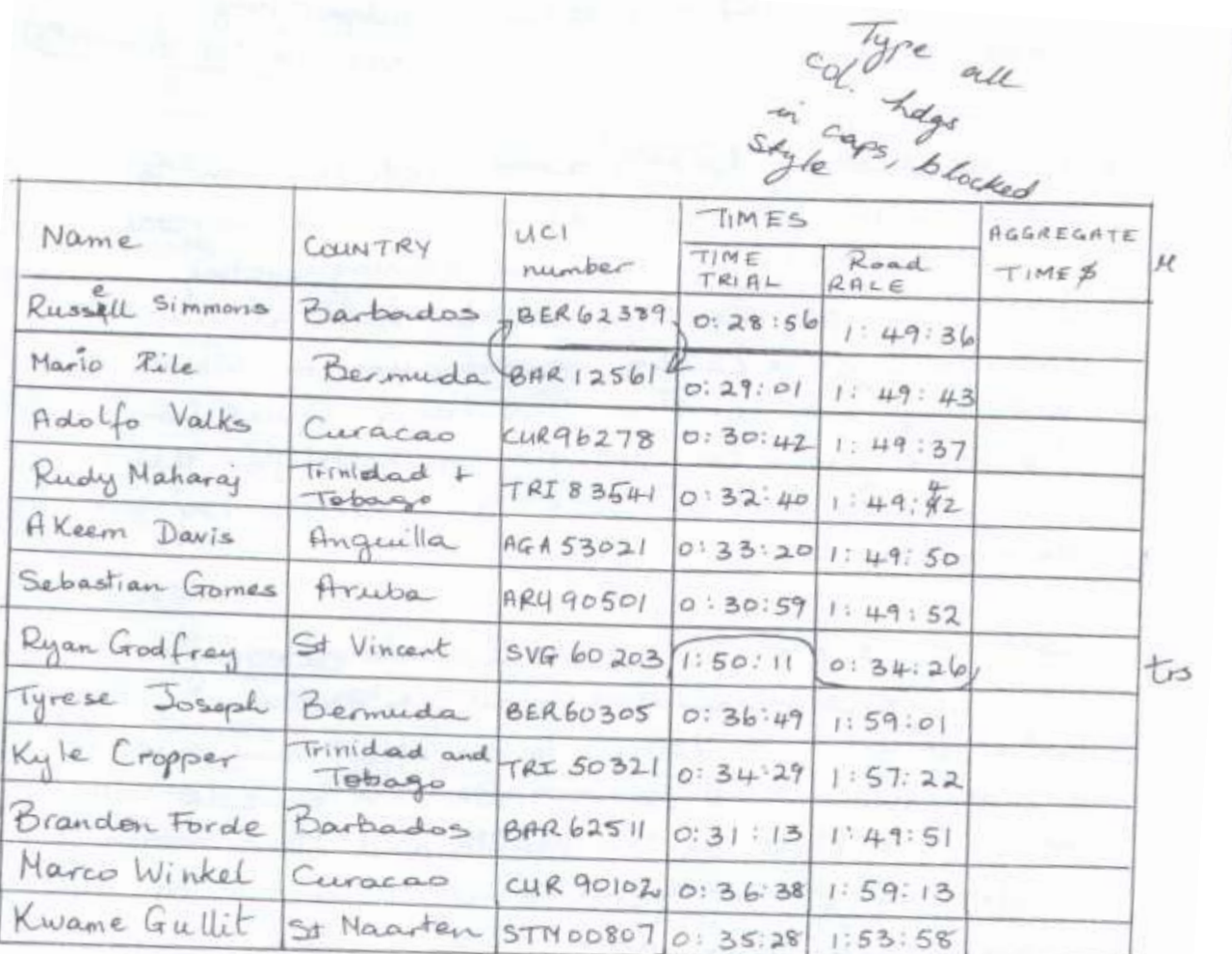

#### **Question 3. cont'd**

- (b) (i) Type the following memo to Carol Flint, Association Secretary, from Basil Graham, Administrative Officer.
	- (ii) Use the following margins:  $1"$  (2.54 cm) left and right,  $1"$  (2.54 cm) top.
	- (iii) Use the blocked style and justify the right margin.
	- (iv) Save the document as **Memo**.
	- (v) Print the final document.

Ref BG/(your initials) Subject holg:<br>CYCLING CHAMPIONSHIPS (Today's date) be (As requested) I have, I arranged for you to in the activities for the forthcoming Cycling Championships! The nits. We held at the<br>Tortola Cycling Centre auditorium on Monday us<br>as May at 6.00 pm. The major topics for<br>discussion we be provision of hosts for the<br>is a teams, recreational activities and suitstandin Last year's statistics for the juvenile category,<br>which is to be circulated to all the eyeling stet a wider membership, perhaps we can consider preparing a flyer on the health and other Preparing a figure on the numericand broad<br>to patrons on around: S on arrival.<br>INSERT THE SPREADSHEET, (A FILMES)

#### **Question 4.**

#### **Time: 42 minutes**

(a) Type the following flyer with equal left and right margins of 1.5" (3.81 cm) and a top margin of  $1''$  (2.54 cm).

CYCLING IN THE CARIBBEAN font size 20: Roman

Leave 2" for a photograph

If you want to exercise, lose weight, give your cardio-vascular system a thorough workout, cycling is the perfect hobby. Imagine, too, the excitement of exploring different sites, meeting Land gender new people of all ages/and learning about different cultures.

 $80$  eate createder<br>a border

WHAT TYPE OF CYCLING? \_ italicize

 $\sim$ 

INSERT A HELE

These and other forms of cycling are very popular in the Caribbean - thanks to the varied terrain and conducive climate. The beauty of the landscape is awe-inspiring. Whether you are cycling high above the east coast of Barbados

Panoramic overlooking the picturesque view of the Atlantic Ocean, climbing the steep hill known as the 'Dark Hole', or exploring the popular Chaguaramas peninsula, you are bound to feel exhilarated.

Typot:<br>Place this<br>section in a For your Health: It's a fantastic workout! You breathe deeper increase the two para:<br>holgs. Centre the conce and strengthen muscles and lose weight.<br>The feeling of pleasure<br>and satisfaction will<br>fitness fevel will improve firmess<br>Socializing: Spend More<br>time with family and friends.<br>Meet new people, discover<br>new places and enjoy the environment

001294/SPEC 2011

**Question 4. cont'd**

START TODAY! - spaced caps  $G$ omplete the attached or call the Caribbean Cycling Association Telephone: (284) 494 7562 bold hdgs Mountain Biking Road Cycling 'Enjoy high speed descents Tour residential areas<br>and air jumps over off the beaten track<br>daring obstacles. Join a club and to off the beaten track. 4' Type in two cols.<br>4' a vertical line Join a club and take part in competitive circuit "Trail along rough forest paths, rocky roads, steep racing, fun rides and<br>terrain and lush vegetation. adventure racing events. . Travel across country . Go cross-country, roads, undulating doughtill or free ride. Gands and natural vistas. EThe whole family NP This is a real test of endwance and can enjoy themselves. dexterity. REGISTRATION FORM Date of Birth: Name: Address: .... Telephone No ... create a footer<br>at bottom right:<br>'cca/Juness'. **Total 34 marks**

**END OF TEST**

#### **C A R I B B E A N E X A M I N A T I O N S C O U N C I L**

#### **SECONDARY EDUCATION CERTIFICATE EXAMINATION**

#### **ELECTRONIC DOCUMENT MANAGEMENT AND PREPARATION**

#### **Paper 02 – General Proficiency**

**COPY TEST**

**Centre number \_\_\_\_\_\_\_\_\_\_\_\_\_\_\_\_\_\_\_\_**

**Candidate number \_\_\_\_\_\_\_\_\_\_\_\_\_\_\_\_\_\_**

**Question 1.**

**Type the following in double line spacing. Use equal top, left and right margins of 1" (2.54 cm), font: Times New Roman size 12.**

A **balanced diet** and **regular exercise** are an important part of a healthy lifestyle. Healthy eating means developing good nutritional habits, such as adding more fresh fruits, vegetables, whole grains and lean meat to our daily intake and cutting back on processed foods that have a lot of fat, salt and sugar. Most nutritionists consider a diet that is low in fat, sodium and sugar while high in fibre, vitamins, minerals and protein to be a healthy one. Also, by eating a variety of foods we should be able to ensure that our body gets all the nutrients it needs. By making small changes in our diets, by controlling portion sizes and making better choices we can achieve the advantages of healthy eating.

The benefits of eating a healthy diet are many and varied. When you choose healthy foods that are low in fat, sodium and cholesterol and are nutrient rich with essential vitamins, you are doing your best to keep your body working efficiently. One of the greatest benefits of eating healthy is protection from diseases such as cancer, heart disease, stroke and high blood pressure. Additional benefits include increased resistance to infections, improved quality of sleep, better skin tone and an overall better quality of life.

Regular exercise not only makes us physically fit, it also improves our mental health and general sense of well-being. People who lead active lives are less likely to get ill and more likely to live longer. The *psychological* benefits of exercise include increased self-esteem and self-confidence – when you look good and feel happy your confidence level rises. There is also a sense of alertness, improved concentration and memory. People who exercise often are better able to deal with stress and fatigue.

Exercising does not have to be a rigorous workout in the gym. If you are thinking of starting an exercise routine don't do anything strenuous at first: even small steps can make a difference. Simple exercise such as walking, running or swimming can leave you refreshed and energized. Whatever your goal, it is important that you do something that you can enjoy.

Remember! Even though you may exercise consistently, your body needs the proper nourishment in order to maximize the benefits of exercise.

**Total 10 marks**

**001294/SPEC/MS/2011**

# CARIBBEAN EXAMINATIONS COUNCIL

# SECONDARY EDUCATION CERTIFICATE EXAMINATION

#### **ELECTRONIC DOCUMENT PREPARATION AND MANAGEMENT**

**Paper 02 – General Proficiency**

#### **SPECIMEN PAPER**

**MARK SCHEME**

#### ELECTRONIC DOCUMENT PREPARATION AND MANAGEMENT

#### SPECIMEN PAPER 02

## QUESTION 1 – COPY TEST

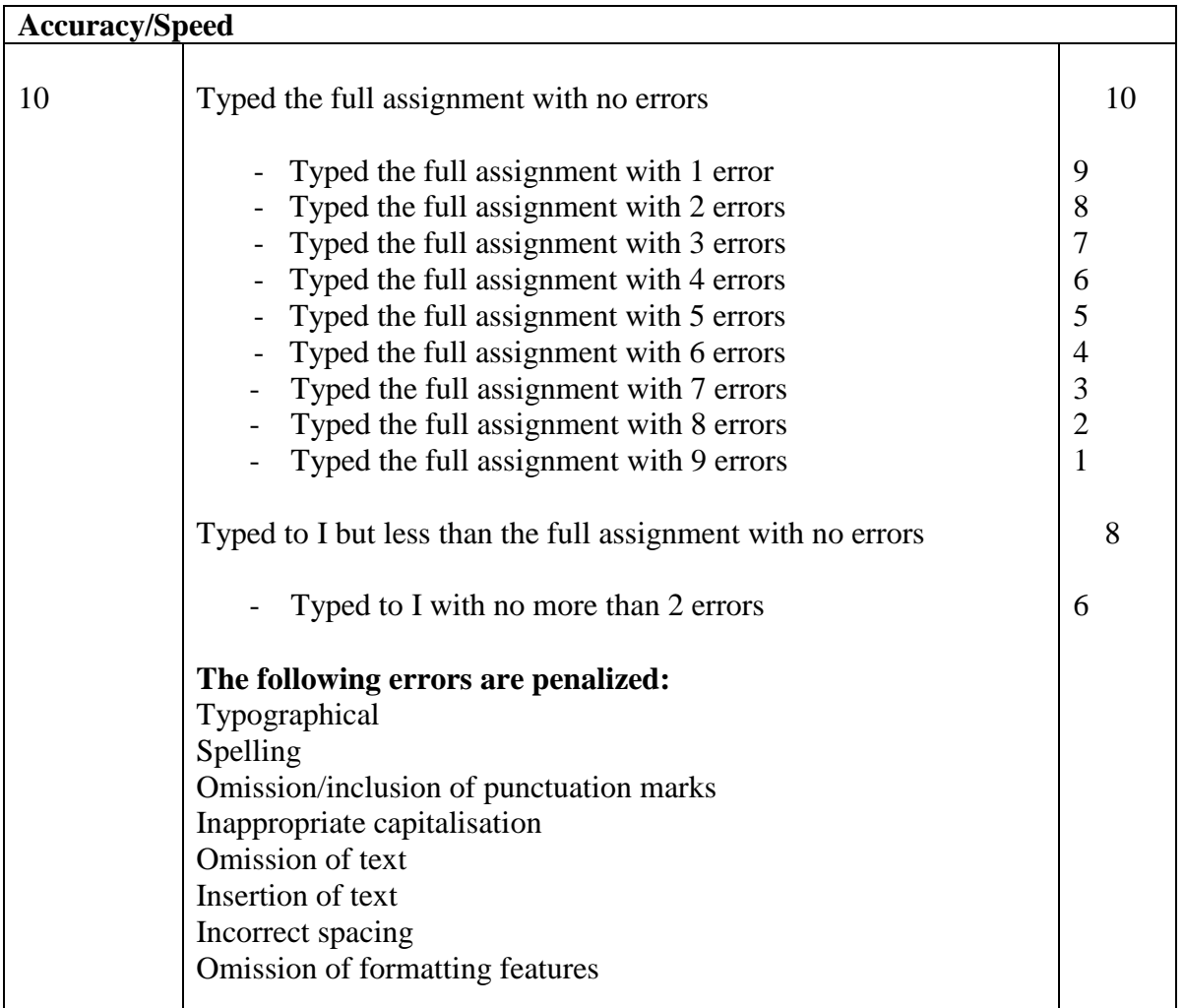

#### SUMMARY OF OBJECTIVES TESTED

- 2.1 Demonstrate competence in keyboarding techniques
- 2.2 Demonstrate correct posture at the computer
- 2.4 Use correct spacing after punctuation marks
- 2.8 Type at a minimum speed of 35 wpm
- 4.1 Apply appropriate formatting features

#### ELECTRONIC DOCUMENT PREPARATION AND MANAGEMENT

#### SPECIMEN PAPER 02

#### QUESTION 2 – LETTER

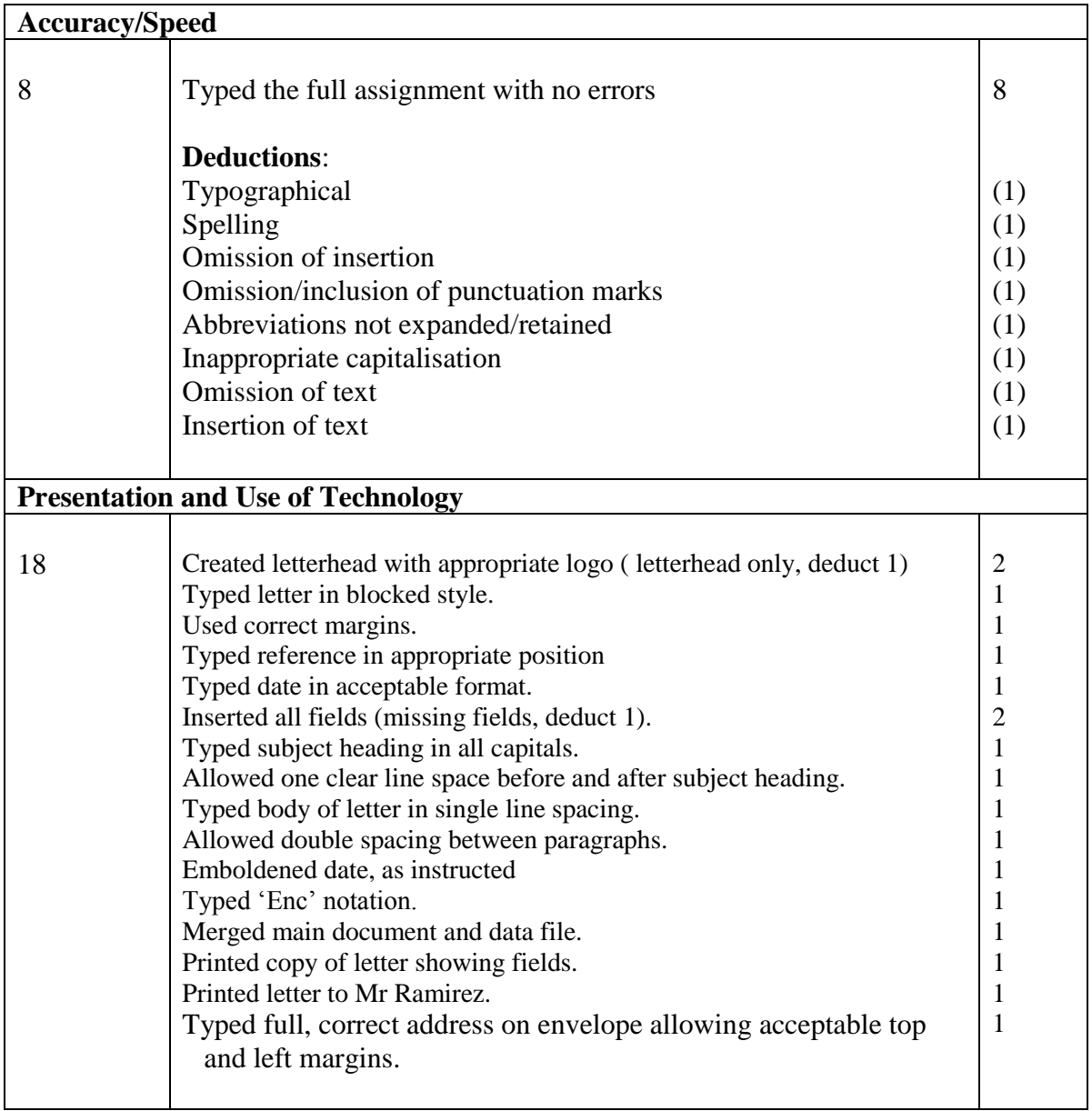

#### SUMMARY OF OBJECTIVES TESTED

- Use correct spacing after punctuation
- Interpret manuscript signs
- Prepare typescript from manuscript
- Apply formatting features
- Perform mail merge
- Produce letter using most appropriate style
- Insert graphic

#### ELECTRONIC DOCUMENT PREPARATION AND MANAGEMENT

#### SPECIMEN PAPER 02

## QUESTION 3 – SPREADSHEET/MEMORANDUM

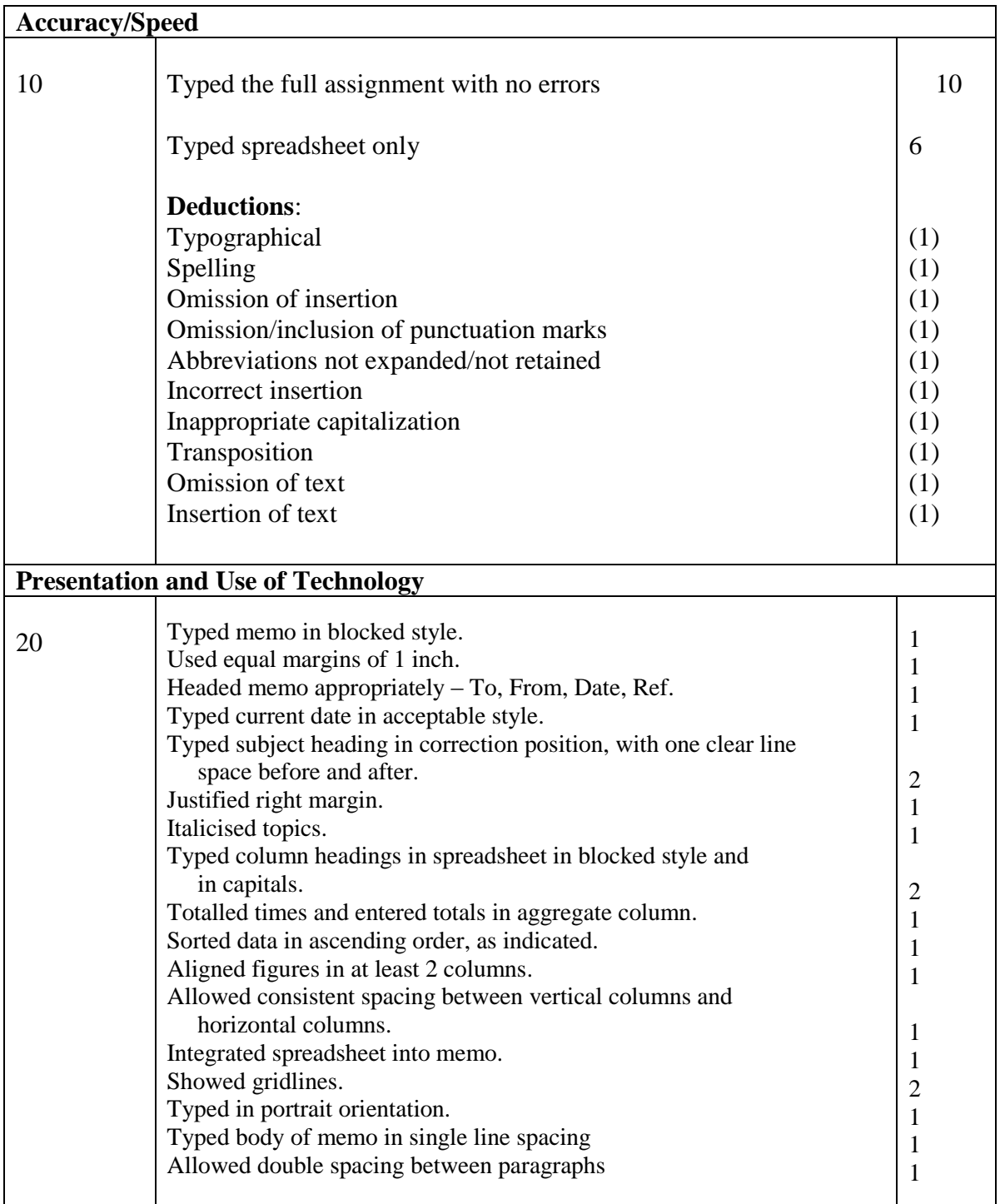

#### SUMMARY OF OBJECTIVES TESTED

- Use correct spacing after punctuation<br>• Interpret manuscript signs
- Interpret manuscript signs
- Use formulae
- Sort data in tables
- Integrate information to produce complete document
- Identify size and orientation of paper
- Produce memos/spreadsheet

### ELECTRONIC DOCUMENT PREPARATION AND MANAGEMENT

#### SPECIMEN PAPER 02

# QUESTION 4 – FLYER

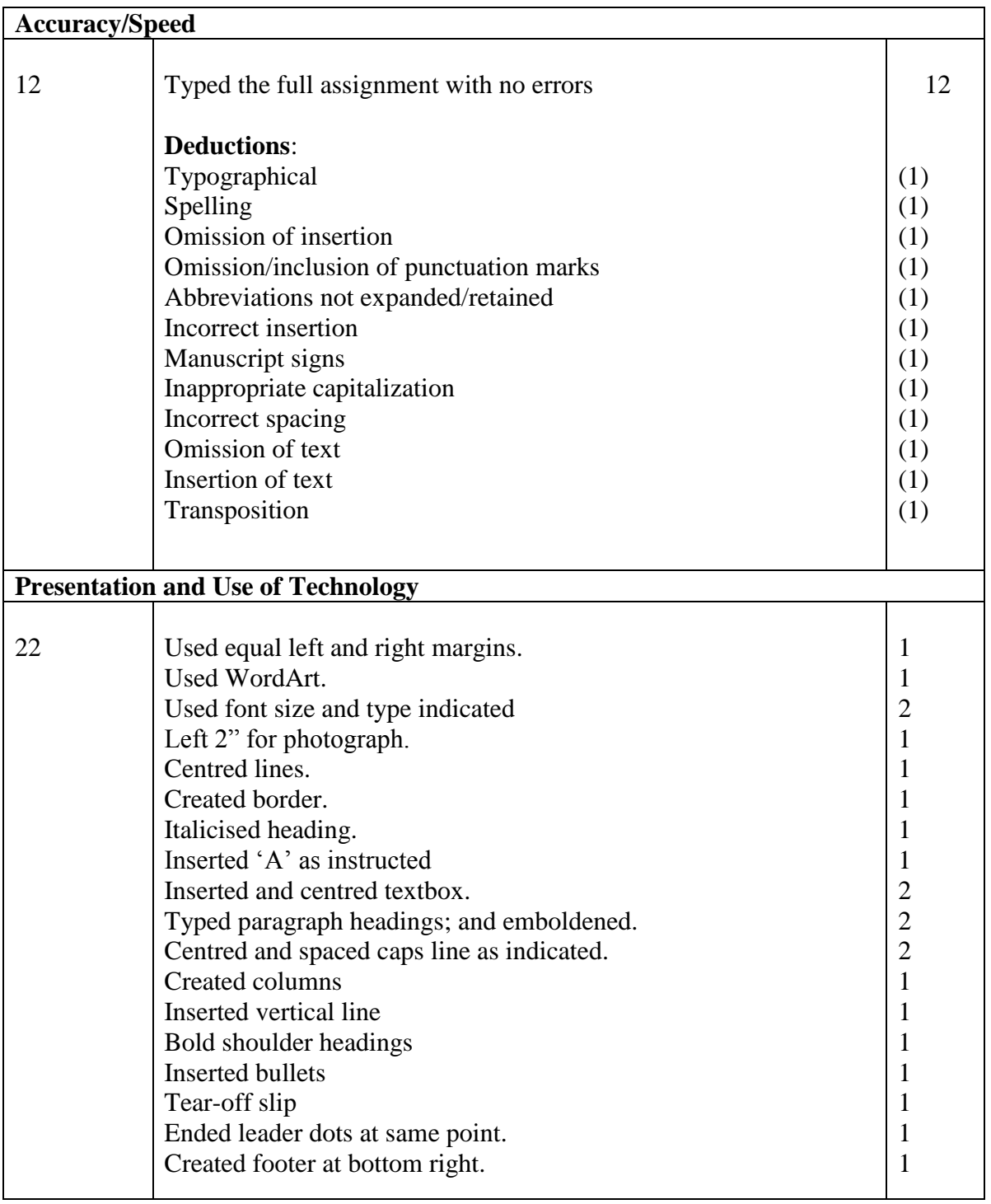

#### SUMMARY OF OBJECTIVES TESTED

- Demonstrate competency in use of special keys
- Use correct spacing after punctuation
- Interpret manuscript signs
- Use different types of headings
- Prepare typescript from manuscript
- Apply formatting features to enhance documents
- Edit various documents
- Apply borders

01251020/K/2011

# **C A R I B B E A N E X A M I N A T I O N S C O U N C I L**

# SECONDARY EDUCATION CERTIFICATE EXAMINATION

#### **ELECTRONIC DOCUMENT PREPARATION AND MANAGEMENT**

**Paper 02 – General Proficiency**

#### **SPECIMEN PAPER**

**KEY**

Paper 02 - General Proficiency

Key

#### **Question 1**

#### COPY TEST

A **balanced diet** and **regular exercise** are an important part of a healthy lifestyle. Healthy eating means developing good nutritional habits, such as adding more fresh fruits, vegetables, whole grains and lean meat to our daily intake and cutting back on processed foods that have a lot of fat, salt and sugar. Most nutritionists consider a diet that is low in fat, sodium and sugar while high in fibre, vitamins, minerals and protein to be a healthy one. Also, by eating a variety of foods we should be able to ensure that our body gets all the nutrients it needs. By making small changes in our diets, by controlling portion sizes and making better choices we can achieve the advantages of healthy eating.

The benefits of eating a healthy diet are many and varied. When you choose healthy foods that are low in fat, sodium and cholesterol and are nutrient rich with essential vitamins, you are doing your best to keep your body working efficiently. One of the greatest benefits of eating healthy is protection from diseases such as cancer, heart disease, stroke and high blood pressure. Additional benefits include increased resistance to infections, improved quality of sleep, better skin tone and an overall better quality of life.

Regular exercise not only makes us physically fit, it also improves our mental health and general sense of well-being. People who lead active lives are less likely to get ill and more likely to live longer.

 $\mathfrak{D}$ 

The *psychological* benefits of exercise include increased self-esteem and selfconfidence – when you look good and feel happy your confidence level rises. There is also a sense of alertness, improved concentration and memory. People who exercise often are better able to deal with stress and fatigue.

Exercising does not have to be a rigorous workout in the gym. If you are thinking of starting an exercise routine don't do anything strenuous at first: even small steps can make a difference. Simple exercise such as walking, running or swimming can leave you refreshed and energized. Whatever your goal, it is important that you do something that you can enjoy.

Remember! Even though you may exercise consistently, your body needs the proper nourishment in order to maximize the benefits of exercise.

#### Paper 02 - General Proficiency

Key

**Question 2**

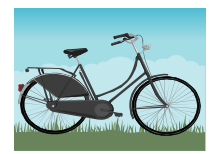

#### **Caribbean Cycling Association**

10 Maple Drive Tortola British Virgin Islands BVI 5GB

cycle@bvisurf.com

Telephone: (284) 494 7562 Fax: (284) 494 6812 E-mail:

AP/cjc11/JK

(Today's date)

«Name» «Position» «Company» «Address1» «Address2» «Address3»

Dear «Salutation»

#### CYCLING TOURNAMENT: 15-16 AUGUST 2012

You would have informed that, the British Virgin Islands has been selected to host the Caribbean Junior Premier Cycling Tournament in August. The committee is very enthusiastic about this event and look forward to the participation of the junior cyclists from Grenada.

The arrangements concerning air travel, hotel accommodation, transportation and recreational activities will be communicated to you at a later date. We would, however, encourage you to arrange your travel plans so that you arrive at least two days before the tournament begins. In this way, your cyclists should have enough time to settle in and acquaint themselves with the route(s). **I**

Please complete the Registration Forms that are enclosed and return to us by **30 May 2012**.

We look forward to your visit and to welcoming your team to British Virgin Islands.

Yours sincerely

Ernesta Blackman (Mrs) Public Relations Officer

Enc

4

Paper 02 – General Proficiency

Key

**Question 2 cont'd**

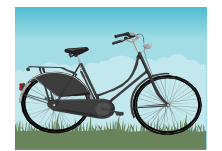

#### **Caribbean Cycling Association**

10 Maple Drive Tortola British Virgin Islands BVI 5GB

cycle@bvisurf.com

Telephone: (284) 494 7562 Fax: (284) 494 6812 E-mail:

NW/dgc12/SL

(Today's date)

Mr Daniel Steinweg President Grenada Cycling Union PO Box 9910 St George's GRENADA

Dear Mr Steinweg

#### CYCLING TOURNAMENT: 15-16 AUGUST 2012

You would have informed that, the British Virgin Islands has been selected to host the Caribbean Junior Premier Cycling Tournament in August. The committee is very enthusiastic about this event and look forward to the participation of the junior cyclists from Grenada.

The arrangements concerning air travel, hotel accommodation, transportation and recreational activities will be communicated to you at a later date. We would, however, encourage you to arrange your travel plans so that you arrive at least two days before the tournament begins. In this way, your cyclists should have enough time to settle in and acquaint themselves with the route(s). **I**

Please complete the Registration Forms that are enclosed and return to us by **30 May 2012**.

We look forward to your visit and to welcoming your team to British Virgin Islands.

Yours sincerely

Ernesta Blackman (Mrs) Public Relations Officer

Enc

5

Paper 02 – General Proficiency

Key

**Question 2 cont'd**

Mr Daniel Steinweg President Grenada Cycling Union PO Box 9910 ST George's GRENADA

#### Paper 02 – General Proficiency

Key

#### **Question 3**

#### MEMORANDUM

- TO Carol Flint Association Secretary
- FROM Basil Graham Administrative Officer
- REF BG/(candidate's initials)
- DATE (Today's date)

#### CYCLING CHAMPIONSHIPS

I have, as requested, arranged for you to meet with all personnel who will be involved in the activities for the forthcoming Cycling Championships in August. The meeting will be held at the Tortola Cycling Centre Auditorium on Monday 30 May at 6.00 pm. The major topics for discussion will be: *provision of hosts for the teams, recreational activities* and *outstanding membership fees*.

Last year's statistics for the juvenile category, which are to be circulated to all the cycling bodies, are set out below. In an effort to attract a wider membership, perhaps we can consider preparing a flyer on the health and other benefits of cycling – this could be distributed to patrons on arrival.

### Paper 02 – General Proficiency

#### Key

# **Question 3 cont'd**

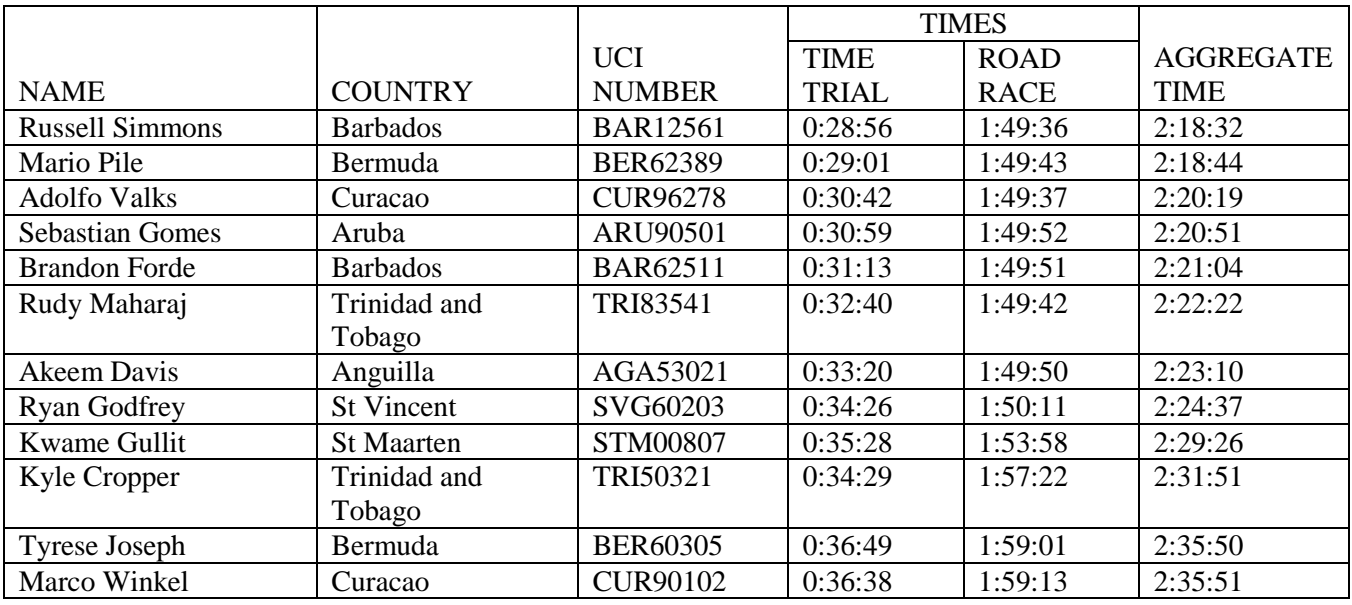

# CLING IN THE CARIBBEAN

**If you want to exercise, lose weight, give your cardio-vascular system a thorough workout, cycling is the perfect hobby. Imagine, too, the excitement of exploring different sites, meeting new people of all ages and gender and learning about different cultures.**

#### *WHAT TYPE OF CYCLING?*

#### **Mountain Biking**

- Enjoy high speed descents and air jumps over daring obstacles.
- Trail along rough forest paths, rocky roads, steep terrain and lush vegetation.
- Go cross-country, downhill or free ride.

This is a real test of endurance and dexterity.

#### **Road Cycling**

- Tour residential areas off the beaten track.
- Join a club and take part in competitive circuit racing, fun rides and adventure racing events.
- Travel across country roads, undulating lands and natural vistas.

The whole family can enjoy themselves.

#### Paper 02 – General Proficiency

Key

#### **Question 4 cont'd**

These and other forms of cycling are very popular in the Caribbean - thanks to the varied terrain and conducive climate. The beauty of the landscape is awe-inspiring. Whether you are cycling high above the east coast of Barbados overlooking the panoramic view of the Atlantic Ocean, climbing the steep hill known as the "Dark Hole", or exploring the popular Chaguaramas peninsula, you are bound to feel exhilarated.

> **For Your Health**: It's a fantastic workout! You breathe deeper, increase your body temperature, tone and strengthen your muscles and lose weight. The feeling of pleasure and satisfaction will<br>reduce stress and anxiety. Your reduce stress and anxiety. overall fitness level will improve. **Socializing**: Spend more time with family and friends. Meet new people, discover new places and enjoy the environment around you.

#### **S T A R T T O D A Y**!

Complete the attached slip or call the Caribbean Cycling Association

Telephone: (284) 494 7562

---------------------------------------------------------------------------------------------------------------------------

#### **REGISTRATION FORM**

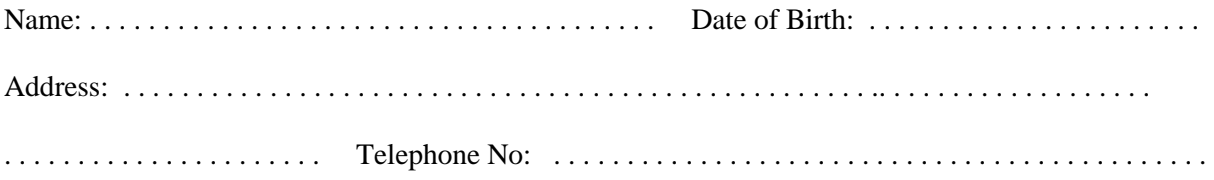

#### **C A R I B B E A N E X A M I N A T I O N S C O U N C I L**

#### **SECONDARY EDUCATION CERTIFICATE EXAMINATION**

#### **ELECTRONIC DOCUMENT PREPARATION AND MANAGEMENT**

#### **SPECIMEN PAPER**

#### **Paper 032 – General Proficiency**

#### *1 hour 50 minutes*

#### **INSTRUCTIONS TO CANDIDATES**

- *1. This examination consists of TWO questions which you should file on the storage medium for printing later. The Invigilator will give you instructions about arrangements for printing your documents.*
- *2. Attempt ALL questions.*
- *3. Read all instructions carefully before attempting each question.*
- *4. The 1 hour 50 minutes allocated should be used as follows:*

*10 minutes – warm-up on the computer followed by 10 minutes – reading time 1 hour and 30 minutes – responding to all the questions*

- *5. Report any defect in the machine to the Invigilator who will make the appropriate notation and indicate on the candidate's folder any time lost. The Invigilator will also record this information on the Supervisor's Irregularity Report.*
- 6. An adequate amount of stationery will be supplied. Select the appropriate paper for each answer.
- 7. Begin each answer on a separate sheet.
- 8. Print on one side of the paper only unless otherwise instructed.
- 9. Key your candidate number in the upper-right hand corner of each sheet of paper.
- 10. Uncorrected errors will be heavily penalized.
- 11. Any accepted method of display consistently used in letter and/or tabular exercises will be accepted unless otherwise instructed.

#### **DO NOT TURN THIS PAGE UNTIL YOU ARE TOLD TO DO SO.**

Copyright © 2011 Caribbean Examinations Council All rights reserved.

#### **Answer ALL questions**

**1.** Read the extract below carefully and then answer the questions that follow.

#### **Extract from a study on crime in Zebra Land by Sontian Huggins-Capilton, USI, Zebra Land, 2010**

#### **GUNS AND CRIME: A CASE STUDY OF ZEBRA LAND**

The increase in crime in Zebra Land has been due to the increased use of more powerful weapons, namely guns. This has resulted in an alarming high death rate especially among your males. In the last five years, the murder rates have been as follows: in 2009 – 450; 2008 – 405; 2007 – 397; in 2006 – 359 and in  $2005 - 376$ . In the same vein, firearm wounding in the last five years were as follows:  $2009 -$ 450; 2008 – 403; 2007 – 413; 2006 – 389; 2005 – 397. The research showed that a major cause of the increase levels of gun related crimes is the trafficking of narcotics which concomitantly has facilitated the availability of firearms. This powerful weapon is needed to protect the smugglers of drugs, the transporters of the narcotics and the traders of the illegal drugs. Increasingly more firearms are demanded by those in the narcotic trafficking trade. It is therefore very difficult to reduce the demand for guns in Zebra Land. The authorities have recommended the introduction of firearm registries, the marking and tracking of guns and more stringent patrol of ports to improve the firearm interdiction. In the long term, progress will only be achieved when more equipment and rigorous measures are implemented to reduce the amount of drugs entering the country. Zebra Land may have to join other countries in their call for the implementation of international treaties and agreements to fight the smuggling of narcotics and firearms.

Solo Island introduced some of the above-mentioned measures. The research has shown a considerable reduction in firearm related crimes. The murder rates caused by firearms were as follows: in 2009 – 149; 2008 – 124; 2007 – 98; 2006 – 79 and in 2005 – 50. Firearm wounding figures were as follows: in  $2009 - 201$ ;  $2008 - 180$ ;  $2007 - 167$ ;  $2006 - 152$  and  $2005 - 114$ .

(a) Prepare a seven-column table showing the increase in murders and firearm wounding crimes for BOTH islands for the period 2005-2009.

(26 marks)

(b) Prepare a chart showing the murder rates in Zebra Land for the period 2005-2009.

(17 marks)

(c) Prepare a presentation to be delivered to students of Topaz Composite Secondary School. Include the table or chart from (a) above.

(17 marks)

#### **(i) INSTRUCTIONS FOR QUESTION 1**

- (a) The table should be done on A4 or letter size paper, using appropriate margins. An appropriate main heading and any suitable reference(s) would be accepted. Include total columns for each category and each island. Total columns should be in bold. Column headings should be centred. All grid lines should be shown.
- (b) Centre the chart on a separate page. Include appropriate title for chart. Label all axes. Show the internal grid lines. Label the years clearly.

#### **INSTRUCTIONS FOR QUESTION 1(c)**

- (i) Prepare the presentation with at least FOUR slides.
- (ii) Insert slide numbering.
- (iii) Print the presentation using both sides of one sheet of paper.
- **2. EPZ Company** is considering setting up a computer laboratory in the interior of the Administrative Building. You are required to advise them on the health and safety features required for that office.

Four persons are expected to occupy that room including a person whose legs are physically challenged.

There is only one electrical outlet in this room and there is a common practice of staff to eat at their desks. The manager has shared his concerns that this practice would be transferred to the computer room.

- (a) Prepare a report on the health and safety procedures required for that office under the headings below. The report should be typed in double-line spacing using shoulder headings, and equal left and right margins of 1 inch. Justify the right margin. Allow top margin of  $1\frac{1}{2}$ inches.
	- Layout
	- Lighting
	- Furniture
	- Posture

(26 marks)

(b) Prepare a notice to be placed in the computer room that can be used to discourage this practice of staff eating at their desks. Use appropriate font size for heading and content. Centre the notice horizontally and vertically. Insert a border.

(14 marks)

#### **END OF TEST**

**001294/SPEC032/MS/2011**

# CARIBBEAN EXAMINATIONS COUNCIL

# SECONDARY EDUCATION CERTIFICATE EXAMINATION

**ELECTRONIC DOCUMENT PREPARATION AND MANAGEMENT**

**Paper 03/2 – General Proficiency**

**SPECIMEN PAPER**

**MARK SCHEME**

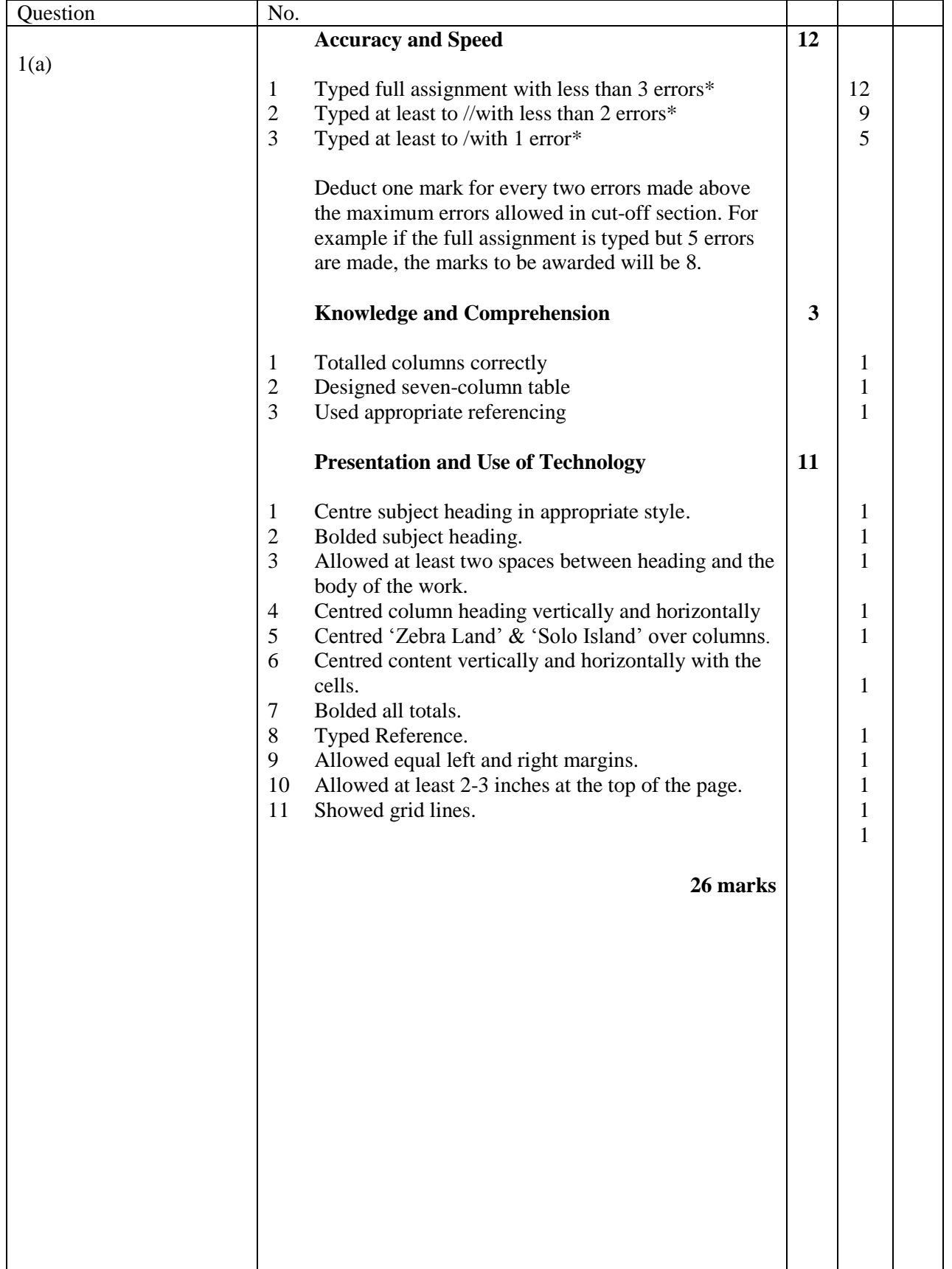

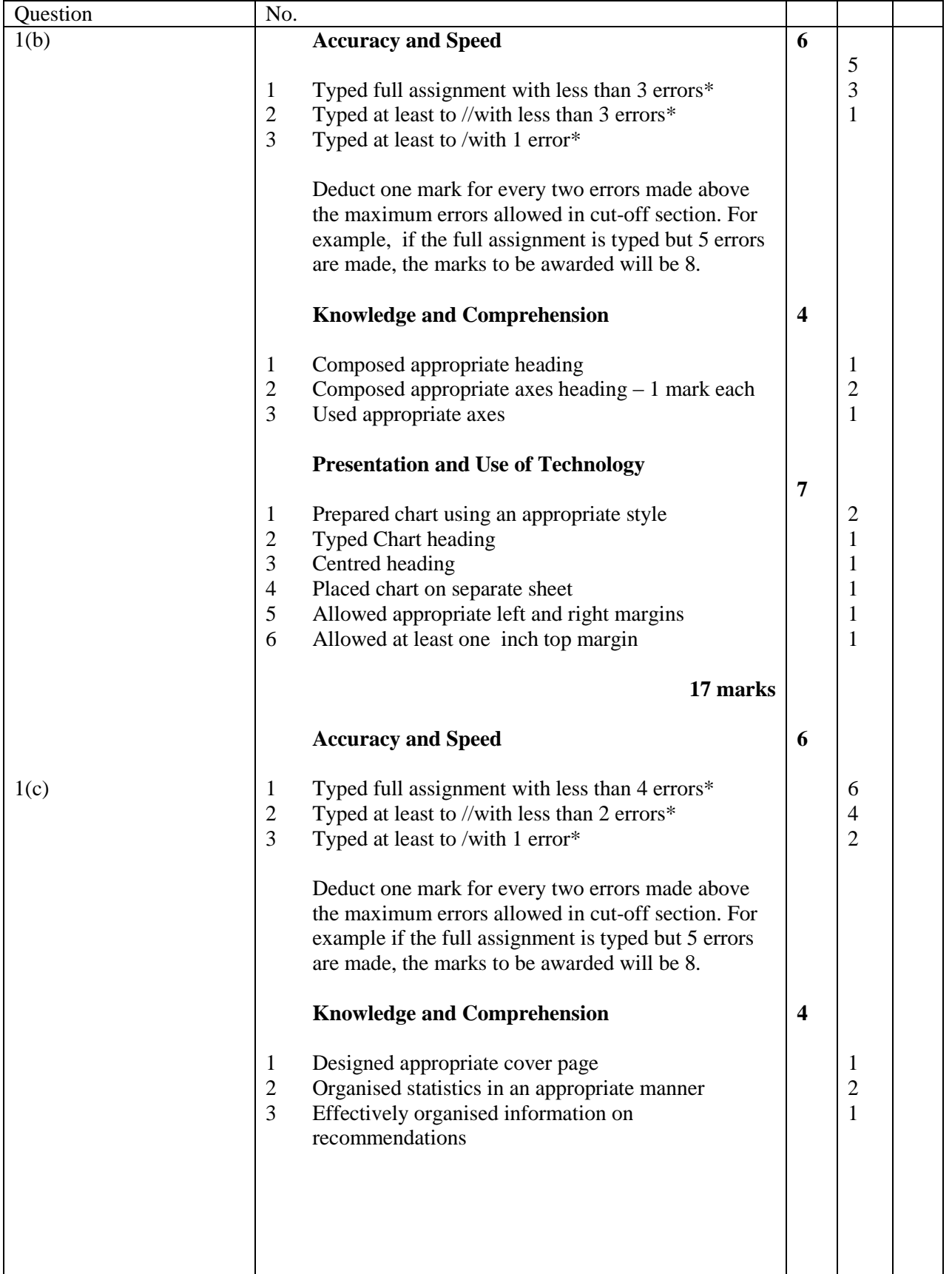

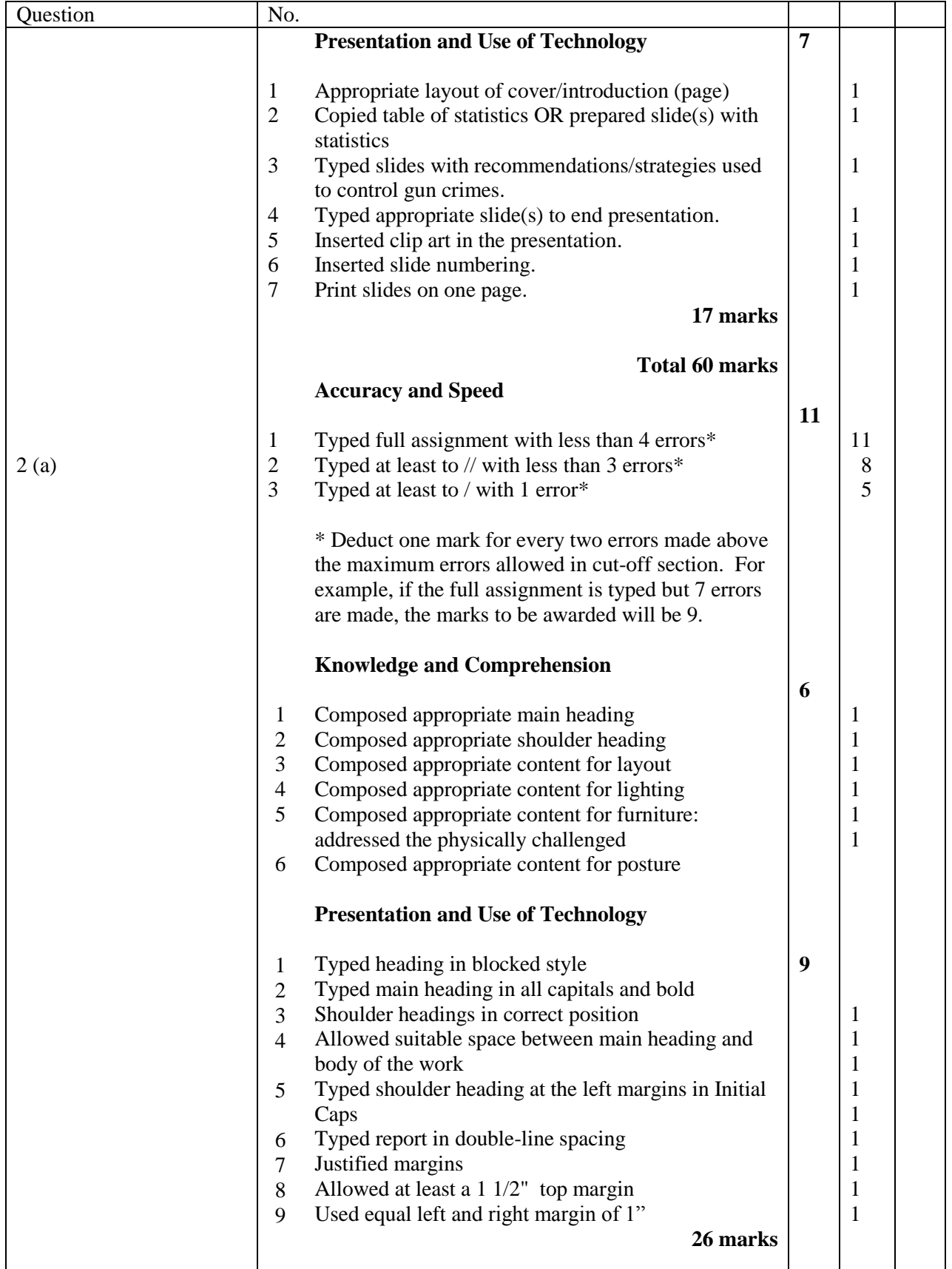

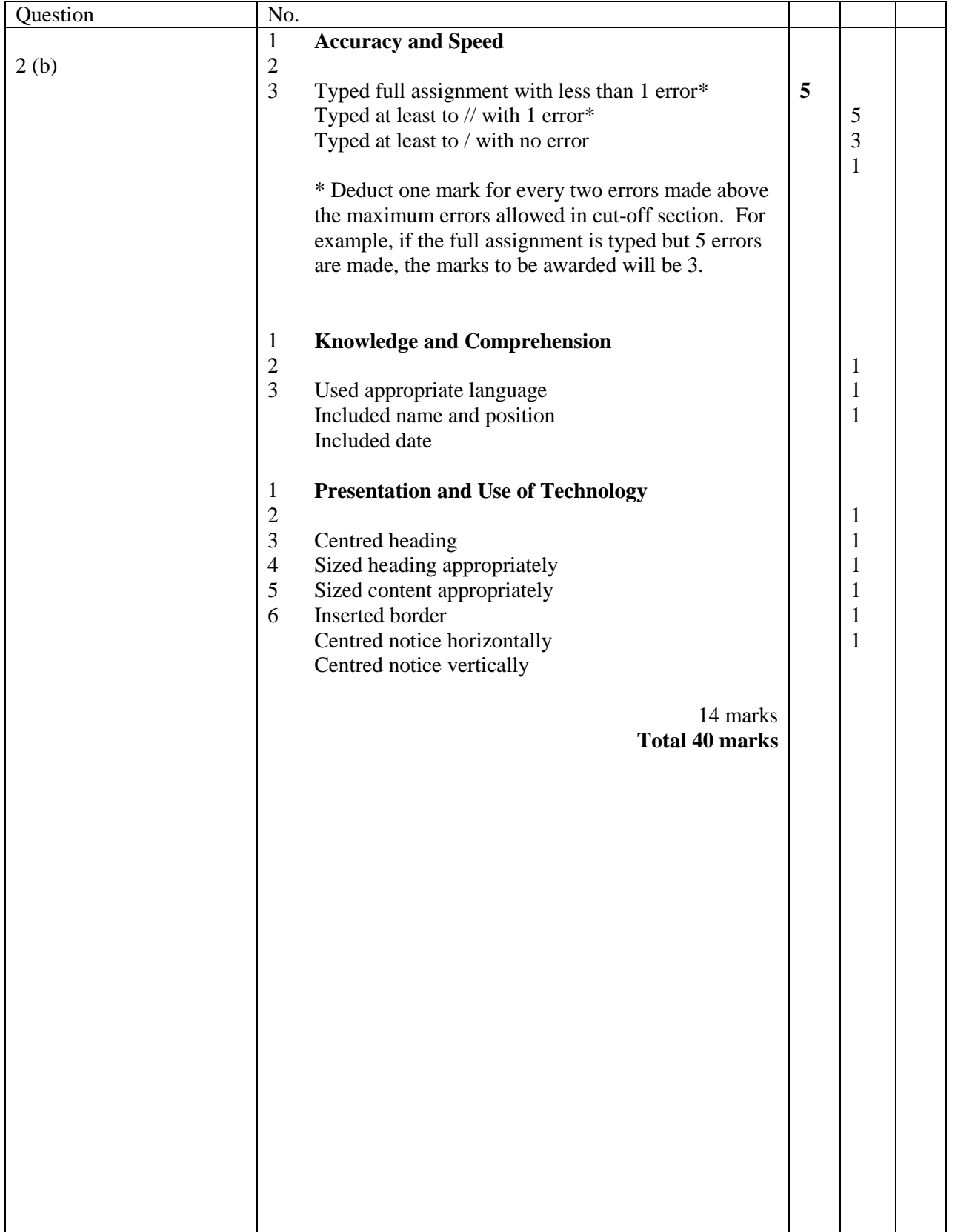

**0125032/SPEC/KEY/2011**

# CARIBBEAN EXAMINATIONS COUNCIL

# SECONDARY EDUCATION CERTIFICATE EXAMINATION

**ELECTRONIC DOCUMENT PREPARATION AND MANAGEMENT**

**Paper 03/2 – General Proficiency**

#### **SPECIMEN PAPER**

**KEY** 

### **Question 1 (a)**

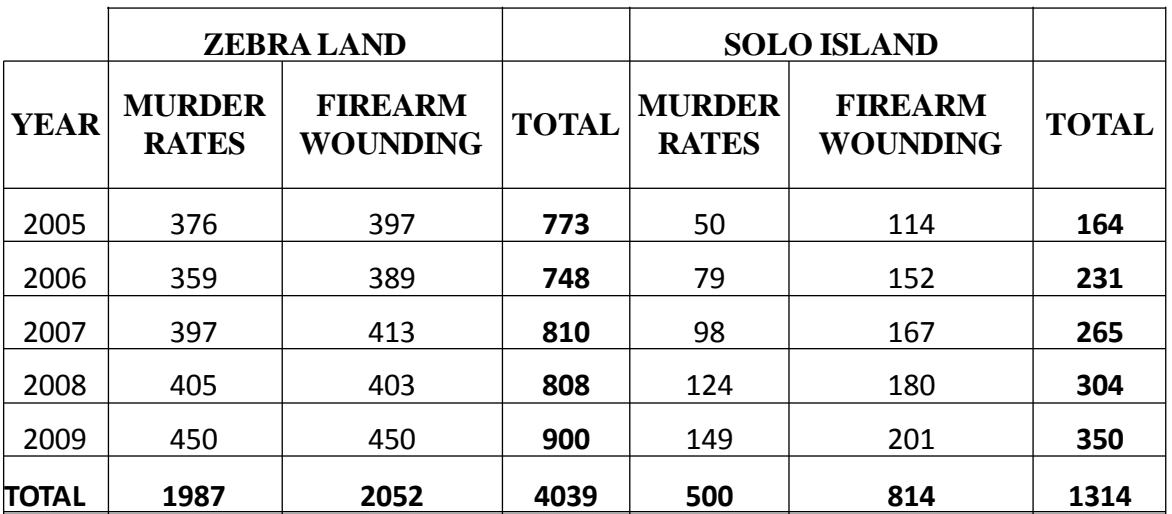

GUNS AND CRIME STATISTICS

Extract: Crime in Zebra Land prepared by Sontian Huggins-Capilton, UZL, Zebra Land

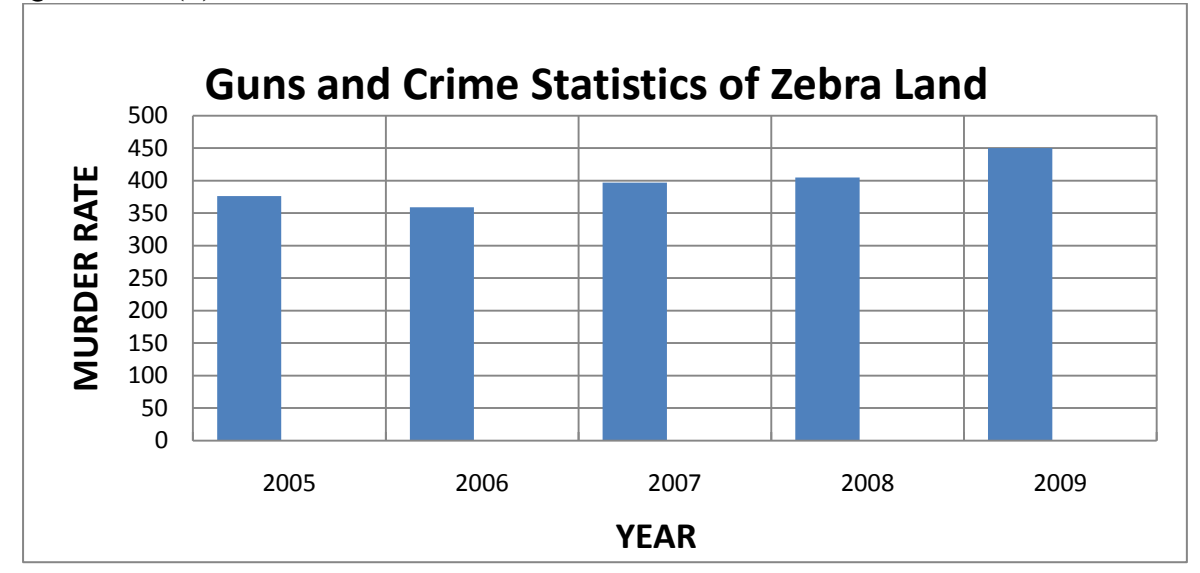

#### **Question 1 (b)**

(i) Centred chart Correct bars  $-$  label  $+$  height Labelled Axes Internal grid lines Title

> I – Any three completed II – Any four completed
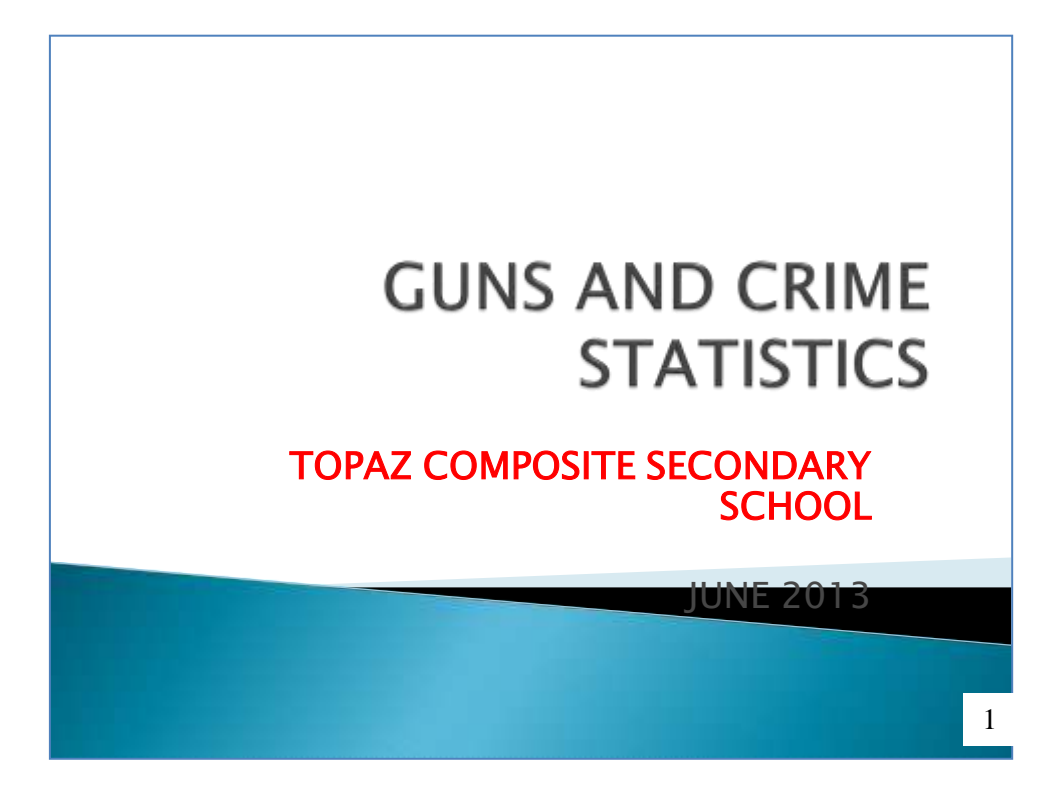

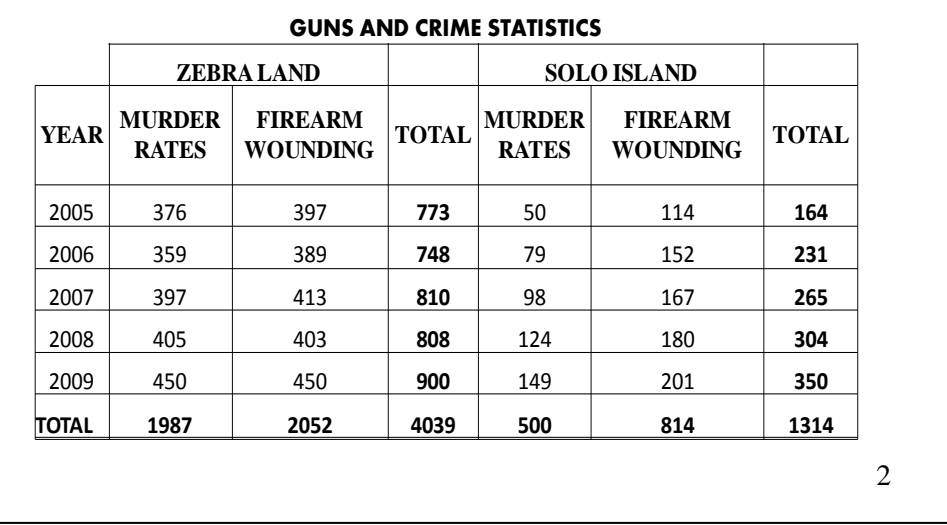

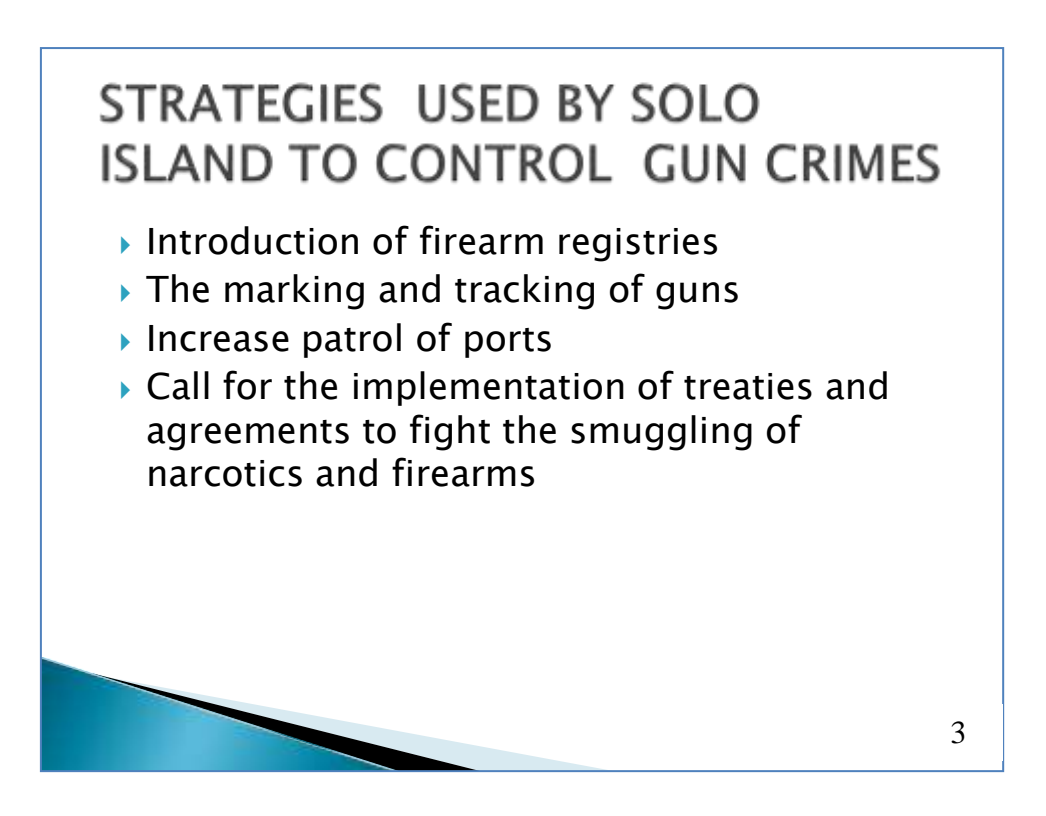

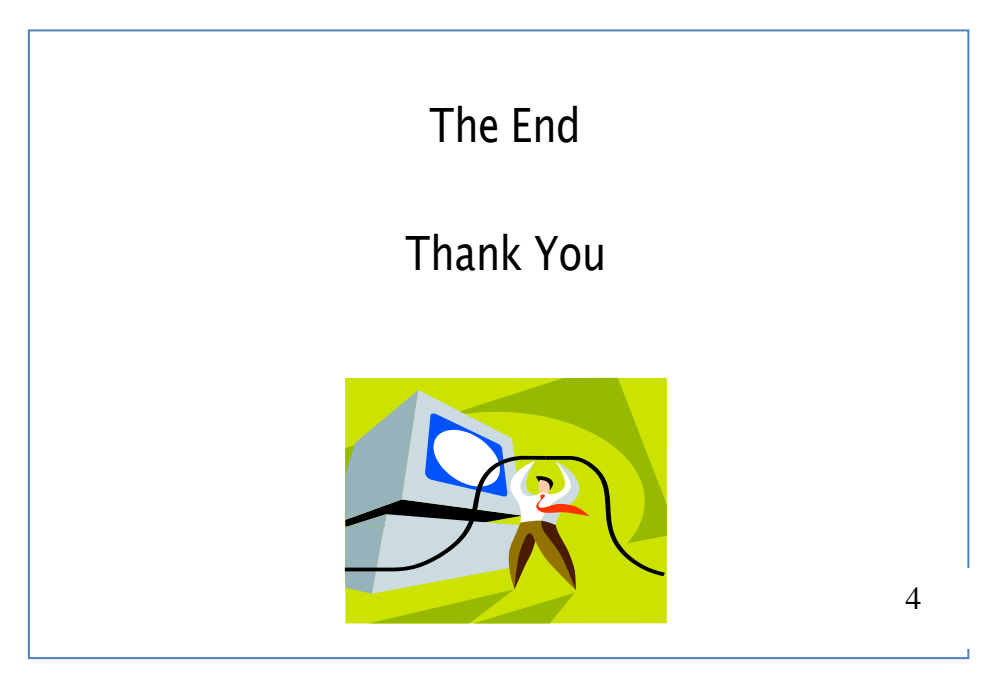

I – At least 2 slides completed II – At least 3 slides completed

#### Question 2 (a)

### **REPORT ON HEALTH AND SAFETY FEATURES REQUIRED FOR THE COMPUTER LABORTARY**

This report addresses the health and safety issues to be considered in the setting up of the new computer laboratory. The report will discuss layout, lighting, furniture and posture at the computer.

#### **Layout**

The positioning of the electrical outlets will determine the placement of the work-stations. If the outlets are against the wall, work-stations will be placed against the walls to facilitate access to plugs. This would prevent persons falling over the cords.

#### **Lighting**

The room although it is located in the centre of the administration building must be adequately lit. Adequate overhead electrical lighting should be placed in the room especially where the computers and office desk are located.

#### **Furniture**

In the selection of furniture it is important to consider the size of the room and the number of occupants. You must also select furniture that is built in keeping with ergonomic standards. Consideration must also be given to the comfort of the physically challenged individuals.

#### **Posture**

It is important to practise proper posture at workstations. Failure to do so can result in health issues. Poor posture can also impact on productivity and efficiency.

**Question 2(b)**

# NOTICE

### THIS IS A COMPUTERISED ENVIRONMENT.

## PLEASE DO NOT EAT IN THIS ROOM.

The Management Date

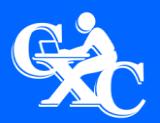

 CXC 34/G/SYLL 1 Caribbean Examinations Council Prince Road, Pine Plantation Road, St Michael BB11091 Tel: (246) 227 1700 Email: cxcezo@cxc.org